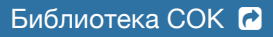

MAKING MODERN LIVING POSSIBLE

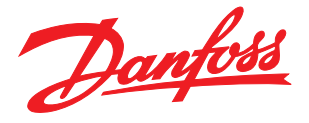

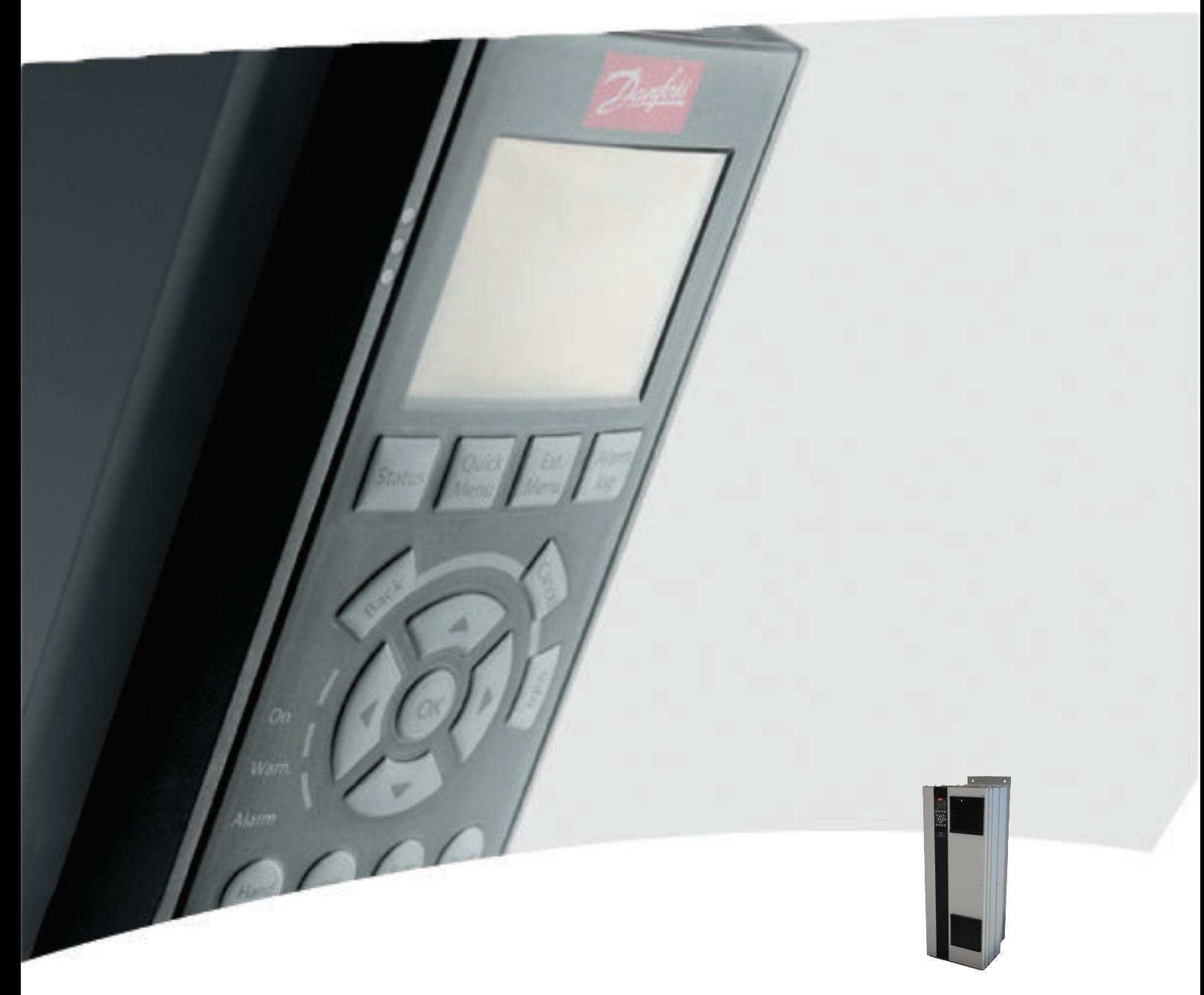

## Инструкции по эксплуатации, 90–315 кВт, типоразмер D VLT® AutomationDrive FC 300

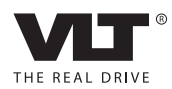

Техника безопасности VLT® Automation Drive, типоразмер D Инструкция по эксплуатации

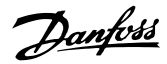

### Техника безопасности

Техника безопасности

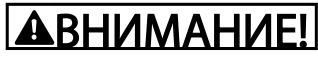

#### ВЫСОКОЕ НАПРЯЖЕНИЕ!

В подключенных к сети переменного тока преобразователях частоты имеется опасное напряжение. Установка, пусконаладочные работы и обслуживание должны осуществляться только квалифицированным персоналом. Несоблюдение этого требования может привести к летальному исходу или получению серьезных травм.

#### Высокое напряжение

Преобразователи частоты подключены к опасному сетевому напряжению. Необходимо соблюдать повышенную осторожность для защиты от удара током. Монтаж, запуск или обслуживание данного оборудования должны выполнять только подготовленные специалисты, компетентные в сфере электронного оборудования.

# **ABHUMAHUE!**

#### НЕПРЕДНАМЕРЕННЫЙ ПУСК!

Если преобразователь частоты подключен к сети питания переменного тока, двигатель может включиться в любое время. Преобразователь частоты, двигатель и любое подключенное оборудование должны быть в состоянии эксплуатационной готовности. Неготовность оборудования к работе при подключении преобразователя частоты к сети питания переменного тока может привести к летальному исходу, получению серьезных травм или к повреждению оборудования.

#### Непреднамеренный пуск

Если преобразователь частоты подключен к сети переменного тока, двигатель можно запустить с помощью внешнего переключателя, команды по шине последовательной связи, с использованием входного сигнала задания либо после устранения неисправности. Предпринимайте все необходимые меры для защиты от непреднамеренного пуска.

### ВНИМАНИЕ!

#### ВРЕМЯ РАЗРЯДКИ!

В преобразователях частоты установлены конденсаторы постоянного тока, которые остаются заряженными даже после отключения сетевого питания. Во избежание связанных с электрическим током опасностей отключите от преобразователя частоты сеть переменного тока, любые двигатели с постоянными магнитами и источники питания сети постоянного тока, в том числе резервные аккумуляторы, ИБП и подключения к сети постоянного тока других преобразователей частоты. Перед выполнением работ по обслуживанию и ремонту следует подождать полной разрядки конденсаторов. Время ожидания указано в таблице *Время разрядки*. Несоблюдение такого периода ожидания после отключения питания перед началом обслуживания или ремонта может привести к летальному исходу или серьезным травмам.

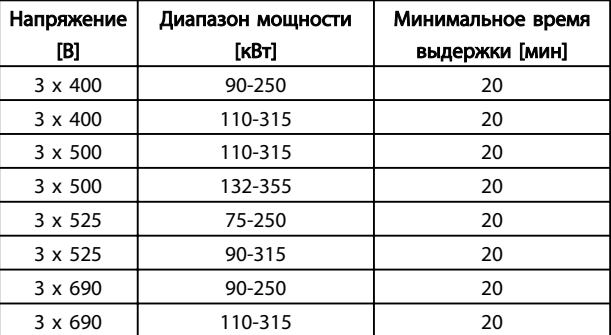

#### Время разрядки

#### Разрешения

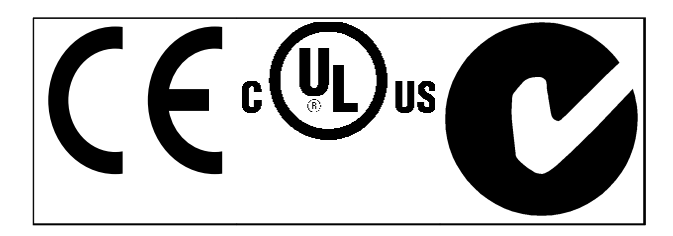

Таблица 1.2

Danfoss

Техника безопасности VLT® Automation Drive, типоразмер D Инструкция по эксплуатации

Danfoss

#### Оглавление

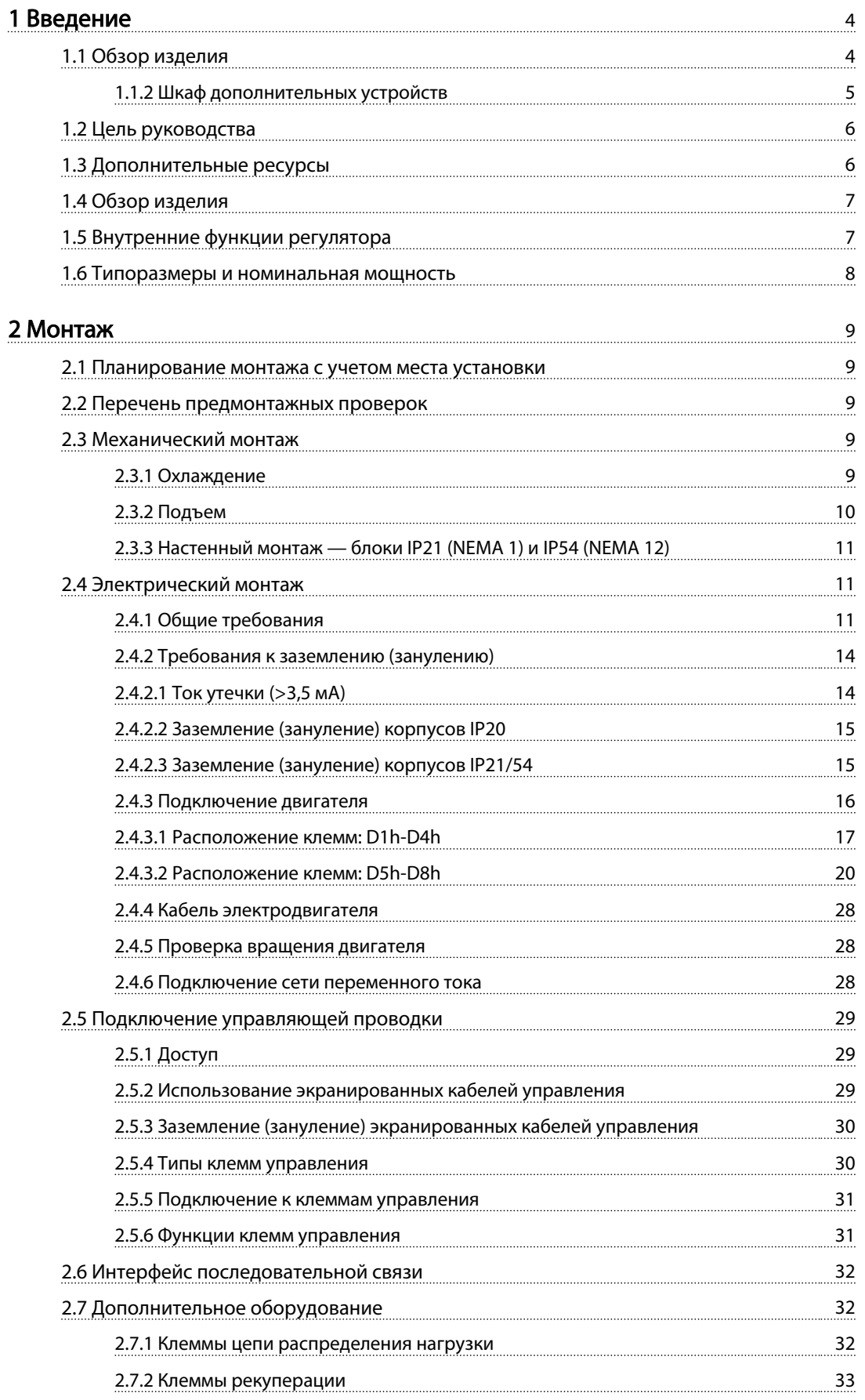

Danfoss

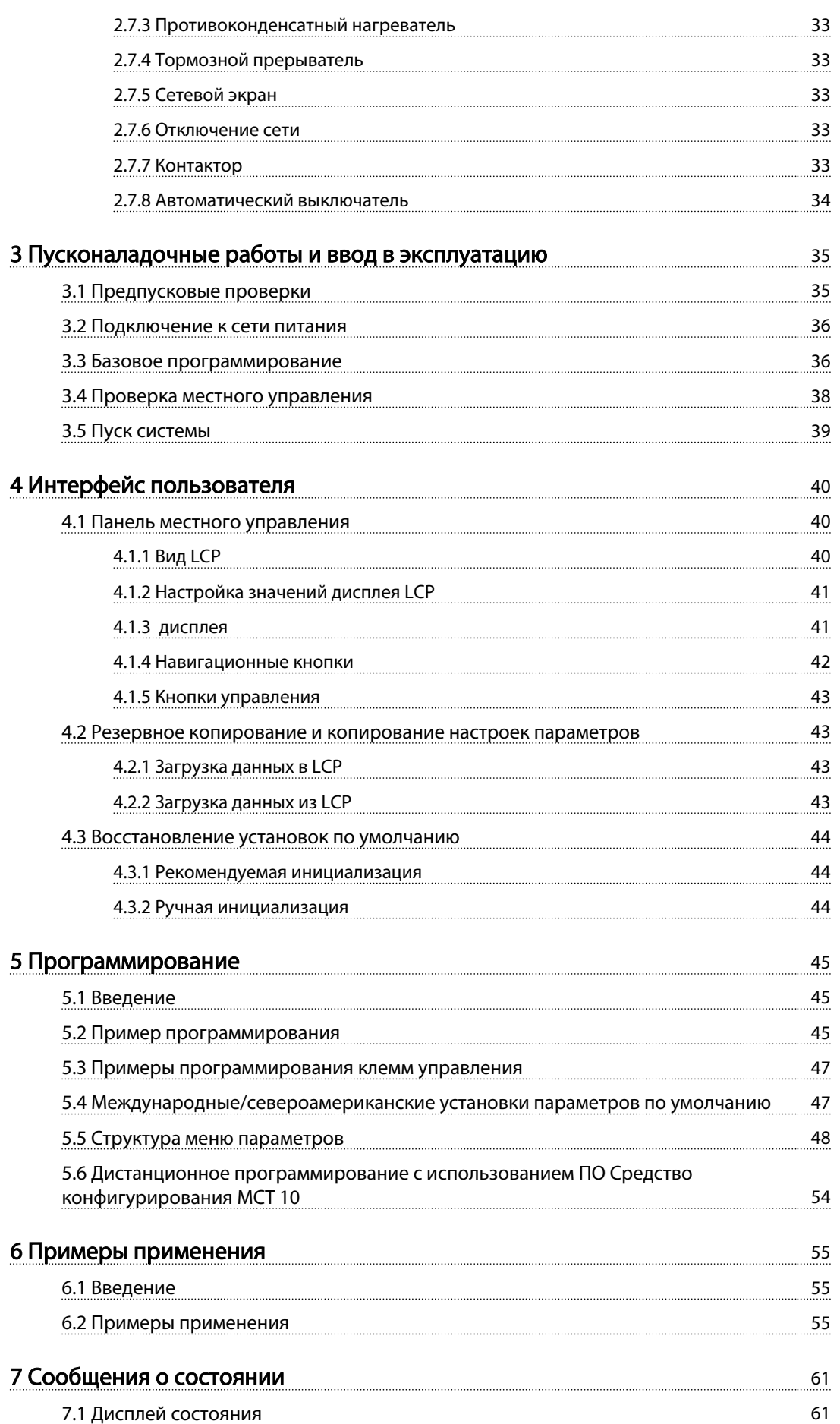

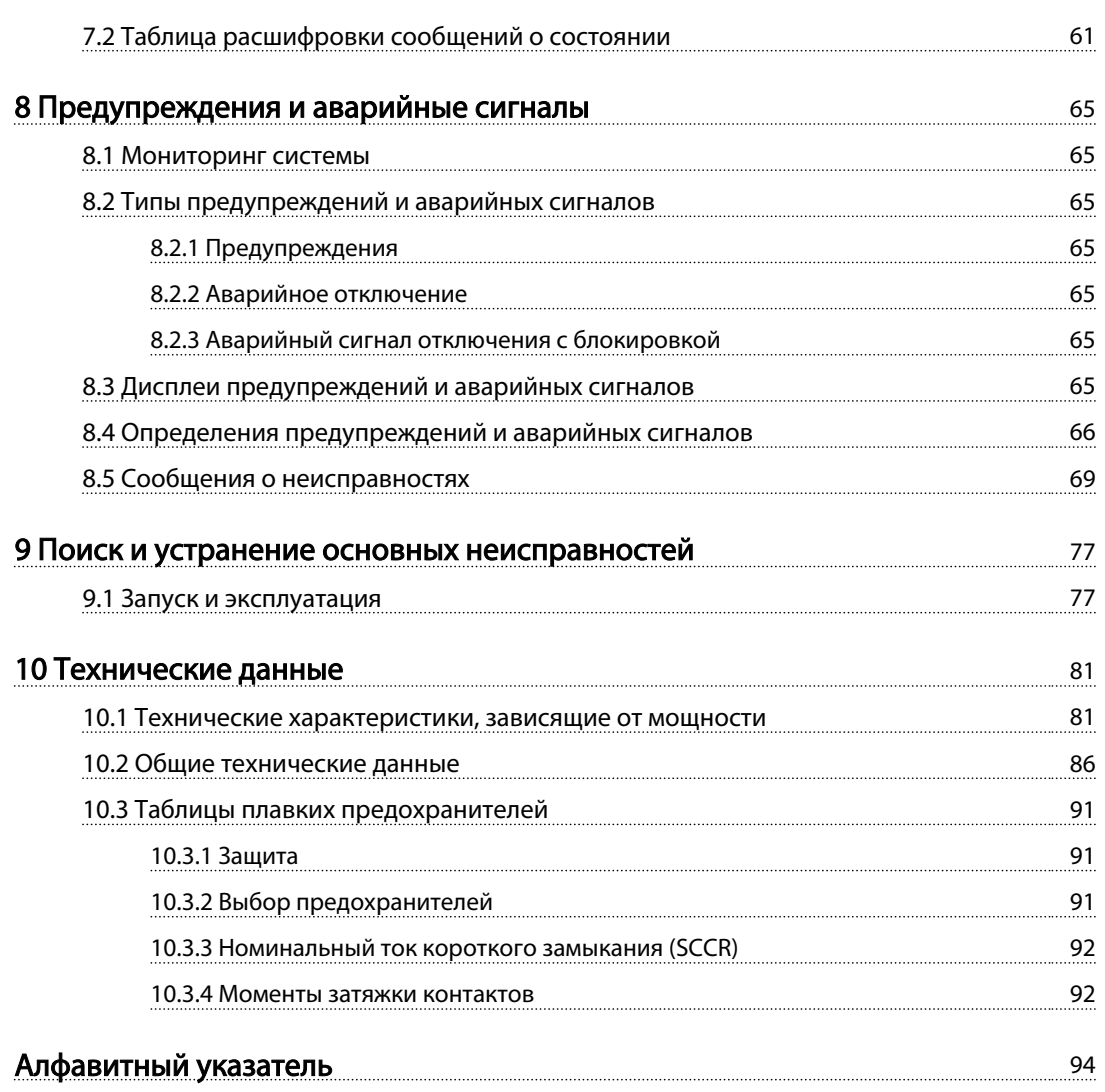

Danfoss

1 1

### <span id="page-7-0"></span>1 Введение

- 1.1 Обзор изделия
- 1.1.1 Виды изнутри

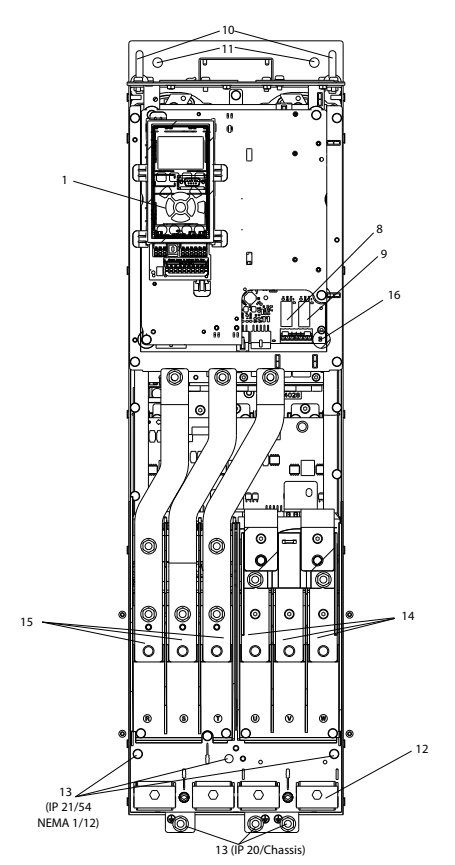

Рисунок 1.1 Внутренние компоненты D1

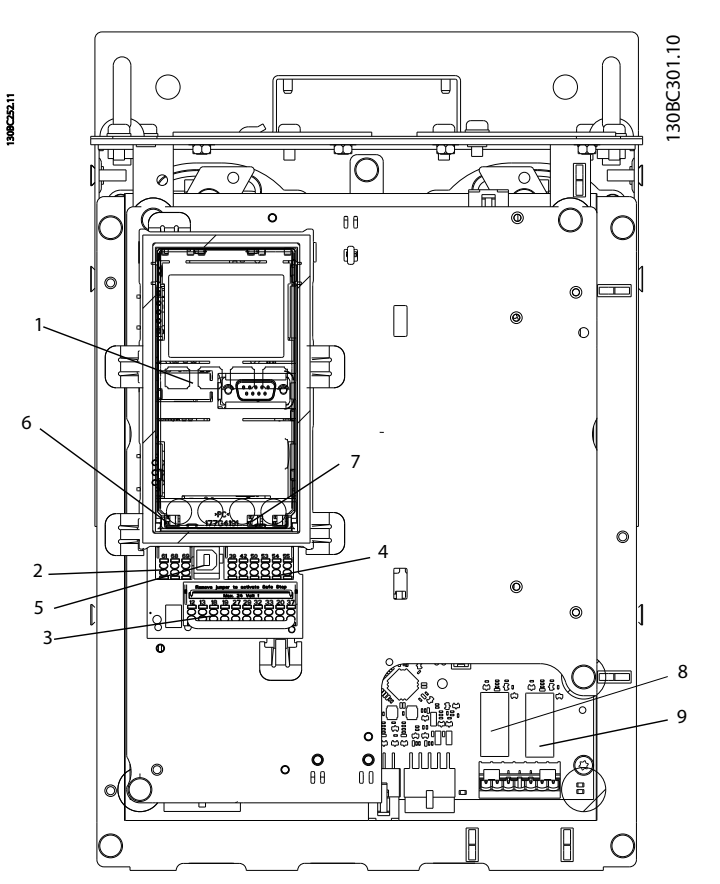

Рисунок 1.2 Крупный план: LCP и функции управления частотой

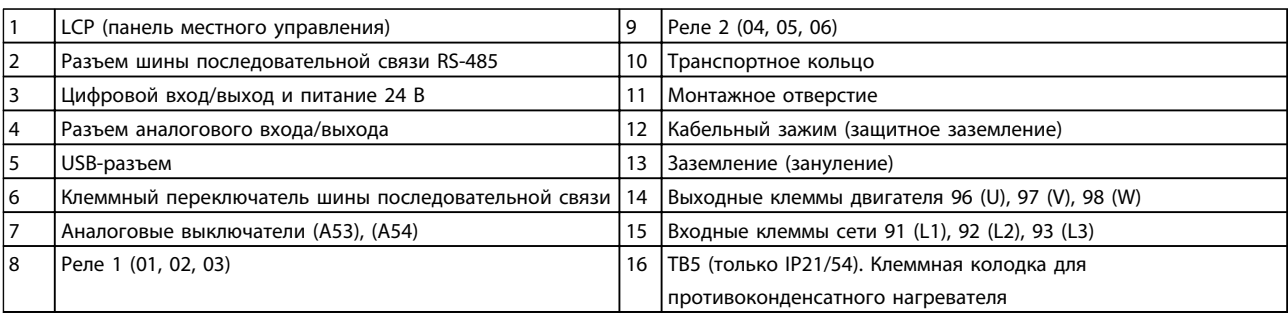

Таблица 1.1

#### ПРИМЕЧАНИЕ

Расположение TB6 (клеммная колодка для контактора), см. в *[2.4.3.2 Расположение клемм: D5h-D8h](#page-23-0)*.

### <span id="page-8-0"></span>Введение VLT® Automation Drive, типоразмер D

#### 1.1.2 Шкаф дополнительных устройств

Если заказан преобразователь частоты с одним из следующих дополнительных устройств, предоставляется шкаф дополнительных устройств, который делает преобразователь частоты выше.

Инструкция по эксплуатации

- Тормозной резистор
- Отключение сети
- Контактор
- Разъединитель сети с контактором
- Автоматический выключатель

На *Рисунок 1.3* показан пример преобразователя частоты со шкафом дополнительных устройств. В *[Таблица 1.2](#page-9-0)* для преобразователей частоты перечислены

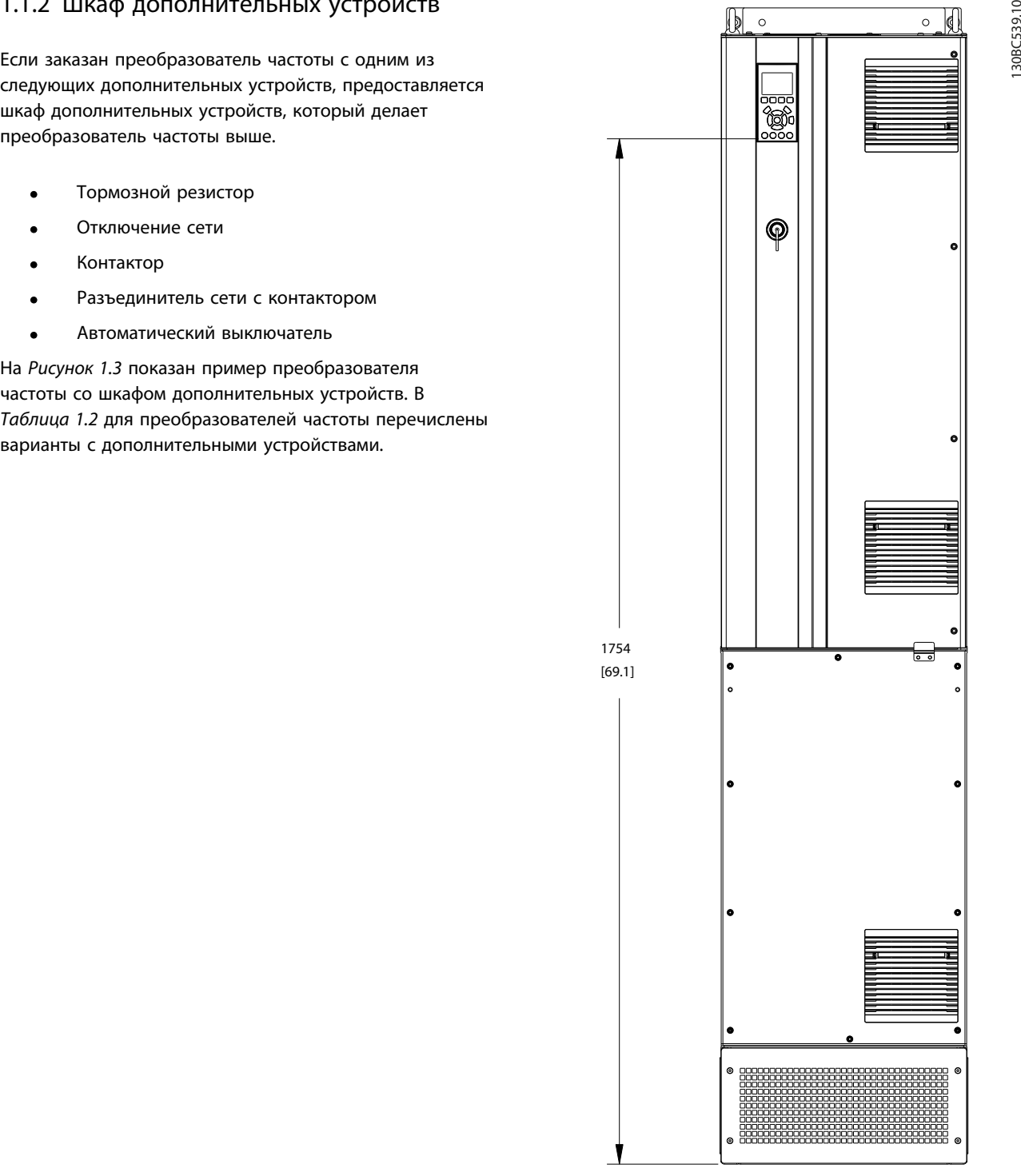

Рисунок 1.3 Корпус D7h

1 1

Danfoss

Danfoss

<span id="page-9-0"></span>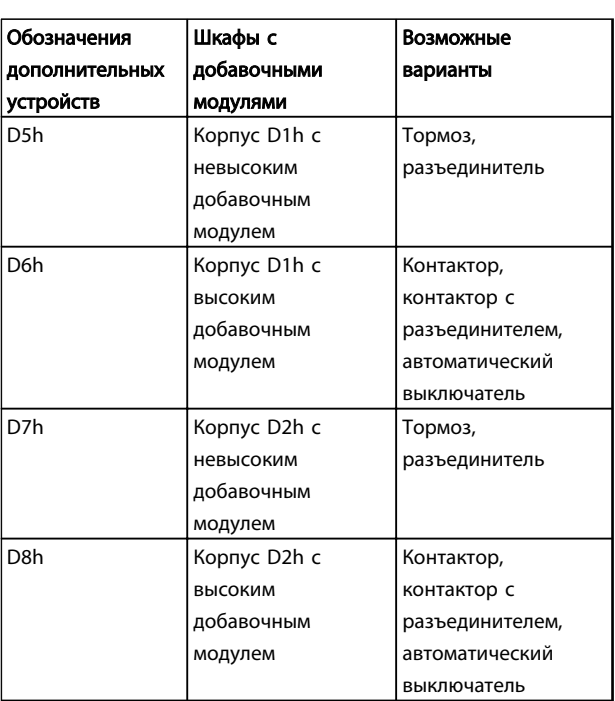

#### Таблица 1.2

Для напольного монтажа в комплект преобразователей частоты D7h и D8h (D2h плюс дополнительный шкаф) входит подставка высотой 200 мм.

На передней крышке шкафа дополнительных устройств имеется предохранительная защелка. Если преобразователь частоты поставляется с разъединителем сети или автоматическим выключателем, предохранительная защелка предотвращает открытие шкафа при преобразователе частоты под напряжением. Прежде чем открыть дверцу преобразователя частоты, необходимо разъединить разъединитель или автоматический выключатель (для отключения преобразователя частоты) и снять крышку крышку шкафа дополнительных устройств.

Для преобразователей частоты с разъединителем, контактором или автоматическим выключателем, на паспортной табличке указывается код типа для сменного оборудования без кода дополнительного устройства. При поломке преобразователь частоты заменяется независимо от дополнительных устройств.

Более подробные описания дополнительных входных устройств и других опций для преобразователей частоты см. в *[2.7 Дополнительное оборудование](#page-35-0)*.

#### 1.2 Цель руководства

Данное руководство содержит подробную информацию о монтаже и вводе в эксплуатацию преобразователя частоты. В главе представлены требования к монтажу механической и электрической части, в том числе питания, двигателя, проводки подключения элементов управления и последовательной связи, а также дано описание функций клемм управления. В главе *[3 Пусконаладочные работы и ввод в эксплуатацию](#page-38-0)* приводятся подробные инструкции по запуску, базовому программированию и функциональным проверкам. Остальные главы содержат дополнительные сведения. К ним относятся интерфейс пользователя, основные принципы программирования, примеры применения, устранение неисправностей при запуске, а также технические характеристики.

#### 1.3 Дополнительные ресурсы

Дополнительную информацию о функциях и программировании преобразователя частоты можно найти в перечисленных ниже руководствах.

- *Руководство по программированию VLT*® содержит более подробное описание работы с параметрами и множество примеров применения.
- *Руководство по проектированию VLT*® содержит подробное описание возможностей, в том числе и функциональных, по проектированию систем управления двигателями.
- Дополнительные публикации и руководства можно запросить в компании Danfoss. Перечисленные материалы можно найти по адресу *http://www.danfoss.com/BusinessAreas/ DrivesSolutions/Documentations/Technical +Documentation.htm*.
- Некоторые из описанных процедур могут отличаться в зависимости от подключенного дополнительного оборудования. Прочитайте инструкции, прилагаемые к таким дополнительным устройствам, для ознакомления с особыми требованиями. Свяжитесь с местным поставщиком Danfoss или зайдите на сайт Danfoss для получения дополнительной информации или загрузки материалов: *http://www.danfoss.com/BusinessAreas/DrivesSolutions/Documentations/Technical +Documentation.htm*.

#### <span id="page-10-0"></span>1.4 Обзор изделия

Преобразователь частоты представляет собой регулятор электродвигателей, который служит для преобразования переменного тока сети на входе в переменный ток с другой формой колебаний на выходе. Регулировка выходной частоты и напряжения позволяет управлять скоростью или крутящим моментом двигателя. Преобразователь частоты может изменять скорость двигателя в ответ на сигнал обратной связи от системы, например от датчиков положения на ленточном конвейере. Преобразователь частоты может также осуществлять регулировку двигателя, передавая дистанционные команды с внешних регуляторов.

Помимо этого, преобразователь частоты выполняет мониторинг состояния двигателя и системы, активирует предупреждения и аварийные сигналы при повреждениях, включает и останавливает двигатель, оптимизирует энергоэффективность, обеспечивает защиту линейных гармонических функций и предлагает прочие функции управления, мониторинга и повышения эффективности. Функции управления и мониторинга доступны в виде индикации состояний, подающихся на внешнюю систему управления или сеть последовательной связи.

#### 1.5 Внутренние функции регулятора

На *Рисунок 1.4* представлена блок-схема внутренних компонентов преобразователя частоты. Описание их функций см. в *Таблица 1.3*.

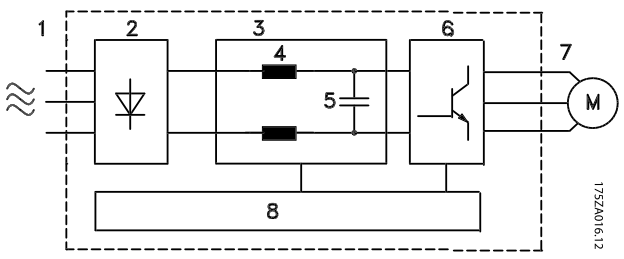

Рисунок 1.4 Блок-схема преобразователя частоты

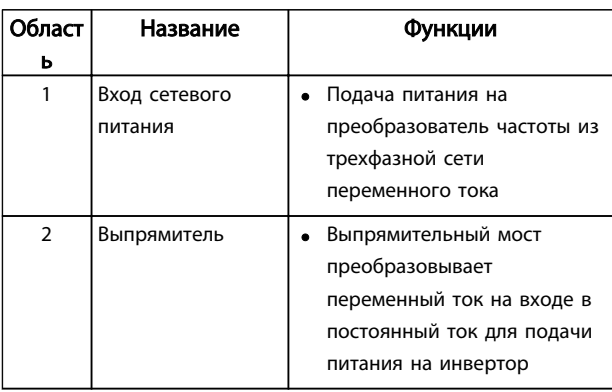

| Област<br>ь | Название                        |   | Функции                                                                                                    |
|-------------|---------------------------------|---|----------------------------------------------------------------------------------------------------|
| 3           | Шина постоянного<br>тока        |   | Промежуточная цепь шины<br>постоянного тока использует<br>постоянный ток                                                                                                    |
| 4           | Реакторы<br>постоянного тока    | ٠ | Фильтруют промежуточное<br>напряжение постоянного<br>тока в цепи                                                                                                    |
|             |                                 |   | Обеспечивают защиту от<br>переходных процессов в<br>сети                                                                                                    |
|             |                                 |   | Уменьшают эффективное<br>значение тока                                                                                                    |
|             |                                 |   | Повышают коэффициент<br>мощности, передаваемой<br>обратно в сеть                                                                                                    |
|             |                                 |   | Уменьшают гармоники на<br>входе переменного тока                                                                                                    |
| 5           | Конденсаторная                  |   | Сохраняет постоянный ток                                                                                                    |
|             | батарея                         |   | Обеспечивает защиту от<br>скачков при краткосрочной<br>потере мощности                                                                                                    |
| 6           | Инвертор                        |   | Преобразует постоянный ток<br>в переменный ток другой<br>формы колебаний,<br>регулируемый широтно-<br>импульсной модуляцией<br>(PWM) для управления<br>электродвигателем на<br>выходе.                                                                                                    |
| 7           | Выходной сигнал<br>на двигатель |   | Регулируемое трехфазное<br>выходное питание двигателя                                                                                                    |
| 8           | Управляющая<br>схема            |   | Выполняет мониторинг<br>входного питания,<br>внутренней обработки,<br>выходного тока и тока<br>двигателя для обеспечения<br>эффективности работы и<br>управления<br>Выполняет мониторинг и<br>исполнение команд<br>интерфейса пользователя и<br>внешних команд<br>Обеспечивает вывод<br>состояния и контроль<br>работы |

Таблица 1.3 внутренние компоненты преобразователя частоты

1 1

#### <span id="page-11-0"></span>Введение VLT® Automation Drive, типоразмер D Инструкция по эксплуатации

#### 1.6 Типоразмеры и номинальная мощность

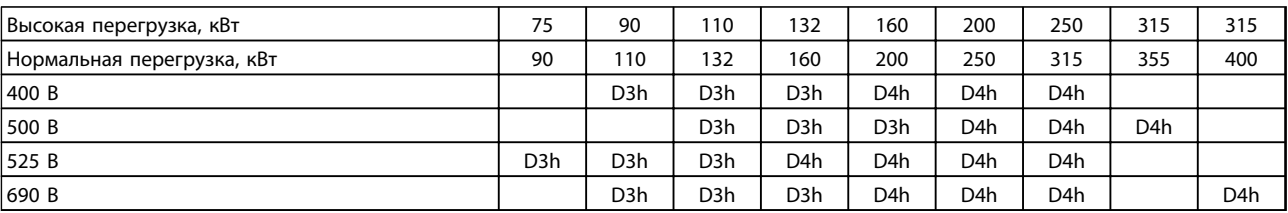

#### Таблица 1.4 Преобразователи частоты с номиналом в кВт

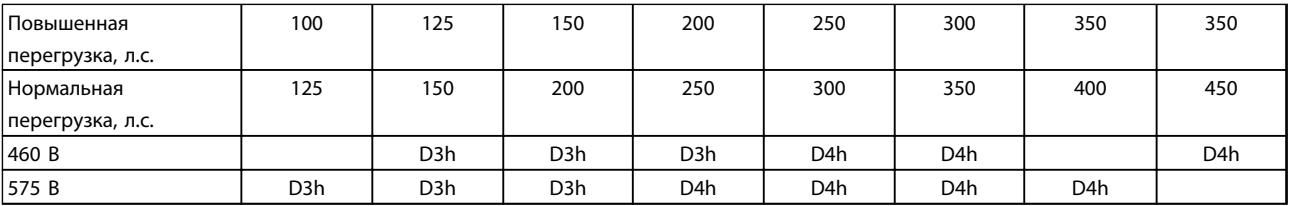

Таблица 1.5 Преобразователи частоты с номиналом в л.с.

Danfoss

### <span id="page-12-0"></span>2 Монтаж

#### 2.1 Планирование монтажа с учетом места установки

### ПРИМЕЧАНИЕ

Перед проведением монтажных работ необходимо разработать проект установки преобразователя частоты. Пренебрежение этой стадией может привести к дополнительным трудозатратам во время и после монтажа.

Выберите наилучшее возможное место эксплуатации с учетом следующих факторов (подробнее см. на следующих страницах и в соответствующих руководствах по проектированию):

- Рабочая температура окружающей среды
- Способ монтажа
- Способ охлаждения блока
- Положение преобразователя частоты
- Прокладка кабелей
- Убедитесь, что источники питания подают надлежащее напряжение и обеспечивают достаточный ток
- Убедитесь, что номинальный ток двигателя не превышает максимальный ток преобразователя частоты
- Если преобразователь частоты не имеет встроенных плавких предохранителей, убедитесь, что внешние предохранители рассчитаны на надлежащий ток

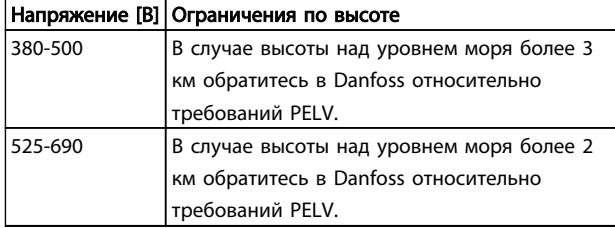

#### Таблица 2.1 Установка на больших высотах

#### 2.2 Перечень предмонтажных проверок

- Перед снятием упаковки с преобразователя частоты, убедитесь в отсутствии повреждений упаковки. При обнаружении повреждения немедленно обратитесь в транспортную компанию с соответствующей претензией.
- Перед распаковкой преобразователя частоты рекомендуется поместить его как можно ближе к месту окончательной установки.
- Сравните номер модели устройства, указанный на паспортной табличке, с номером в заказе,

чтобы убедиться в соответствии полученного оборудования.

- Убедитесь, что все детали рассчитаны на одинаковое напряжение:
	- Сеть (питание)
	- Преобразователь частоты
	- Двигатель
- Убедитесь, что выходная номинальная мощность привода равна или превышает ток полной нагрузки двигателя для пиковых характеристик двигателя.
	- Чтобы обеспечить необходимую защиту от перегрузок, мощность двигателя должна соответствовать мощности преобразователя частоты.
	- Если номинальная мощность преобразователя частоты меньше номинальной мощности двигателя, двигатель не достигнет оптимальной выходной мощности.

#### 2.3 Механический монтаж

#### 2.3.1 Охлаждение

- В верхней и нижней части преобразователя следует оставить доступ воздуху для охлаждения. Обычно требуется зазор 225 мм (9 дюймов).
- Ошибка монтажа может привести к перегреву и снижению производительности.
- Следует принять во внимание снижение номинальных характеристик при температурах от 45 °C (113 °F) до 50 °C (122 °F) и высотах начиная с 1000 м (3300 футов) над уровнем моря. Более подробную информацию см. в *Руководстве по проектированию VLT*® .

В преобразователях частоты большой мощности используется охлаждение обратного канала, отводящее охлаждающий воздух радиатора, отвечающий за примерно 90% тепла обратного канала преобразователей частоты. Воздух обратного канала можно перенаправить от панели или из щитовой с помощью описанных ниже комплектов.

Danfoss

#### <span id="page-13-0"></span>Охлаждение с помощью вентиляционного канала

Комплект охлаждения обратного канала направляет охлаждающий воздух радиатора от панели, когда преобразователи частоты IP20/шасси установлены в корпусе Rittal. Использование этого комплекта уменьшает нагрев панели и позволяет установить на корпусе небольшие дверные вентиляторы.

Охлаждение задней части (верхняя и нижняя крышки) Воздух охлаждения из обратного канала может выводиться наружу с таким расчетом, чтобы излишек тепла, выводимый через обратный канал, не рассеивался в помещении диспетчерской.

На корпусе устанавливается дверной вентилятор (вентиляторы) для вывода тепла, не выведенного через обратный канал преобразователя частоты, и дополнительных потерь, генерируемых другими компонентами, установленными внутри корпуса. Для выбора соответствующего вентилятора следует рассчитать требуемый общий поток воздуха.

#### Поток воздуха

Должен быть обеспечен необходимый поток воздуха для радиатора. Расход воздуха см. *Таблица 2.2*.

Вентилятор включается по следующим причинам:

- **ААД**
- Удер.п.током
- Предварительное намагничивание
- Останов постоянным током
- Превышение номинального тока на 60 %
- Превышение температуры конкретного радиатора (зависит от мощности)
- Превышение температуры окружающей среды для конкретной силовой платы питания (зависит от мощности)
- Превышение температуры окружающей среды для конкретной платы управления

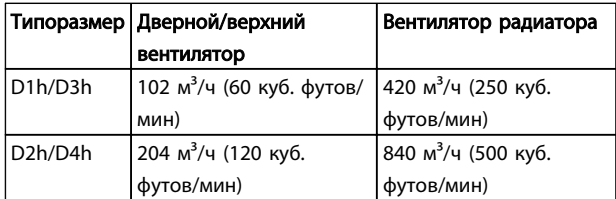

#### Таблица 2.2 Поток воздуха

#### 2.3.2 Подъем

Преобразователь частоты можно поднимать только за предназначенные для этого проушины. Чтобы избежать изгиба подъемных петель, используйте стержень.

### ПРЕДУПРЕЖДЕНИЕ

Угол между верхней частью преобразователя частоты и подъемными тросами должен составлять 60° и более.

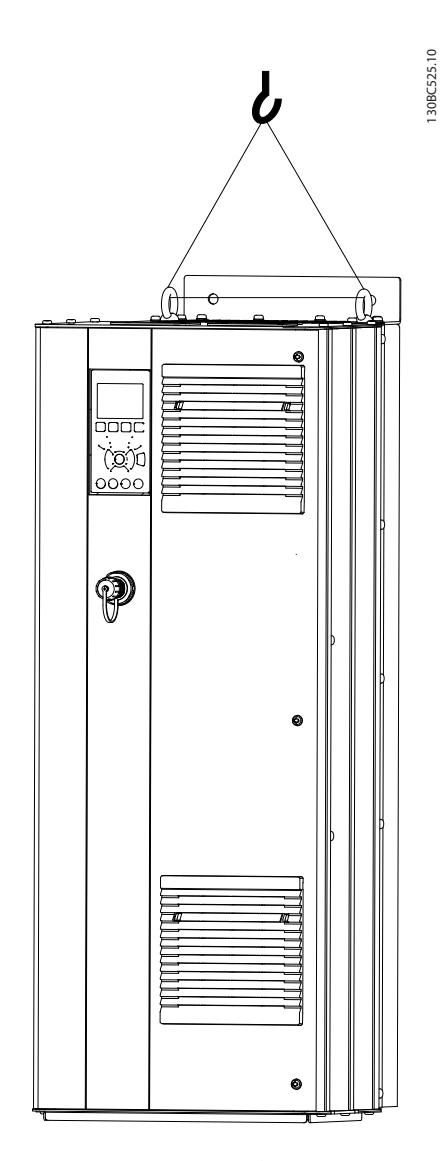

Рисунок 2.1 Рекомендуемый способ подъема

2 2

<u>Danfoss</u>

#### <span id="page-14-0"></span>2.3.3 Настенный монтаж — блоки IP21 (NEMA 1) и IP54 (NEMA 12)

#### При выборе места установки необходимо учесть следующее:

#### 2.4 Электрический монтаж

#### 2.4.1 Общие требования

В данном разделе подробно описывается процедура подключения преобразователя частоты. Здесь представлено описание следующих видов работ.

- Соединение электродвигателя с выходными клеммами преобразователя частоты
- Подключение питания переменного тока к входным клеммам преобразователя частоты
- Соединение проводки схемы управления и схемы последовательной связи
- Проверка входной мощности и мощности двигателя после подачи питания, программирование клемм управления для соответствующих функций

### ВНИМАНИЕ!

#### ОПАСНОЕ ОБОРУДОВАНИЕ!

Торсионные валы и электрическое оборудование могут быть опасны. Все электромонтажные работы должны выполняться в соответствии с государственными и местными нормами электробезопасности. Настоятельно рекомендуется, чтобы все монтажные, пусконаладочные работы и техническое обслуживание выполнялись только квалифицированным и специально обученным персоналом. Отказ следовать данным рекомендациям может привести к летальному исходу или серьезным травмам.

### ПРЕДУПРЕЖДЕНИЕ

### ИЗОЛЯЦИЯ ПРОВОДОВ!

Прокладывайте входные силовые кабели двигателя, проводку двигателя и управляющую проводку в трех разных металлических желобах или изолированных экранированных кабелях для изоляции высокочастотных помех. Несоблюдение требований к изоляции силовых кабелей, проводки двигателя и проводки подключения элементов управления может привести к снижению эффективности преобразователя частоты и работы соответствующего оборудования.

- Наличие свободного пространства для вентиляции
- Возможность открывания дверцы
- Ввод кабелей снизу

VLT® Automation Drive, типоразмер D Инструкция по эксплуатации

Danfoss

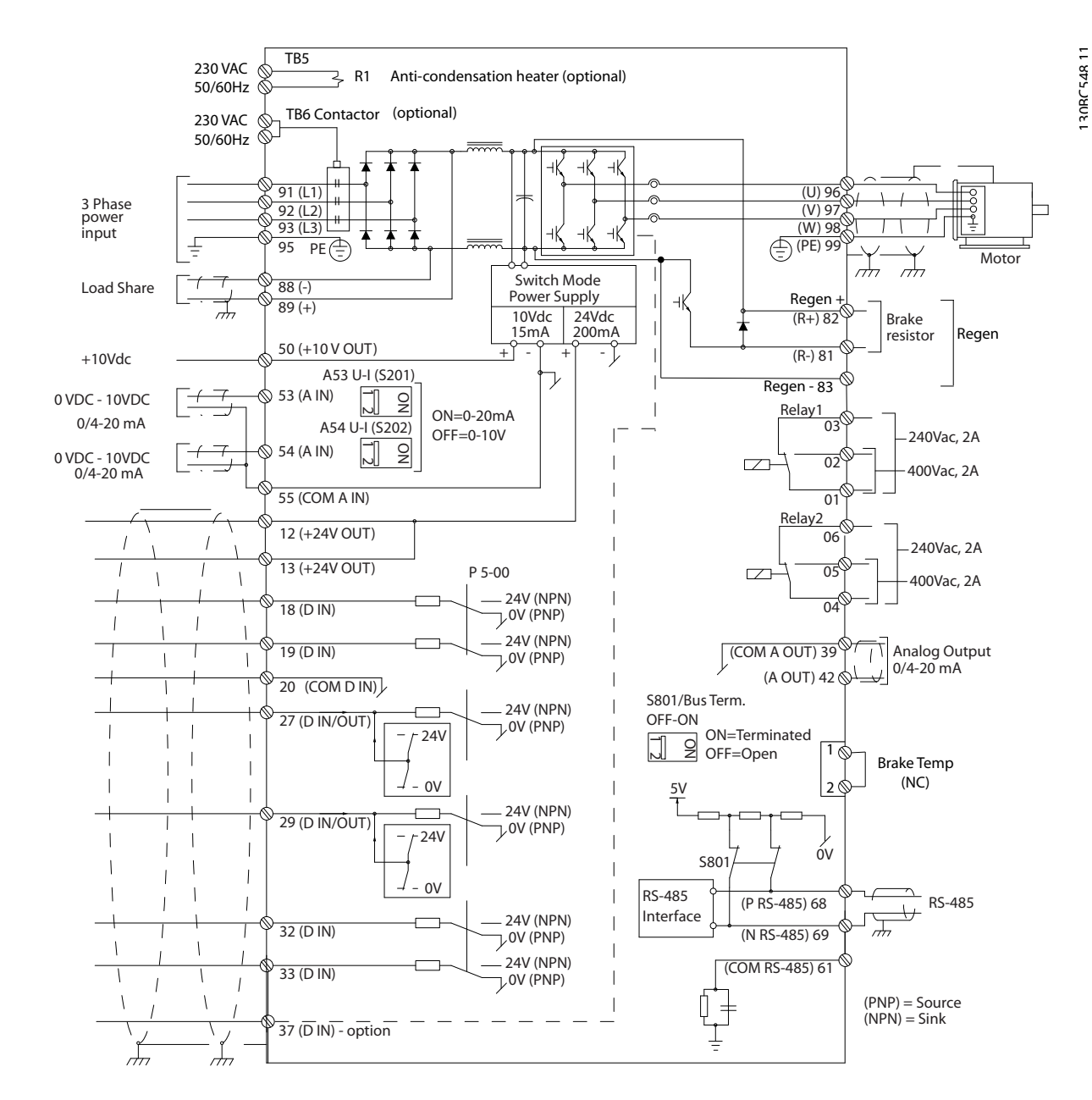

Рисунок 2.2 Схема межкомпонентных подключений

#### Монтаж

#### В целях безопасности необходимо соблюдать следующие требования

• Электронные средства управления подключены к опасному сетевому напряжению. При подключении питания к устройству необходимо соблюдать повышенную осторожность во избежание поражения электрическим током.

VLT® Automation Drive, типоразмер D Инструкция по эксплуатации

- Прокладывайте кабели двигателя от разных преобразователей частоты отдельно. Индуцированное напряжение от выходных кабелей двигателей, проложенных рядом друг с другом, может зарядить конденсаторы оборудования даже при выключенном и изолированном оборудовании.
- К клеммам подключения проводов на месте эксплуатации нельзя подключить проводники одним размером больше.

#### Защита оборудования от перегрузки

- Функция преобразователя частоты, активируемая электронной системой, обеспечивает защиту двигателя от перегрузки. Данная функция рассчитывает уровень повышения для начала отсчета времени для функции отключения (останова выхода контроллера). Чем выше увеличение значения тока, тем быстрее выполняется отключение. Защита двигателя от перегрузки соответствует классу 20. Подробное описание функции отключения см в *[8 Предупреждения и](#page-68-0) [аварийные сигналы](#page-68-0)*.
- Поскольку проводка двигателя является источником тока высоких частот, важно прокладывать проводку силовых сетей, проводку двигателя и проводку подключения элементов управления отдельно. Используйте металлические кабелепроводы или изолированный экранированный кабель. См. *Рисунок 2.3*. Несоблюдение требований к изоляции силовых кабелей, проводке двигателя и проводке подключения элементов управления может привести к снижению эффективности работы оборудования.
- Все преобразователи частоты должны быть оборудованы системой защиты от короткого замыкания и перегрузки по току. Для реализации такой защиты следует использовать входные предохранители, см. *[Рисунок 2.4](#page-17-0)*. Если они не устанавливаются производителем, их должен установить специалист во время монтажа. Максимальные номиналы предохранителей см. в *[10.3.1 Защита](#page-94-0)*.

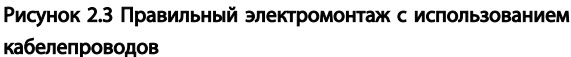

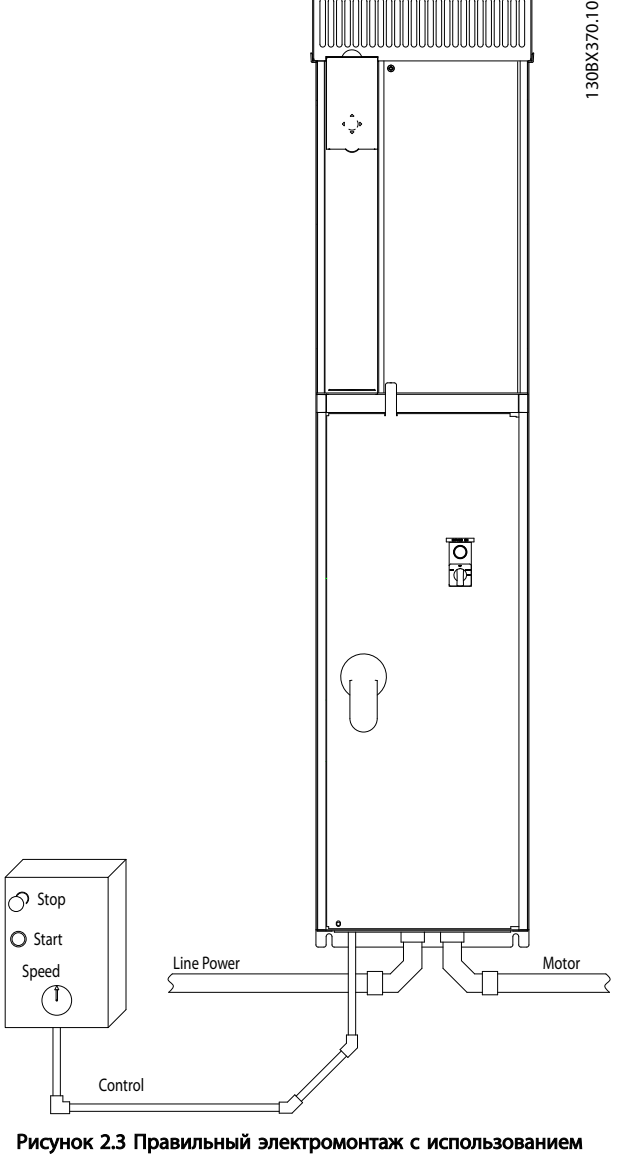

Danfoss

<span id="page-17-0"></span>• Все преобразователи частоты должны быть оборудованы системой защиты от короткого замыкания и перегрузки по току. Для реализации такой защиты следует использовать входные предохранители, см. *Рисунок 2.4*. Если они не устанавливаются производителем, их должен установить специалист во время монтажа. Максимальные номиналы предохранителей см. в *[10.3.1 Защита](#page-94-0)*.

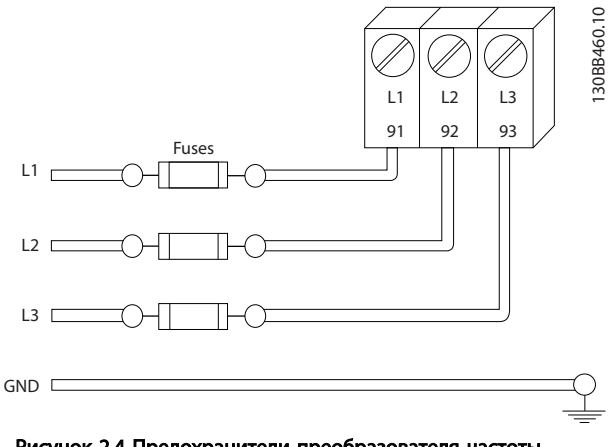

Рисунок 2.4 Предохранители преобразователя частоты

#### Тип и номиналы проводов

- Вся система проводки должна соответствовать государственным и местным нормам и правилам в отношении сечения провода и температуры окружающей среды.
- Компания Danfoss рекомендует применять силовые кабели из медного провода, рассчитанного на минимальную температуру 75 °C.

#### 2.4.2 Требования к заземлению (занулению)

### ВНИМАНИЕ!

#### ОПАСНОСТЬ ЗАЗЕМЛЕНИЯ (ЗАНУЛЕНИЯ)!

В целях безопасности оператора важно правильно заземлить (занулить) преобразователь частоты в соответствии с государственными и местными нормами электробезопасности, а также согласно инструкциям, содержащимся в данном документе. Вместо правильного заземления запрещается использовать подключенный к преобразователю частоты кабелепровод. Токи заземления (зануления) превышают 3,5 мА. Неправильно выполненное заземление (зануление) преобразователя частоты может привести к летальному исходу или серьезным травмам.

#### ПРИМЕЧАНИЕ

Ответственность за неправильное заземление (зануление) оборудования в соответствии с государственными и местными нормами и стандартами электробезопасности несет пользователь или сертифицированный специалист, проводящий электромонтажные работы.

- Выполняйте заземление (зануление) электрооборудования в соответствии с государственными и местными нормами электробезопасности.
- Оборудование с блуждающими токами выше 3,5 мА следует надлежащим образом заземлить (занулить), следуя инструкциям в разделе *2.4.2.1 Ток утечки (>3,5 мА)*.
- Для силового кабеля, проводки двигателя и управляющей проводки требуется специальный заземляющий (зануляющий) кабель.
- Для выполнения заземления (зануления) надлежащим образом следует использовать зажимы, которые входят в комплект оборудования.
- Запрещается совместно заземлять (занулять) несколько преобразователей частоты с использованием последовательного подключения.
- Заземляющие (зануляющие) провода должны быть как можно более короткими.
- Для уменьшения электрических помех рекомендуется использовать многожильный провод.
- Соблюдайте требования производителя двигателя, относящиеся к его подключению.

#### 2.4.2.1 Ток утечки (>3,5 мА)

Соблюдайте национальные и местные нормативы, относящиеся к защитному заземлению оборудования с током утечки >3,5 мА. Технология преобразователей частоты предполагает высокочастотное переключение при высокой мощности. При этом генерируются токи утечки на землю. Ток при отказе преобразователя частоты, возникающий на выходных силовых клеммах, может содержать компонент постоянного тока, который может приводить к зарядке конденсаторов фильтра и к образованию переходных токов заземления. Ток утечки на землю зависит от конфигурации системы, в том числе от наличия RFI-фильтров, экранированных кабелей двигателя и мощности преобразователя частоты.

В соответствии со стандартом EN/IEC61800-5-1 (стандарт по системам силового привода) следует соблюдать особую осторожность в том случае, если ток утечки

MG34U250 - VLT<sup>®</sup> является зарегистрированным товарным знаком компании Danfoss 15

#### <span id="page-18-0"></span>Монтаж

превышает 3,5 мА. Заземление (зануление) следует усилить одним из следующих способов.

- Сечение провода заземления (зануления) должно быть не менее 10 мм².
- Следует использовать два отдельных провода заземления (зануления) соответствующих сечений.

VLT® Automation Drive, типоразмер D

Инструкция по эксплуатации

Дополнительную информацию см. в стандарте EN 60364-5-54 § 543.7

#### Использование датчиков остаточного тока

Если используются датчики остаточного тока (RCD), также известные как автоматические выключатели для защиты от утечек на землю (ELCB), соблюдайте следующие требования. Устройства защиты от остаточных токов (RCD)

- Используйте только RCD типа В, которые могут обнаруживать переменные и постоянные токи.
- Используйте RCD с задержкой по пусковым токам, чтобы предотвратить отказы в связи с переходными токами на землю.
- Размеры RCD следует подбирать с учетом конфигурации системы и условий окружающей среды.

#### 2.4.2.2 Заземление (зануление) корпусов IP20

Преобразователь частоты может быть заземлен (занулен) с помощью кабелепровода или неэкранированного кабеля. Для заземления (зануления) электропитания, используйте специальные точки заземления (зануления), как показано в *[Рисунок 2.6](#page-19-0)*.

Рисунок 2.5 Точки заземления (зануления) для корпусов (шасси) IP20

#### 2.4.2.3 Заземление (зануление) корпусов IP21/54

Преобразователь частоты может быть заземлен (занулен) с помощью кабелепровода или неэкранированного кабеля. Для заземления (зануления) электропитания, используйте специальные точки заземления (зануления), как показано в *[Рисунок 2.6](#page-19-0)*.

 $^{\circledR}$  $\odot$  $\subset$ ⋒  $\overline{6}$ O<br>O O<br>O  $\circledcirc$  $\circledcirc$  $\odot$  $^{\circ}$  $\odot$  $\bigcirc$  $\bigcirc$  $\bigcirc$  $\bigcirc$  $\bigcirc$  $\circlearrowright$  $\overline{S}$  $\circledR$  $\bigoplus$  $\omega$ ⋒  $\circ$ ⌒  $\mathsf{C}$  $\overline{\circ}$  $\overline{a}$ G  $\overline{\mathbb{O}^{\mathbb{P}\ \mathbb{Q}}}$ ৰিত

30BC303.10 130BC303.10

Danfoss

 $\overline{\mathcal{L}}$ 

Danfoss

<span id="page-19-0"></span>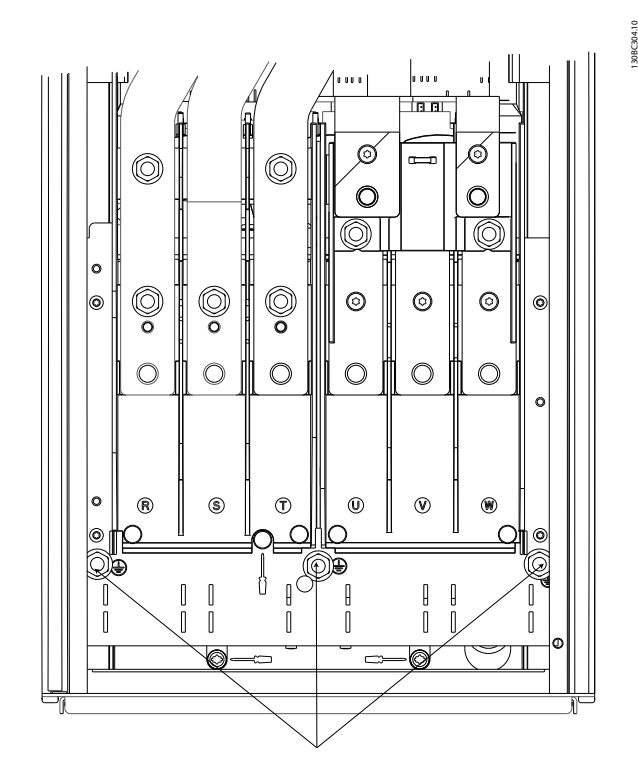

Рисунок 2.6 Заземление (зануление) для корпусов IP21/54.

#### 2.4.3 Подключение двигателя

### **АВНИМАНИЕ!**

#### ИНДУЦИРОВАННОЕ НАПРЯЖЕНИЕ!

Отдельно прокладывайте выходные кабели двигателя от разных преобразователей частоты. Индуцированное напряжение от выходных кабелей двигателей, проложенных рядом друг с другом, может зарядить конденсаторы оборудования даже при выключенном и изолированном оборудовании. Несоблюдение требований к раздельной прокладке выходных кабелей двигателя может привести к летальному исходу или серьезным травмам.

- Максимальный размер кабелей см. в *[10.1 Технические характеристики, зависящие](#page-84-0) [от мощности](#page-84-0)*
- Соблюдайте требования государственных и местных норм электробезопасности для размеров кабеля.
- Платы уплотнений устанавливаются в основании IP21/54 и в верхней части (NEMA1/12) блоков.
- Запрещается устанавливать конденсаторы между преобразователем частоты и двигателем для компенсации коэффициента мощности.
- Запрещается подключать пусковое устройство или устройство переключения полярности между преобразователем частоты и двигателем.
- Подключите проводку трехфазного двигателя к клеммам 96 (U), 97 (V), и 98 (W).
- Заземлите (занулите) кабель в соответствии с инструкциями.
- Момент затяжки клемм должен соответствовать данным, указанным в *[10.3.4 Моменты затяжки](#page-95-0) [контактов](#page-95-0)*.
- Соблюдайте требования производителя двигателя, относящиеся к его подключению.

Danfoss

2 2

VLT® Automation Drive, типоразмер D Инструкция по эксплуатации

#### <span id="page-20-0"></span>2.4.3.1 Расположение клемм: D1h-D4h

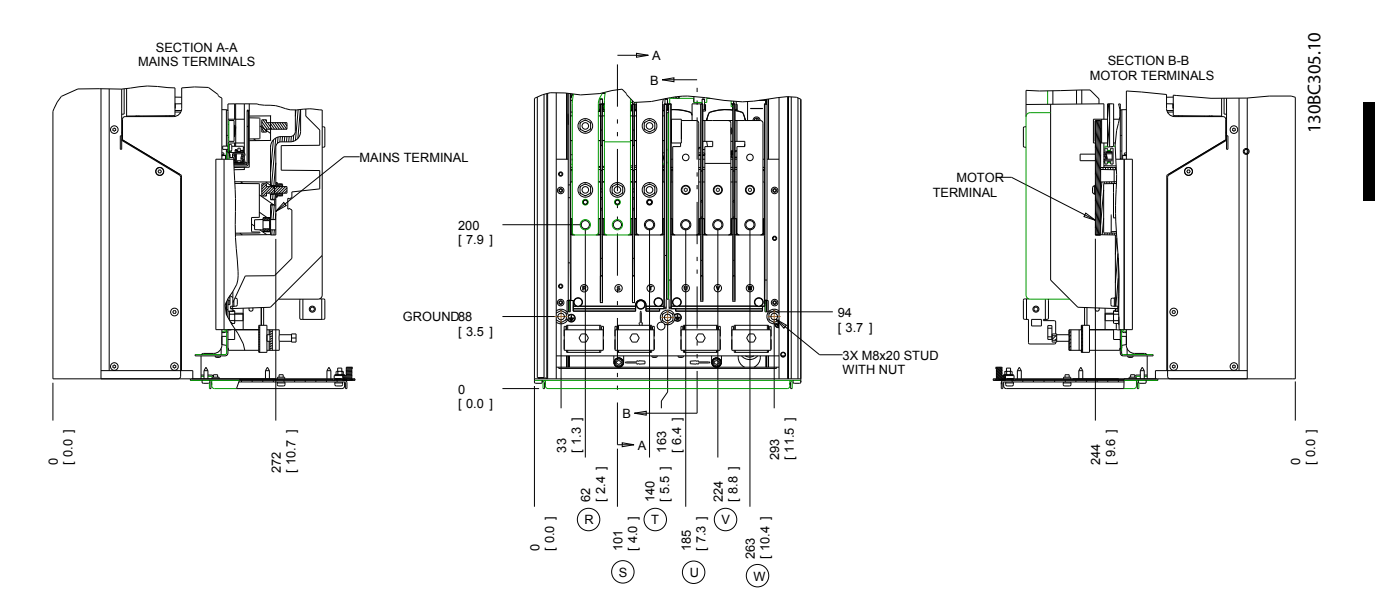

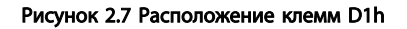

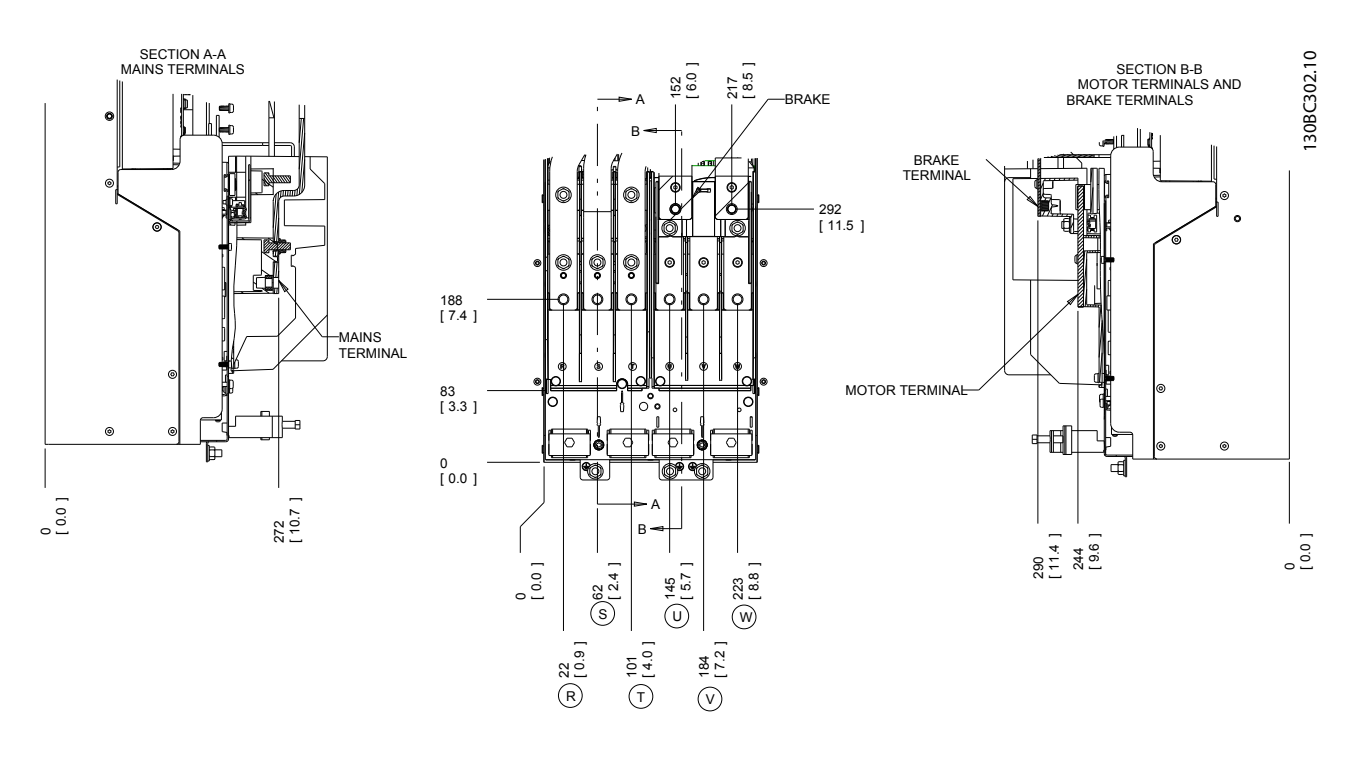

Рисунок 2.8 Расположение клемм D3h

Danfoss

VLT® Automation Drive, типоразмер D Инструкция по эксплуатации

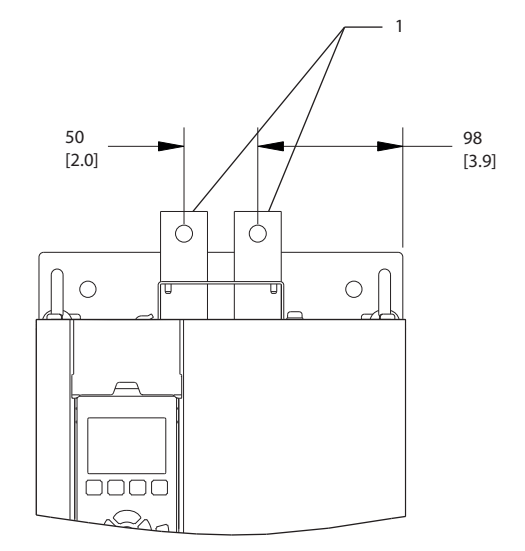

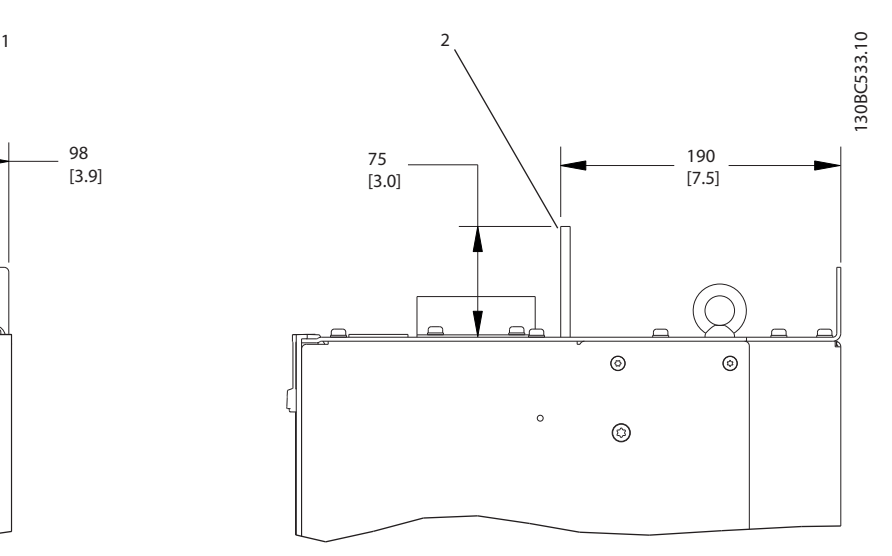

Рисунок 2.9 Клеммы цепи разделения нагрузки и рекуперации, D3h

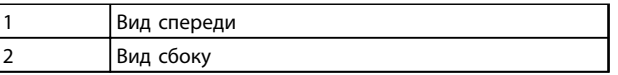

#### Таблица 2.3

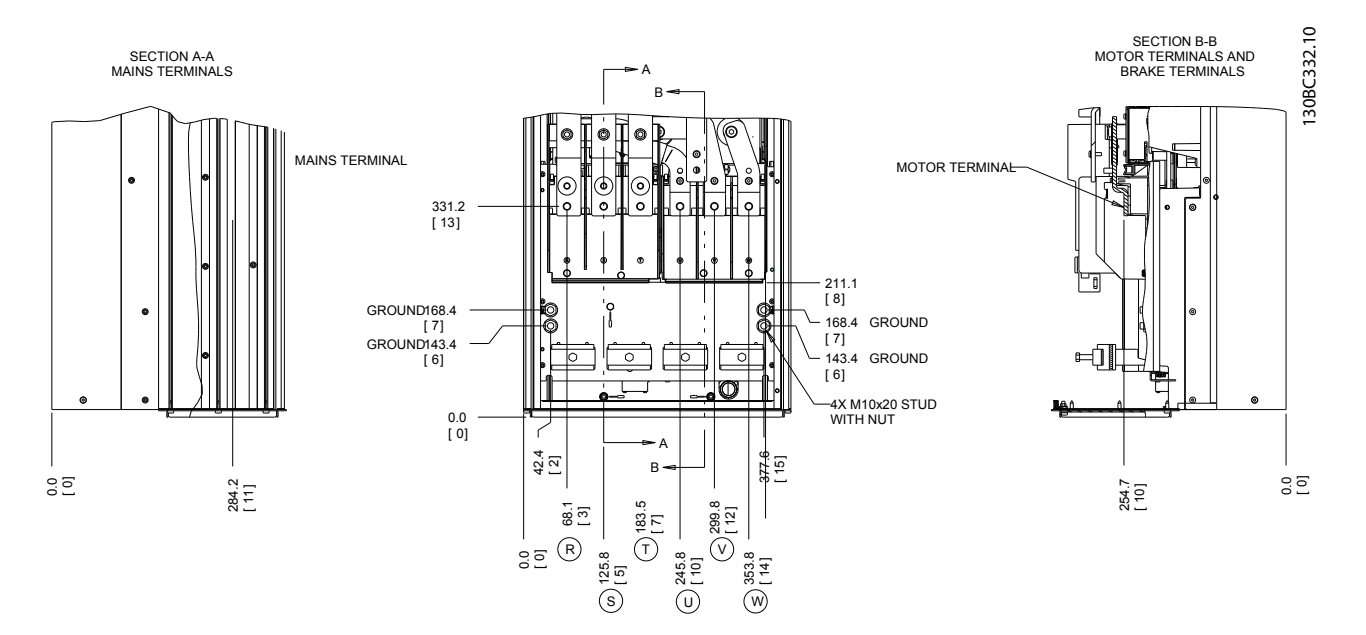

Рисунок 2.10 Расположение клемм D2h

Danfoss

VLT® Automation Drive, типоразмер D Инструкция по эксплуатации

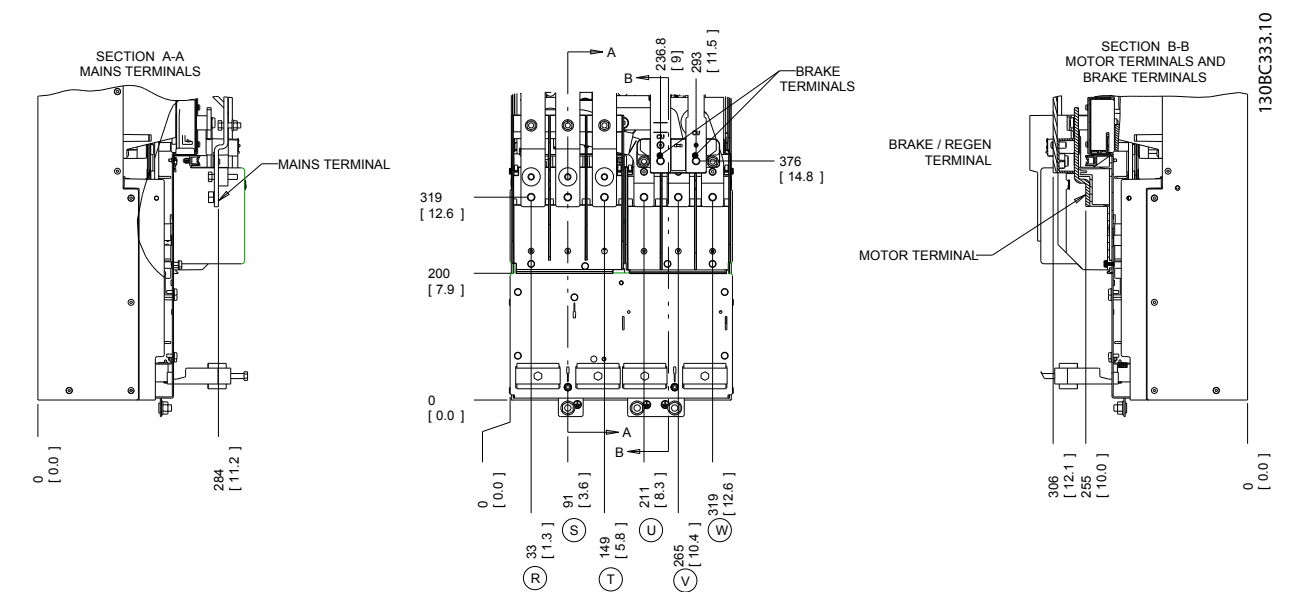

Рисунок 2.11 Расположение клемм D4h

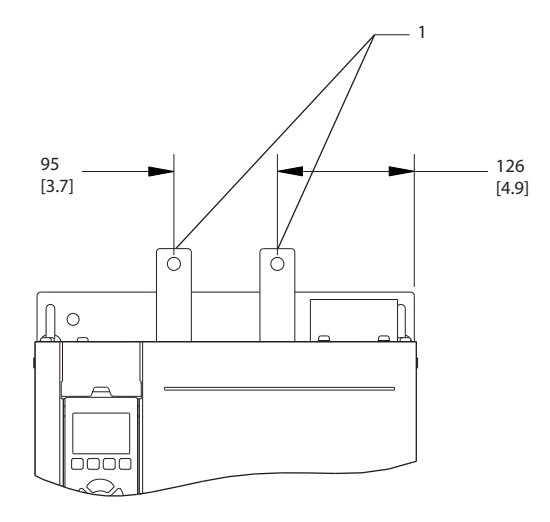

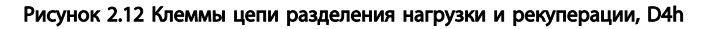

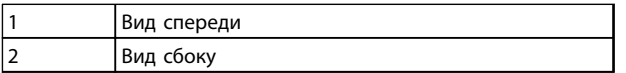

Таблица 2.4

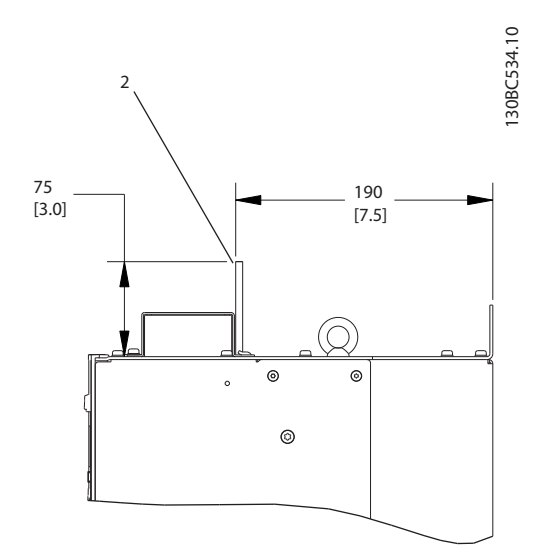

2 2

Danfoss

#### <span id="page-23-0"></span>2.4.3.2 Расположение клемм: D5h-D8h

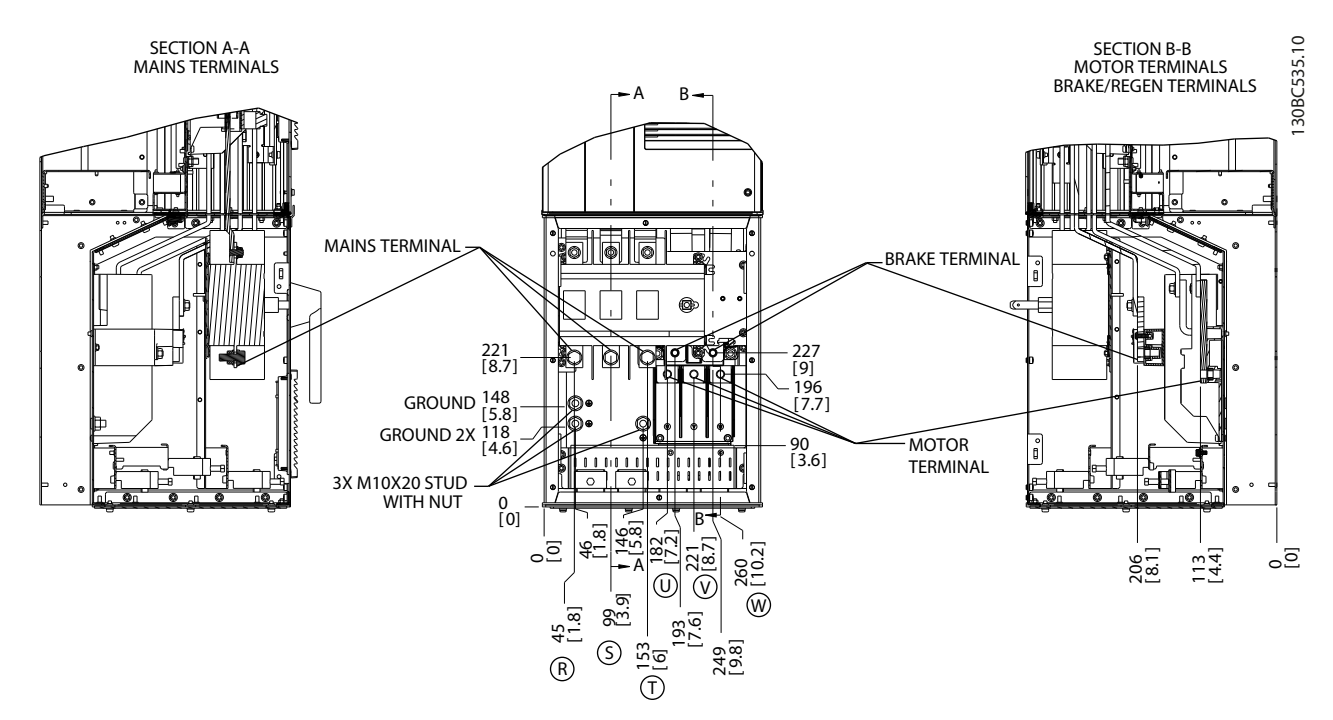

Рисунок 2.13 Расположения клемм, D5h с разъединителем

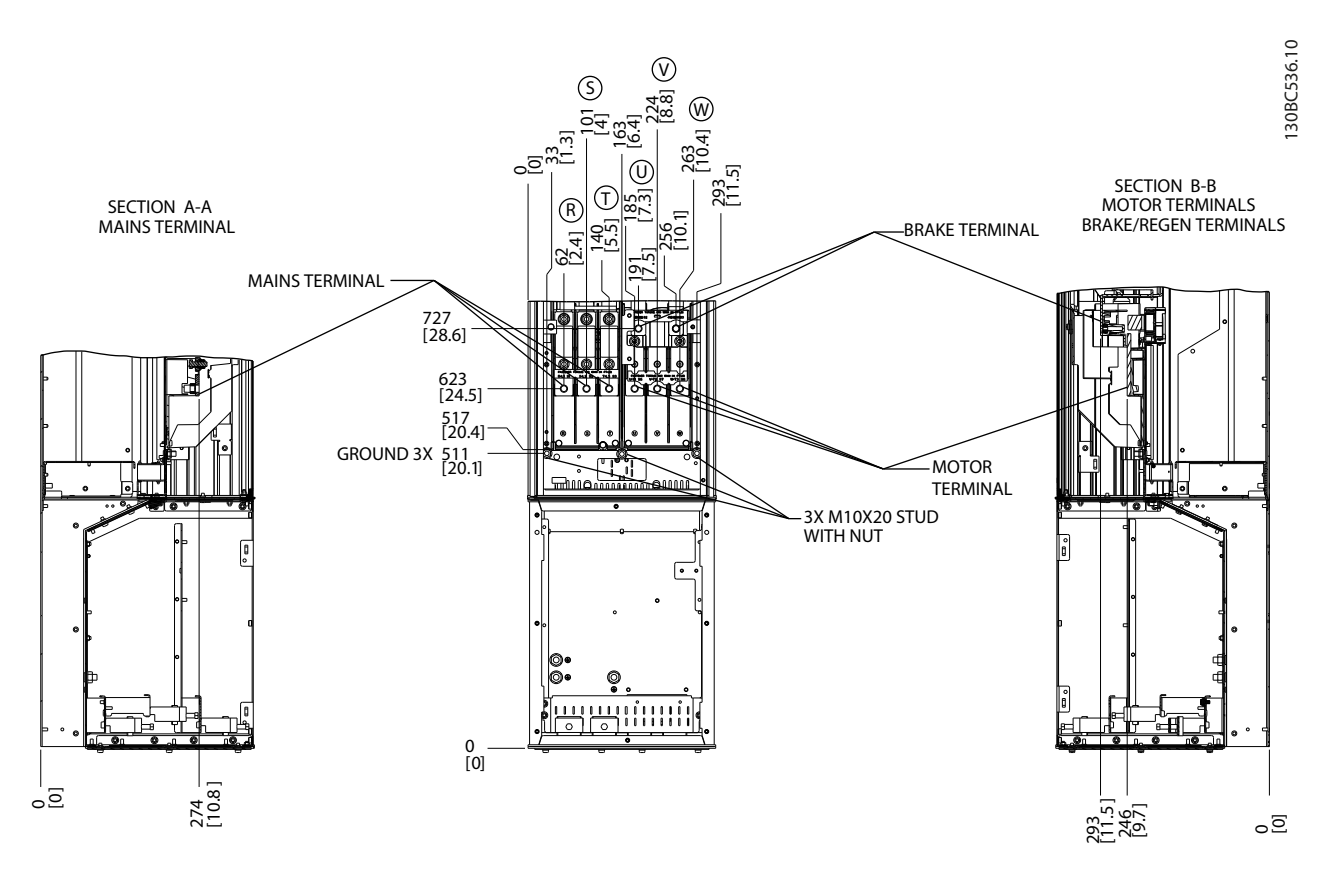

Рисунок 2.14 Расположение клемм, D5h с тормозом

SECTION B-B 130BC537.11 130BC537.11 SECTION A-A MAINS TERMINALS MOTOR TERMINALS BRAKE/REGEN TERMINALS B A MAINS TERMINAL T 458 [18.0] TB6 Terminal block for contactor BRAKE TERMINAL ſ H 227 [8.9] 3X M10X20 STUD WITH NUT 195 [7.7] GROUND 153 [6.0] GROUND 3X123 [4.8] 96 [3.8] MOTOR<sub></sub> ۱ĭ stilli **TERMINAL**  $\overline{\circ}$ -8 0 [0.0] A B [2.0]  $\overline{0}$ 2.0 99<br>139 | 15<u>48 | 193 | 1948 | 195</u><br>154 | 195 | 195 | 196 | 196 | 196 | 196 | 196 | 197 | 198 | 198 | 198 | 198 | 198 | 198 | 198 | 198 | 198 | 1<br>198 | 198 | 198 | 198 | 198 | 198 | 198 | 198 | 198 | 198 | 198 | 198 | 198 | 50 [5.8] 206<br>8.11 <u>।</u><br>ਪ੍ਰ = 146 .<br>5.8 ہ<br>פ .<br>೨೦<br>೨೦ 286<br>[11.2] R 46<br>42<br>18

 $\circledcirc \bullet \bullet \bullet \bullet$ 

Рисунок 2.15 Расположение клемм, D6h с контактором

Монтаж

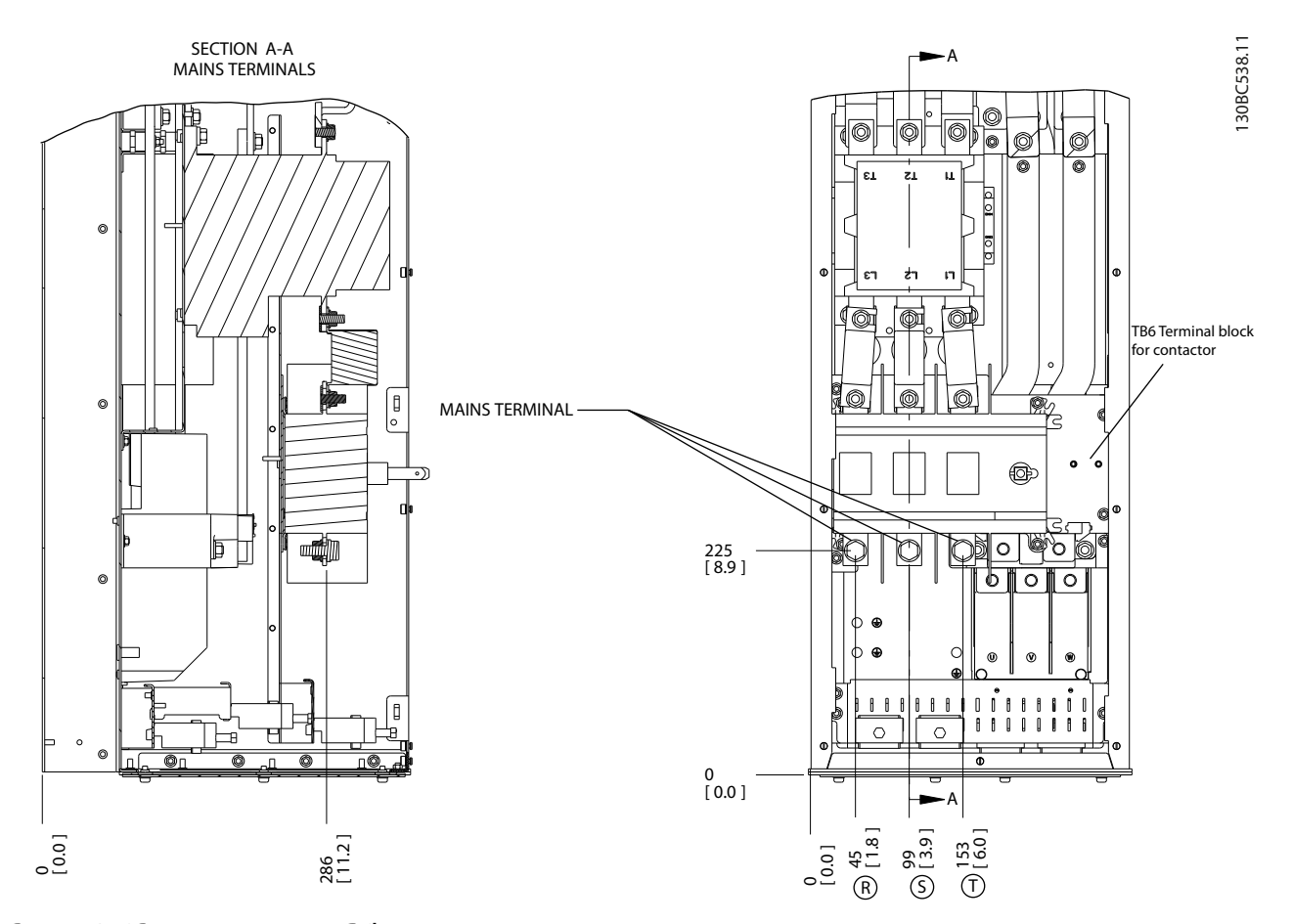

Рисунок 2.16 Расположение клемм, D6h с контактором и разъединителем

2 2

Danfoss

Danfoss

#### Монтаж

2 2

VLT® Automation Drive, типоразмер D Инструкция по эксплуатации

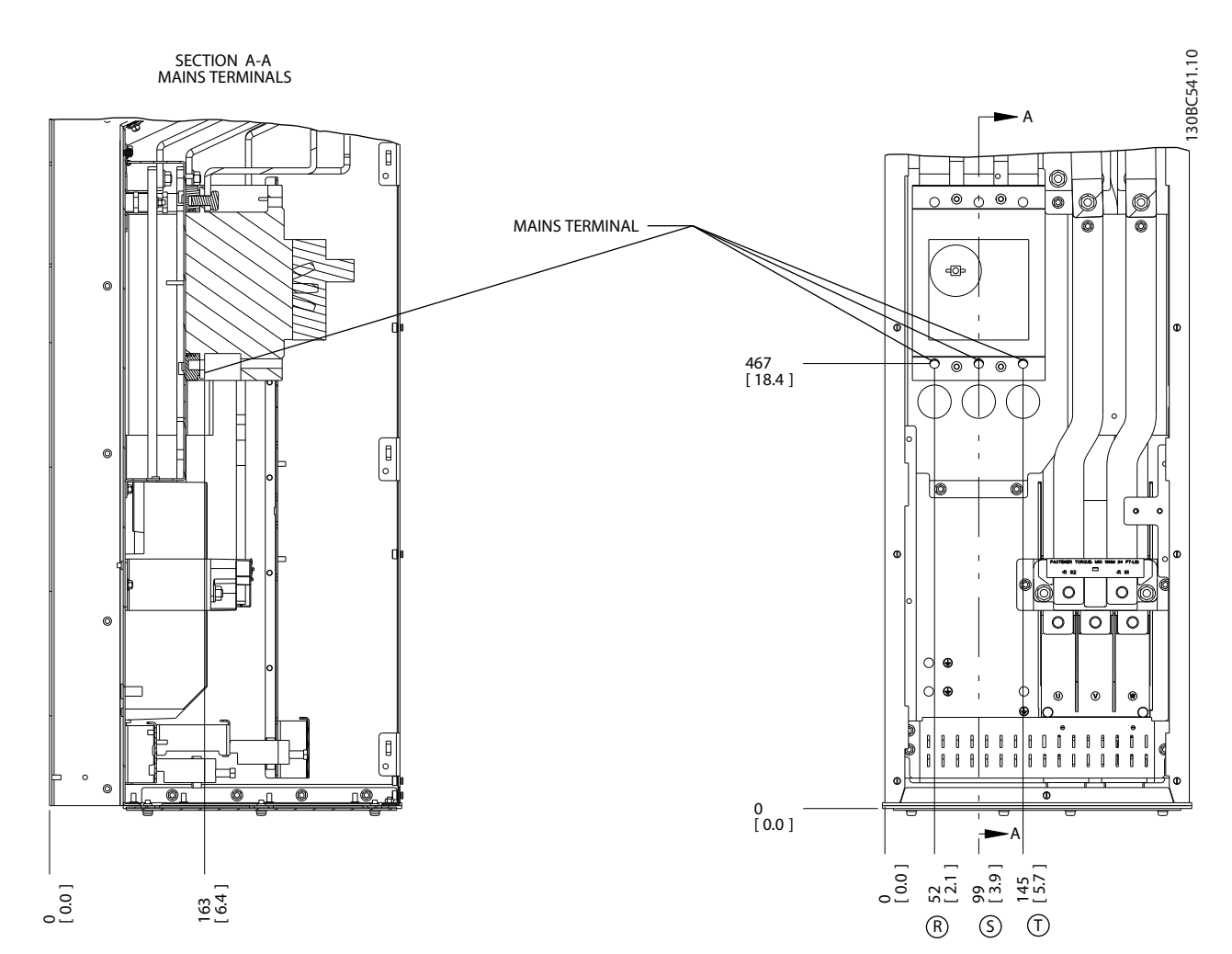

Рисунок 2.17 Расположение клемм, D6h с автоматическим выключателем

Danfoss

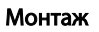

VLT® Automation Drive, типоразмер D Инструкция по эксплуатации

#### 130BC542.10 130BC542.10 SECTION A-A MAINS TERMINALS BRAKE/REGEN TEMINALS SECTION B-B MOTOR TERMINALS MOTOR TERMINAL B A  $\sqrt{2}$ MAINS TERMINAL 인천인  $\Box$ ◫ ۴  $\Box$ 545 [21.4] Гб ור  $\boxed{\mathbf{a}}$  $\sqrt{6}$ 515 [20.3] Έ GROUND 412  $\begin{array}{|c|c|c|c|c|c|}\n\hline\n\text{GROUND 412} & \text{Sog} \\
\hline\n\text{[16.2]} & \text{Sog} \\
\hline\n\end{array}$ - 395<br>[15.6] BRAKE GROUND 3X 372 [14.7]  $\overline{\mathbb{D}}$ d H TERMINAL T 亖 ۱ů T  $\sqrt{ }$ 4X M10X20 STUD WITH NUT  $\overline{\bullet}$   $\overline{\bullet}$  $\overline{\bullet}$ 0 [0] A B ទ<br>ទ–<br>ទ 3.7 ] 28<br>294<br>29 131<br>1511 1591<br>1619 1  $[2.6]$ 368<br>[ 14.5]<br>[ 14.5] 292<br>[ 11.5] 11.5 <u>୍ର</u> 14.7]<br>14 276<br>[ 10.9] U <u>ء</u> 66 2.6 [R V 198<br>|7.8]<br>| 346<br>[ 13.6]<br>[ 13.6] S ns.<br>1961<br>1961 W .<br>①

Рисунок 2.18 Расположения клемм, D7h с разъединителем

Danfoss

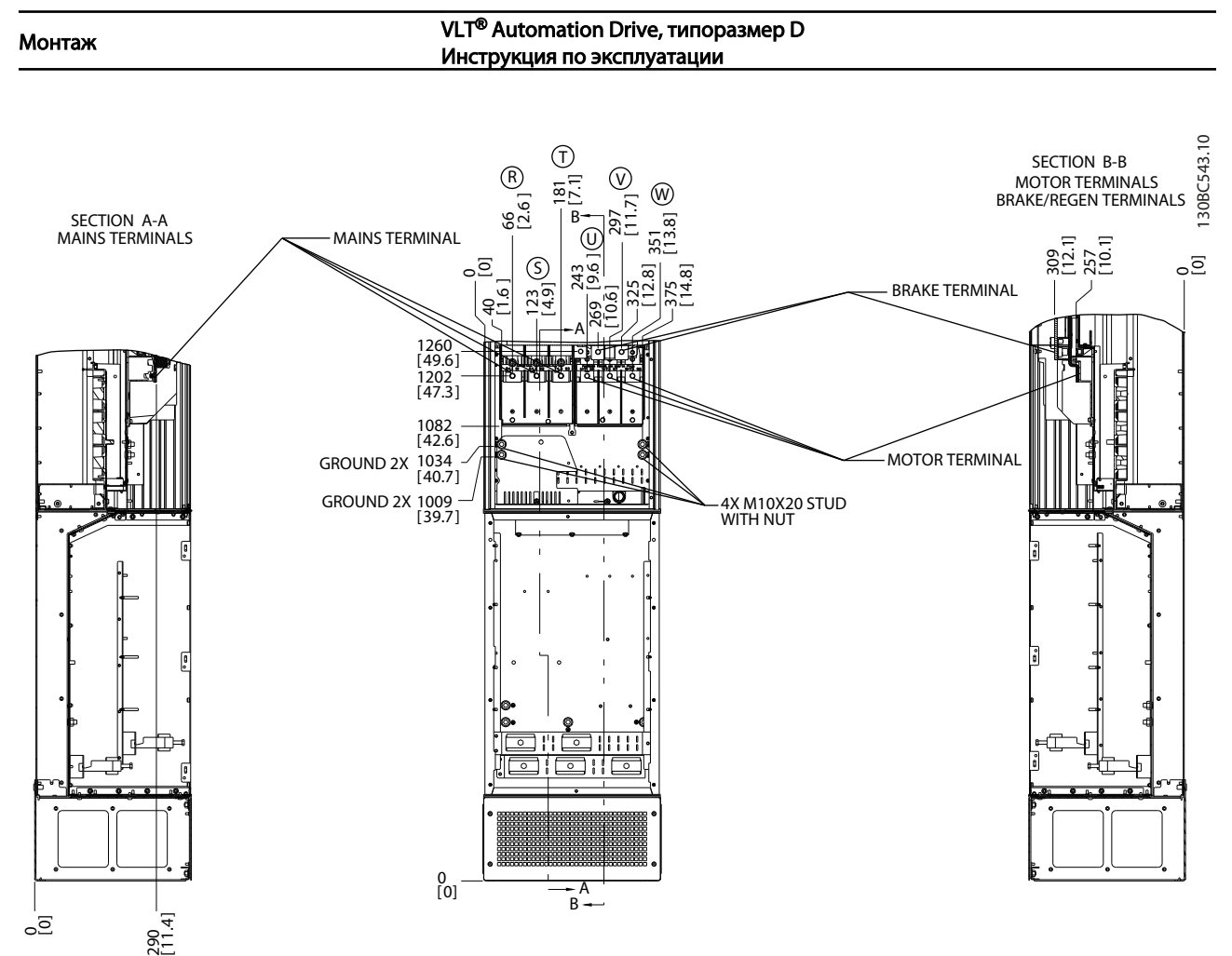

Рисунок 2.19 Расположение клемм, D7h с тормозом

Danfoss

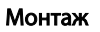

VLT® Automation Drive, типоразмер D Инструкция по эксплуатации

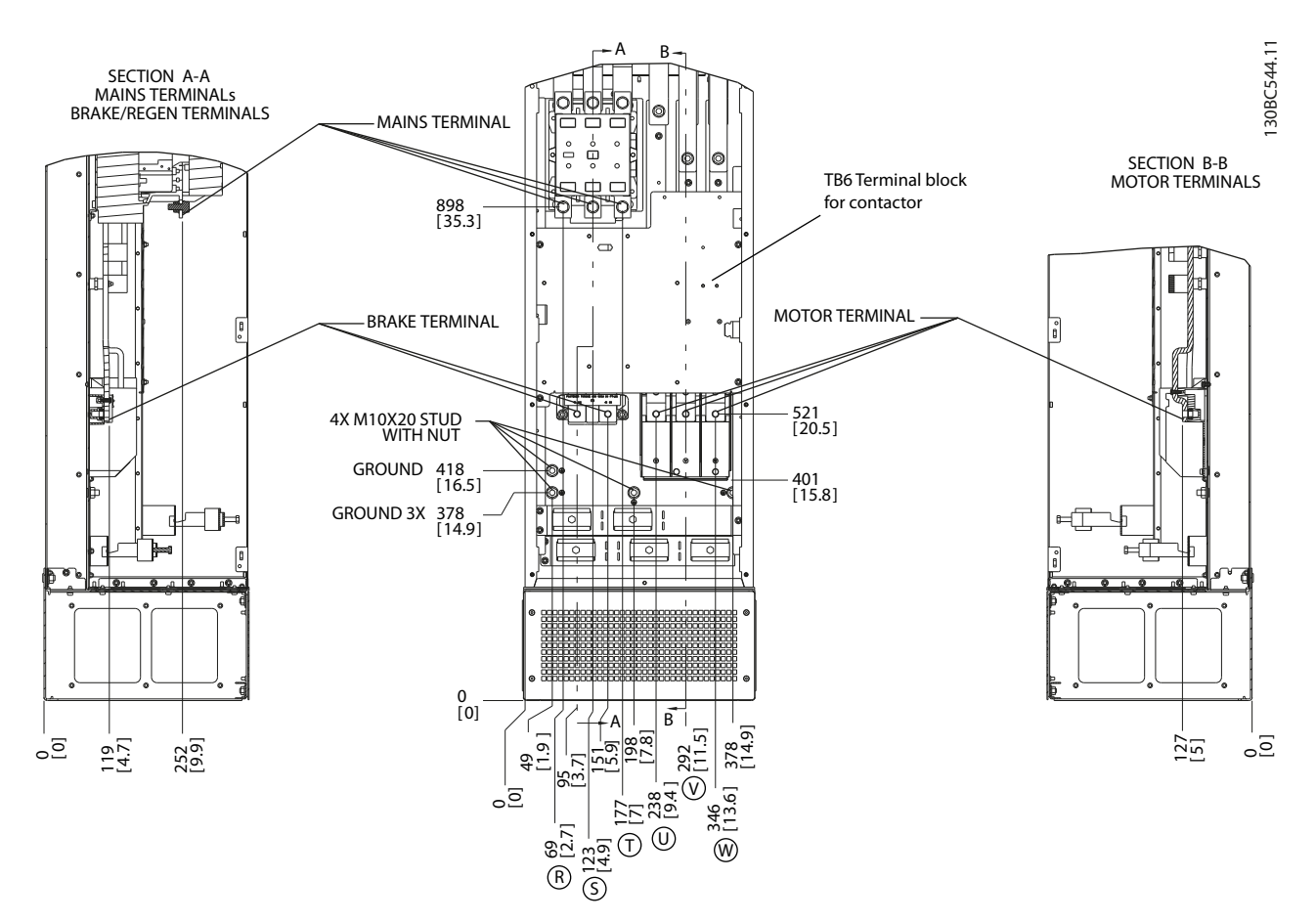

Рисунок 2.20 Расположение клемм, D8h с контактором

VLT® Automation Drive, типоразмер D Инструкция по эксплуатации

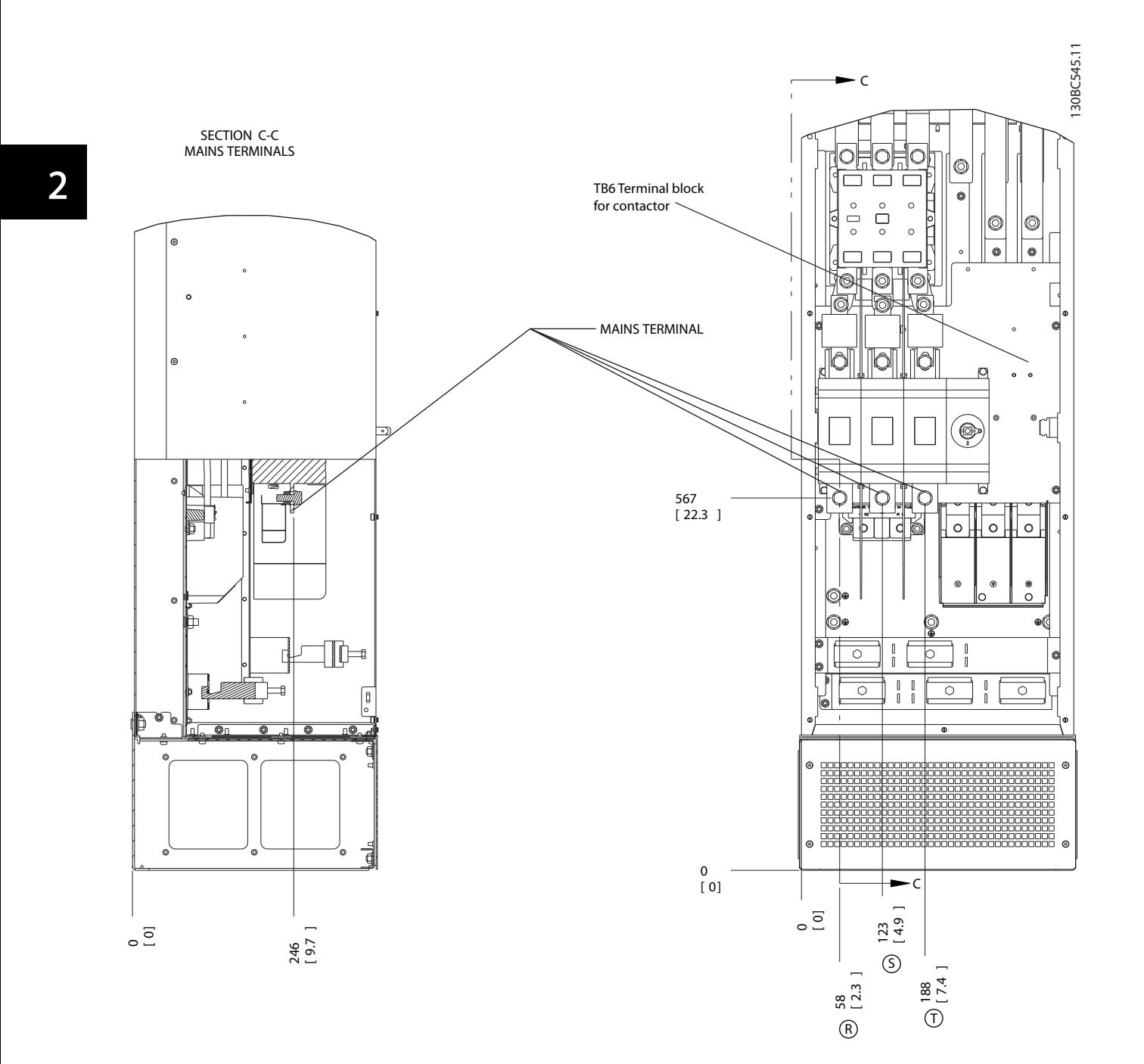

Рисунок 2.21 Расположение клемм, D8h с контактором и разъединителем

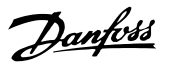

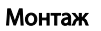

VLT® Automation Drive, типоразмер D Инструкция по эксплуатации

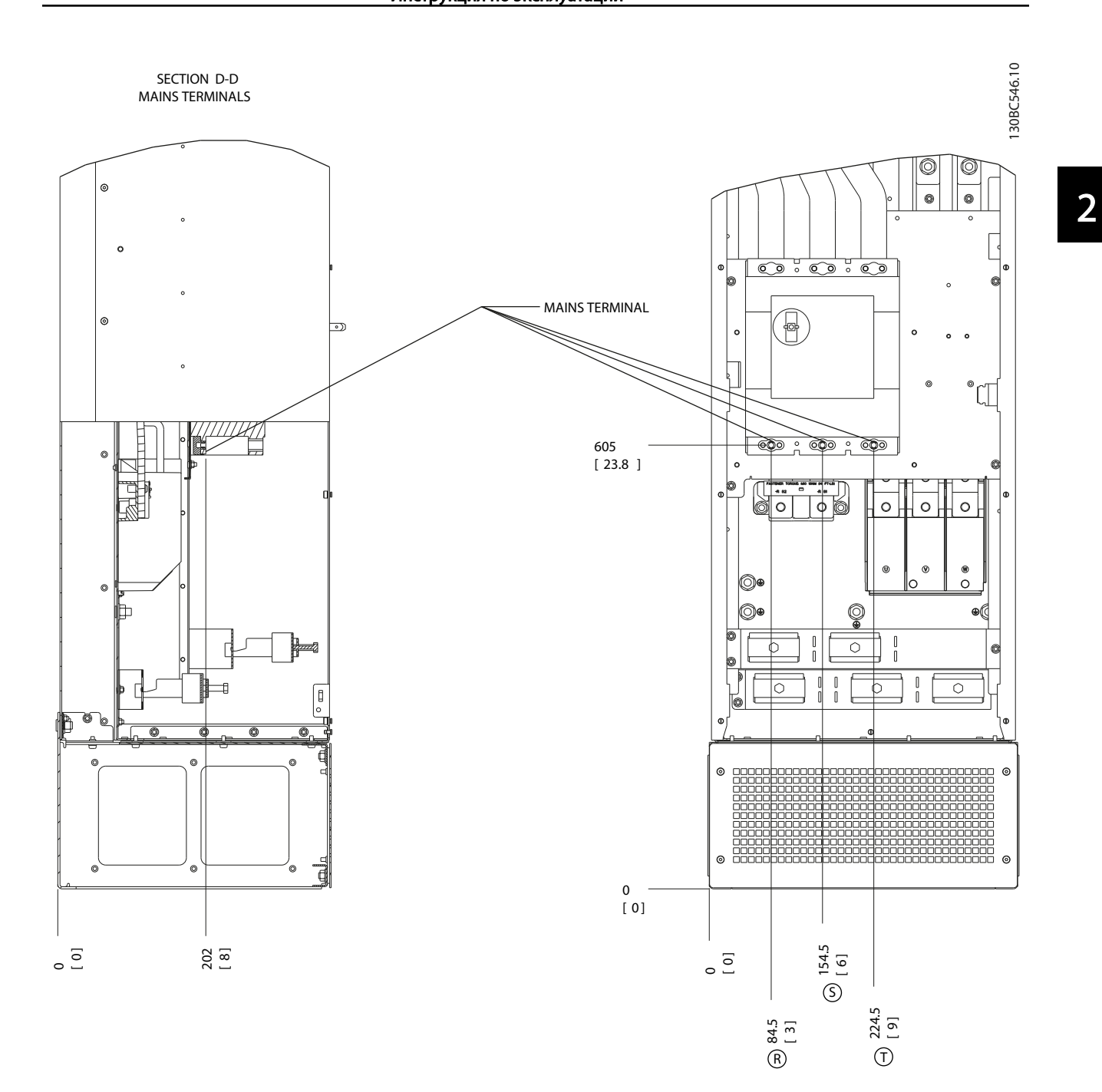

Рисунок 2.22 Расположение клемм, D8h с автоматическим выключателем

Danfoss

#### <span id="page-31-0"></span>2.4.4 Кабель электродвигателя

Двигатель должен подключаться к клеммам U/T1/96, V/ T2/97, W/T3/98. Заземление (зануление) подключается к клемме 99. С преобразователем частоты могут использоваться стандартные трехфазные асинхронные двигатели всех типов. Заводская настройка задает вращение по часовой стрелке, при этом выход преобразователя частоты подключается следующим образом:

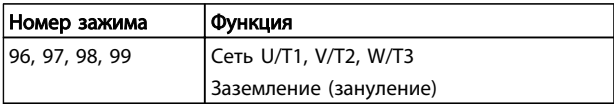

#### Таблица 2.5

#### 2.4.5 Проверка вращения двигателя

Направление вращения может быть изменено путем переключения двух фаз в кабеле двигателя или посредством замены установки в *4-10 Направление вращения двигателя*.

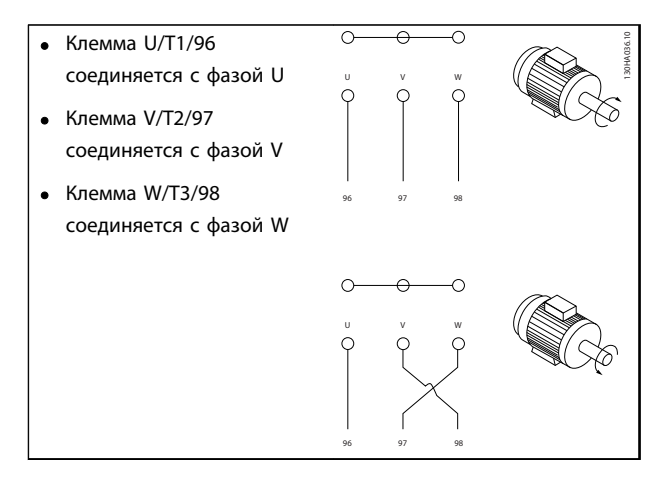

#### Таблица 2.6

Направление вращения двигателя можно проверить с помощью*1-28 Проверка вращения двигателя*, выполняя шаги, отображенные на дисплее.

#### 2.4.6 Подключение сети переменного тока

- Размер проводов зависит от входного тока для преобразователя частоты.
- Соблюдайте требования государственных и местных норм электробезопасности для размеров кабеля.
- Подключите проводку трехфазной сети переменного тока к клеммам L1, L2, и L3 (см. *Рисунок 2.23*).

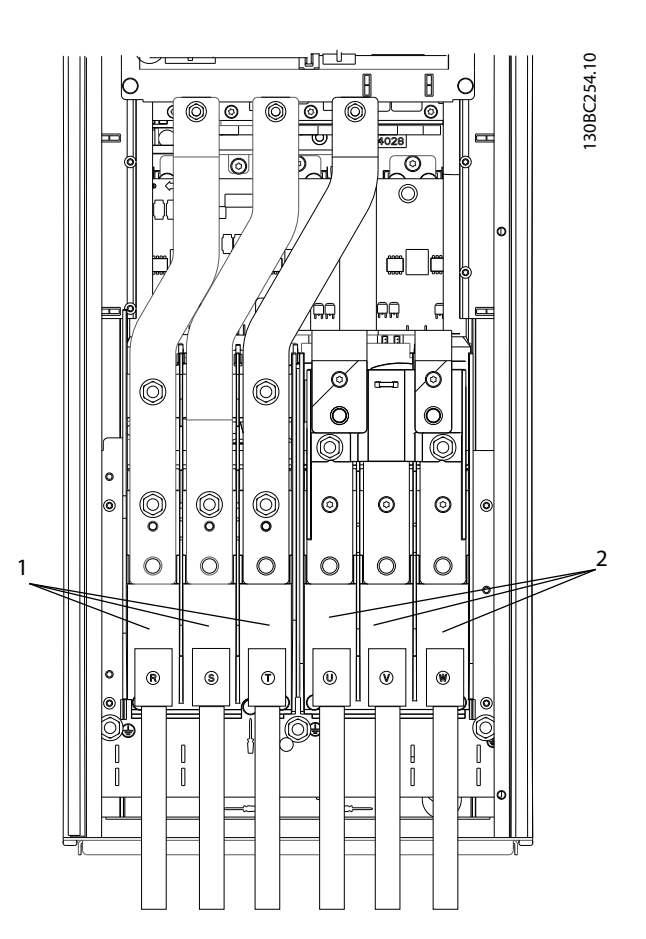

Рисунок 2.23 Подключение к сети питания переменного тока

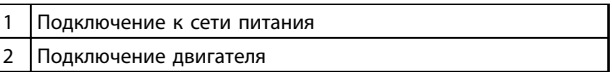

#### Таблица 2.7

- Заземлите (занулите) кабель в соответствии с инструкциями.
- Все преобразователи частоты могут использоваться как с изолированным источником входного тока, так и с заземленными (зануленными) линиями электропитания. При подаче питания из изолированного источника сетей (сеть ИТ или плавающая схема треугольника) или из сетей TT/TN-S с заземленной фазой (заземленная схема треугольника), установите *14-50 Фильтр ВЧ-помех* в положение OFF. В выключенном положении встроенные конденсаторы фильтра защиты от ВЧ-помех между корпусом и промежуточной цепью выключаются во избежание повреждения промежуточной цепи и для уменьшения емкостных токов на землю (нуль) согласно стандарту IEC 61800-3.

<span id="page-32-0"></span>Монтаж

#### VLT® Automation Drive, типоразмер D Инструкция по эксплуатации

#### 2.5 Подключение управляющей проводки

- Необходимо изолировать провода подключения элементов управления от высоковольтных компонентов преобразователя частоты.
- Если преобразователь частоты подключен к термистору, для соответствия требованиям PELV провода подключения элементов управления данного термистора должны иметь усиленную/двойную изоляцию. Рекомендуется напряжение питания 24 В пост. тока.

#### 2.5.1 Доступ

Все клеммы для подсоединения кабелей управления размещаются под LCP внутри преобразователя частоты. Чтобы получить доступ к ним, откройте дверь (IP21/54) или снимите переднюю панель (IP20).

#### 2.5.2 Использование экранированных кабелей управления

Для улучшения ЭМС, а именно повышения помехозащищенности кабелей управления и обеспечения защиты от излучения помех, создаваемых кабелями двигателя, компания Danfoss рекомендует применять снабженные оплеткой экранированные/ защищенные кабели.

Способность кабелей уменьшать наводимые в них помехи и снижать собственное излучение электрического шума зависит от передаточного импеданса (Z<sub>T</sub>). Обычно экран кабеля разрабатывается таким образом, чтобы обеспечить снижение переноса электрических помех; тем не менее, экран с меньшим передаточным импедансом (Z<sub>T</sub>) более эффективен по сравнению с экраном, имеющим более высокий передаточный импеданс (ZT).

Изготовители кабелей редко указывают величину передаточного импеданса ( $Z_T$ ), но зачастую эту величину (ZT) можно оценить по физическим характеристикам кабеля.

#### Величину передаточного импеданса (ZT) можно определить на основе следующих факторов:

- Проводимость экранирующего материала
- Сопротивление контакта между отдельными проводами экрана
- Удельная площадь экранирующего покрытия, т.е. площадь поверхности кабеля, закрытая экраном (часто указывается в процентах)
- Тип экрана, т.е. плетеный или витой
- a. Алюминиевая оболочка с медным проводом
- b. Витой из медных проволок или защищенный кабель из стальных проволок
- c. Один слой сплетенных медных проволок с меняющейся долей экранированной поверхности. Типовой кабель, рекомендуемый компанией Danfoss.
- d. Два слоя сплетенных медных проволок
- e. Два слоя сплетенных медных проволок с магнитным экранированным/защищенным промежуточным слоем
- f. Кабель, проложенный в медной или стальной трубке
- g. Освинцованный кабель с толщиной стенок 1,1 мм

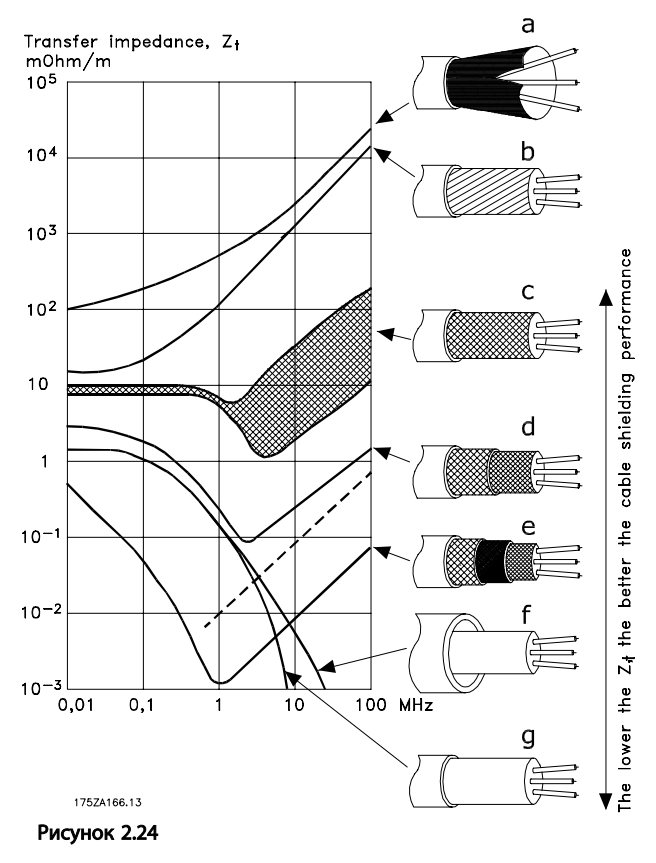

Danfoss

#### <span id="page-33-0"></span>2.5.3 Заземление (зануление) экранированных кабелей управления

#### Правильное экранирование

В большинстве случаев предпочтительным методом будет фиксация управляющих кабелей и кабелей последовательной связи с помощью входящих в комплект экранных зажимов на обоих концах, что позволит обеспечить наилучший контакт для высокочастотных кабелей. Если потенциалы заземления (зануления) преобразователя частоты и ПЛК различаются между собой, могут возникнуть электрические помехи, способные нарушить работу всей системы. Эта проблема решается установкой выравнивающего кабеля рядом с кабелем управления. Мин. поперечное сечение: 16 мм².

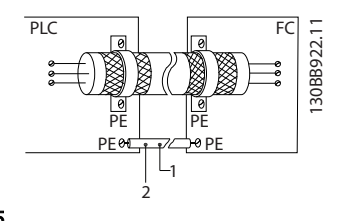

#### Рисунок 2.25

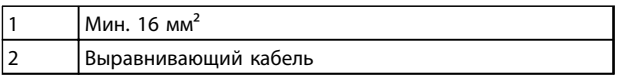

#### Таблица 2.8

#### Выравнивающие токи заземления (зануления) 50/60 Гц

Если используются очень длинные кабели управления, могут возникать выравнивающие токи заземления (зануления). Для их устранения следует подключить один конец экрана к земле (нулю) через конденсатор емкостью 100 нФ (оставляя лишь короткие выводы).

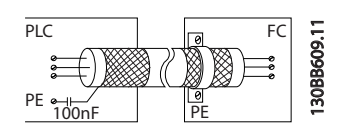

Рисунок 2.26

#### Избегайте помех ЭМС в системе последовательной связи

Эта клемма подключается к земле (нулю) через внутреннюю цепочку RC. Для снижения помех между проводниками используются кабели с витыми парами. Рекомендуемый метод показан ниже:

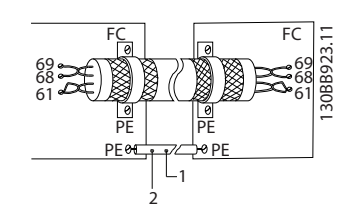

#### Рисунок 2.27

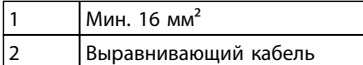

#### Таблица 2.9

В качестве альтернативы, соединение к клемме 61 может быть пропущено:

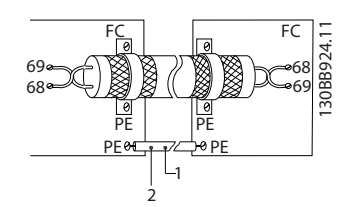

#### Рисунок 2.28

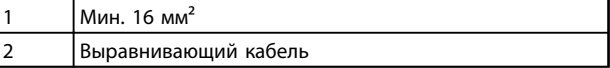

#### Таблица 2.10

#### 2.5.4 Типы клемм управления

Функции клемм и значения по умолчанию приведены в *[2.5.6 Функции клемм управления](#page-34-0)*.

# 2 2

Danfoss

#### <span id="page-34-0"></span>Монтаж

#### VLT® Automation Drive, типоразмер D Инструкция по эксплуатации

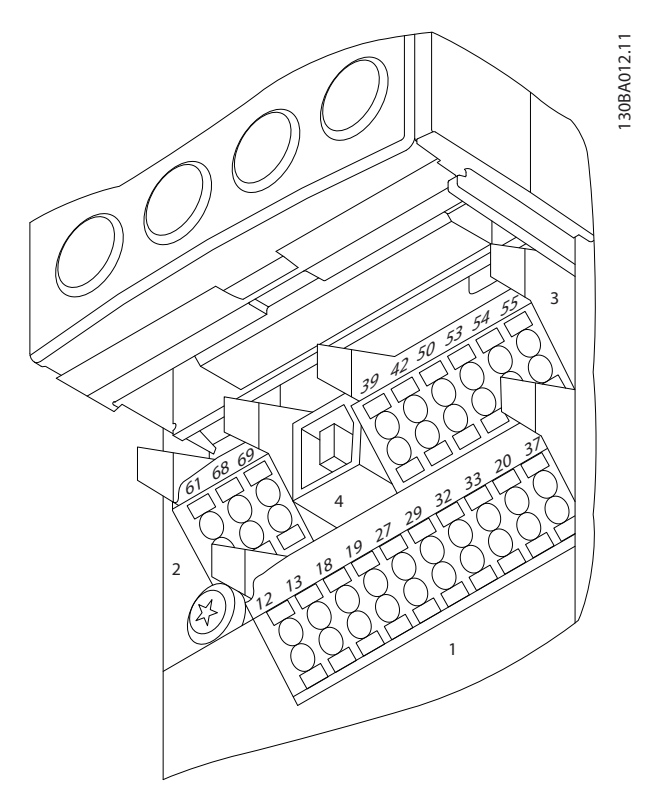

Рисунок 2.29 Расположение клемм управления

- Разъем 1 содержит четыре программируемые клеммы цифровых входов, две дополнительные клеммы, программируемые для использования с цифровыми входами либо цифровыми выходами, клемму питания 24 В пост. тока и общую клемму для дополнительного пользовательского источника питания 24 В пост. тока.
- Разъем 2 содержит клеммы (+)68 и (-)69 для порта последовательной связи RS-485.
- Разъем 3 имеет два аналоговых входа, один аналоговый выход, клемму питания 10 В пост. тока и общие клеммы для входов и выходов.
- Разъем 4 содержит порт USB для использования с Средство конфигурирования MCT 10.
- Кроме того, имеются два выхода реле типа С, которые могут располагаться в разных местах в зависимости от конфигурации и типоразмера преобразователя частоты.
- На некоторых дополнительных устройствах, доступных для заказа, могут присутствовать дополнительные клеммы. См. руководство к соответствующему дополнительному устройству.

#### 2.5.5 Подключение к клеммам управления

Заглушки клеммы могут быть удалены для удобства доступа.

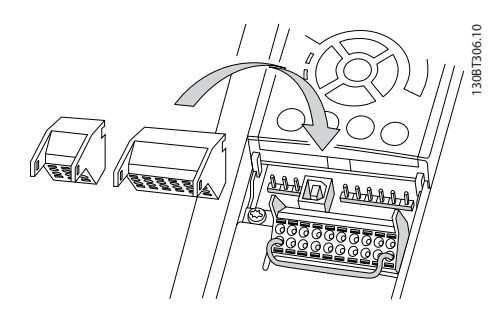

Рисунок 2.30 Удаление клемм управления

#### 2.5.6 Функции клемм управления

Функции преобразователя частоты управляются путем получения входных сигналов управления.

- Для каждой клеммы программируется поддерживаемая функция с использованием параметров данной клеммы. Описание клемм и соответствующие параметры см. в главах *[5 Программирование](#page-48-0)* и *[6 Примеры применения](#page-58-0)*.
- Очень важно, чтобы каждая клемма управления была правильно запрограммирована на работу с соответствующей функцией. Сведения о доступе к параметрам и программировании см. в *[5 Программирование](#page-48-0)*.
- По умолчанию клеммы запрограммированы таким образом, чтобы обеспечить работу преобразователя частоты в стандартном режиме работы.

#### 2.5.6.1 Переключатели клемм 53 и 54

- Клеммы аналоговых входов 53 и 54 можно назначать как для работы с входными сигналами напряжения (-10–10 В), так и с входными сигналами тока (0/4–20 мА).
- Перед изменением положения переключателя отключите преобразователь частоты от сети.
- Для выбора типа сигнала используются переключатели A53 и A54. U используется для выбора напряжения, I — для выбора тока.
- Доступ к переключателям можно получить, сняв LCP (см. *[Рисунок 2.31](#page-35-0)*).

### <span id="page-35-0"></span>ПРИМЕЧАНИЕ

Некоторые дополнительные платы для устройства могут закрывать данные переключатели, и для изменения позиции переключателя их потребуется снять. Всегда отключайте питание устройства перед снятием дополнительных плат.

- По умолчанию клемма 53 используется для сигнала задания скорости в разомкнутом контуре, который устанавливается в *16-61 Клемма 53, настройка переключателя*
- По умолчанию клемма 54 используется для сигнала обратной связи в замкнутом контуре, который устанавливается в *16-63 Клемма 54, настройка переключателя*

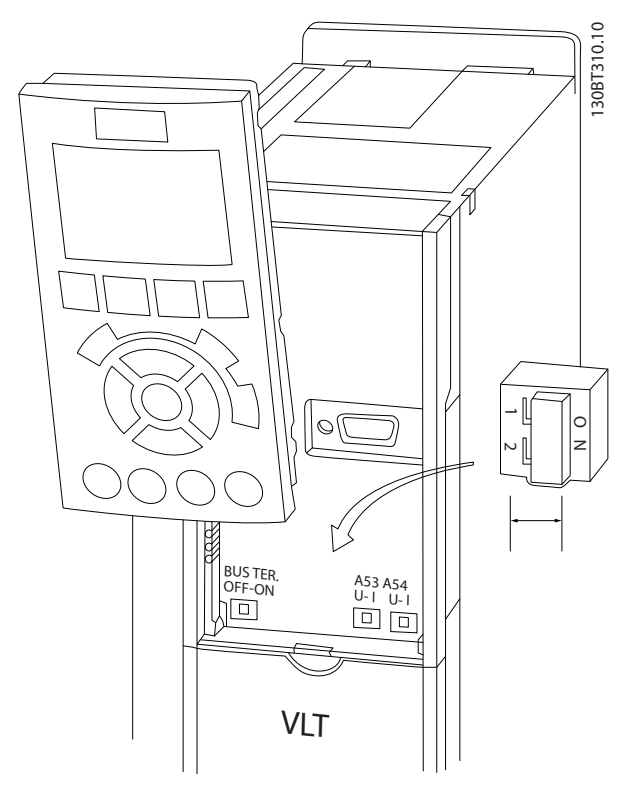

Рисунок 2.31 Расположение переключателей клемм 53 и 54 и переключатель оконечной нагрузки шины

#### 2.6 Интерфейс последовательной связи

RS-485 — двухпроводный интерфейс шины, совместимый с топологией многоабонентской сети, т. е. узлы могут подключаться как шина или через ответвительные кабели от общей магистральной линии. Всего к одному сегменту сети может быть подключено до 32 узлов.

Сегменты сети разделены ретрансляторами. Каждый ретранслятор действует как узел внутри сегмента, в котором он установлен. Каждый узел в составе данной сети должен иметь уникальный адрес, не повторяющийся в остальных сегментах.

Замкните каждый сегмент на обоих концах, используя либо конечный переключатель (S801) преобразователя частоты, либо оконечную резисторную схему со смещением. Всегда используйте экранированную витую пару (STP) и следуйте общепринятым способам монтажа. Необходимо обеспечить низкий импеданс при заземлении (занулении) экрана в каждом узле, в том числе на высоких частотах. Для этого подключите экран с большой поверхностью к земле с помощью, например, кабельного зажима или проводящего кабельного уплотнения. Может потребоваться применение кабелей выравнивания потенциалов с целью создания одинакового потенциала заземления (зануления) по всей сети. Особенно это касается случаев применения длинных кабелей.

Для предотвращения несогласования импедансов всегда используйте во всей сети кабели одного типа. Подключайте двигатель к преобразователю частоты экранированным кабелем.

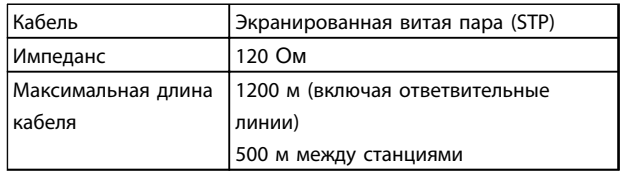

#### Таблица 2.11

#### 2.7 Дополнительное оборудование

#### 2.7.1 Клеммы цепи распределения нагрузки

Клеммы цепи распределения нагрузки позволяют соединить цепи постоянного тока нескольких преобразователей частоты. Клеммы распределения нагрузки доступны в преобразователях частоты IP20; они выступают на верхней части преобразователя частоты. Клеммная крышка, поставляемая с преобразователем частоты, должна устанавливаться, чтобы корпус соответствовал стандарту IP20. На *Рисунок 2.32* показаны клеммы с крышками и без них.

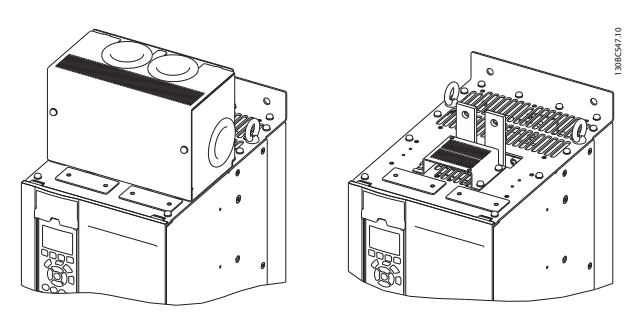

Рисунок 2.32 Клемма цепи распределения нагрузки или рекуперации с крышкой (L) или без крышки (R)
<u>Danfoss</u>

# 2.7.2 Клеммы рекуперации

Для применений с рекуперативной нагрузкой поставляются клеммы рекуперации. Блок рекуперации, поставляемый сторонним поставщиком, подключается к клеммам рекуперации, чтобы мощность можно рекуперировать обратно в сеть в целях энергосбережения. Клеммы рекуперации имеются в преобразователя частоты IP20; они расположены на верхней крышке преобразователя частоты. Клеммная крышка, поставляемая с преобразователем частоты, должна устанавливаться, чтобы корпус соответствовал стандарту IP20. На *[Рисунок 2.32](#page-35-0)* показаны клеммы с крышками и без них.

# 2.7.3 Противоконденсатный нагреватель

Противоконденсантный нагреватель может устанавливаться внутри преобразователя частоты для предотвращения конденсация влаги внутри корпуса при выключенном устройстве. Нагреватель питается от предоставляемого заказчиком источника 230 В перем.тока. Рекомендуется включать нагреватель только когда блок не работает и выключайте нагреватель, если блок работает.

# 2.7.4 Тормозной прерыватель

Тормозной прерыватель может поставляться для применений, которые имеют рекуперативную нагрузку. Тормозной прерыватель подключается к тормозному резистору, который поглощает энергию торможения, предотвращая отказ шины постоянного тока из-за повышенного напряжения. Тормозной прерыватель автоматически включается, когда напряжение на шине постоянного тока превышает указанный уровень, зависящий от номинального напряжения преобразователя частоты.

# 2.7.5 Сетевой экран

В качестве сетевого экрана используется крышка Lexan, установленная внутри корпуса для обеспечения защиты в соответствии с требованиями по предотвращению несчастных случаев VBG-4.

## 2.7.6 Отключение сети

Разъединитель может поставляться с обоими вариантами шкафа дополнительного оборудования. Положение разъединителя меняется в зависимости от размера шкафа дополнительных устройств и наличия или отсутствия других дополнительных устройств. Используемые разъединители см. в *Таблица 2.12*.

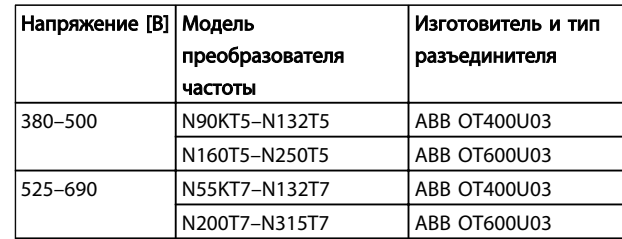

### Таблица 2.12

# 2.7.7 Контактор

Контактор запитывается от предоставляемого заказчиком источника питания 230 В перем. тока 50/60 Гц.

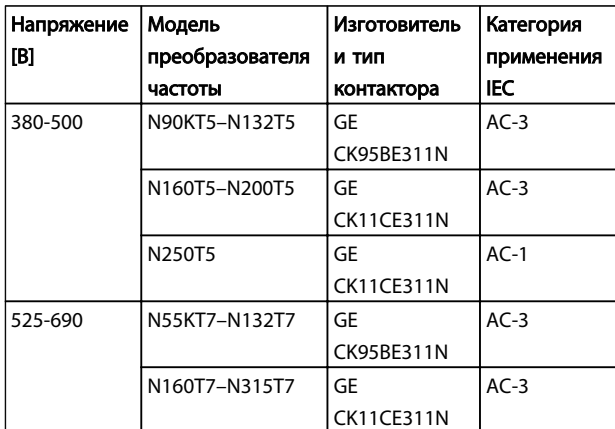

### Таблица 2.13

# ПРИМЕЧАНИЕ

Если преобразователь частоты поставляется только с контактором, в приложениях, требующих соответствия UL, заказчик должен предоставить внешние предохранители, обеспечивающие для преобразователя частоты соответствие номинальным характеристикам UL и номинальный ток короткого замыкания 100 000 А. Рекомендованные предохранители см. в *[10.3 Таблицы](#page-94-0) [плавких предохранителей](#page-94-0)*.

2 2

# 2.7.8 Автоматический выключатель

В *Таблица 2.14* указаны типы автоматических выключателей, предоставляемых дополнительно для различных блоков и диапазонов мощности.

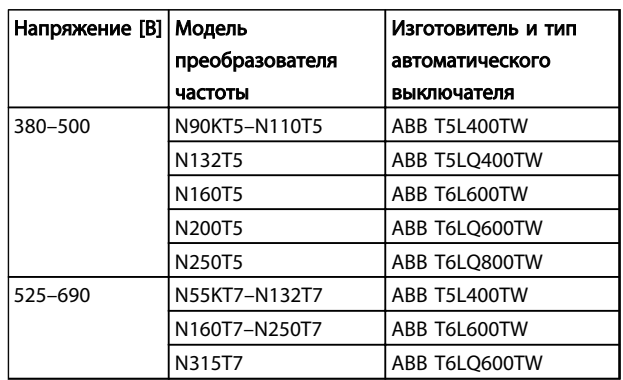

Таблица 2.14

Danfoss

# 3 Пусконаладочные работы и ввод в эксплуатацию

# 3.1 Предпусковые проверки

# ПРЕДУПРЕЖДЕНИЕ<br>Перед включением устройства в сеть проведите полный

осмотр системы, как подробно описано в Таблица 3.1. После завершения проверки сделайте соответствующие отметки в списке.

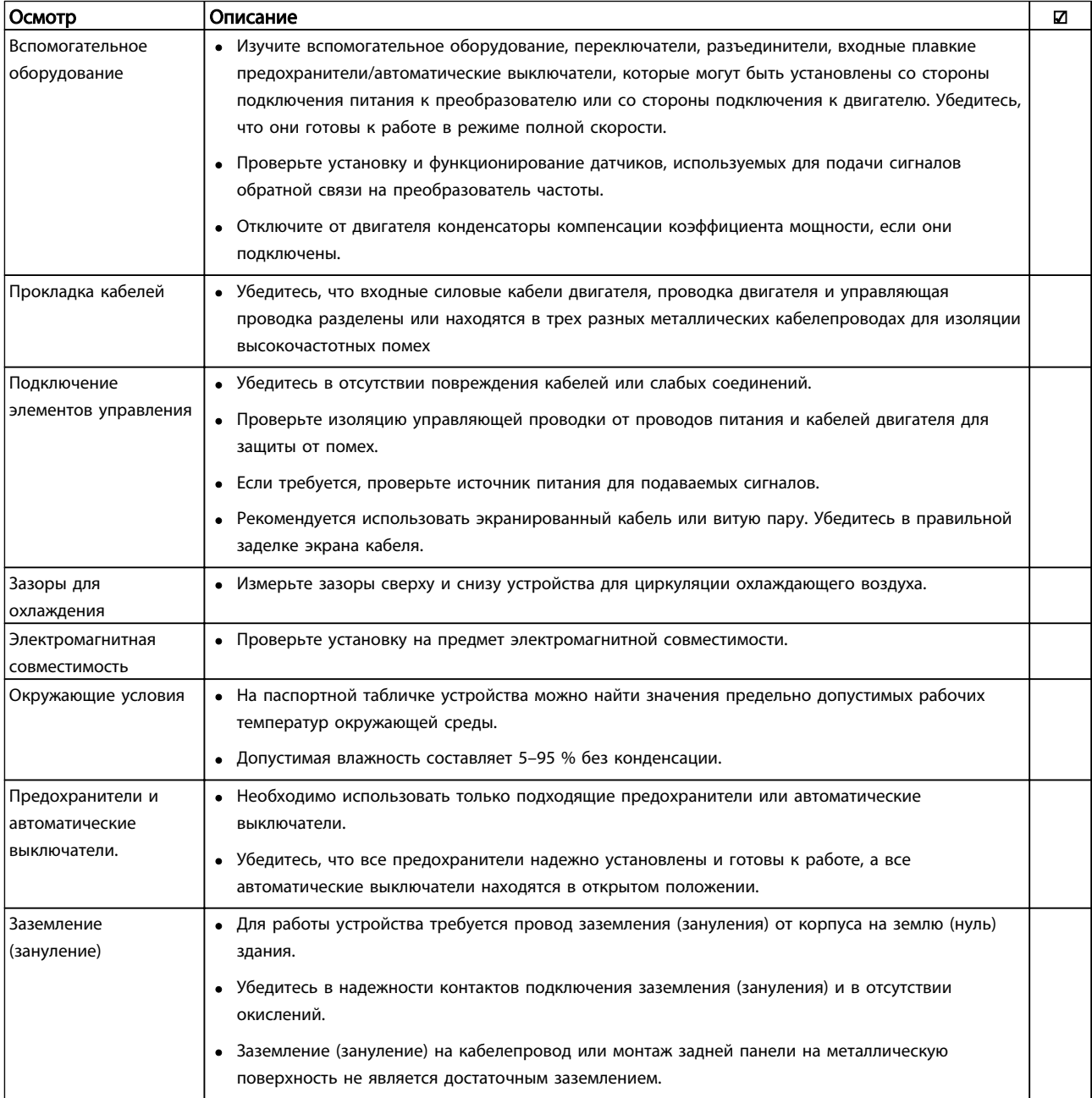

Danfoss

<span id="page-39-0"></span>Пусконаладочные работы и вв... VLT® Automation Drive, типоразмер D Инструкция по эксплуатации

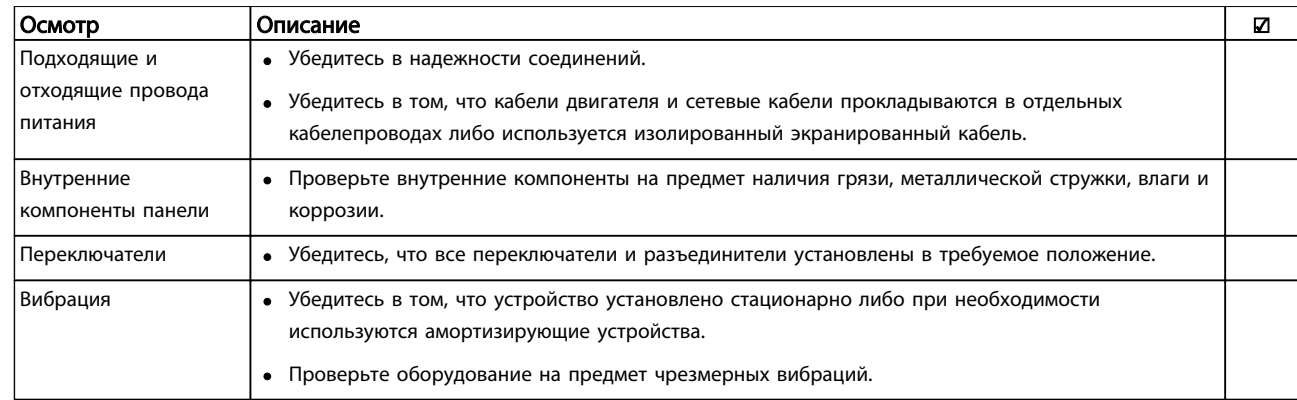

Таблица 3.1 Перечень предпусковых проверок

3.2 Подключение к сети питания

# **ABHUMAHUE!**

# ВЫСОКОЕ НАПРЯЖЕНИЕ!

В подключенных к сети переменного тока преобразователях частоты имеется опасное напряжение. Установка, пусконаладочные работы и обслуживание должны осуществляться только компетентным персоналом. Несоблюдение этого требования может привести к летальному исходу или получению серьезных травм.

# ВНИМАНИЕ!

# НЕПРЕДНАМЕРЕННЫЙ ПУСК!

Если преобразователь частоты подключен к сети питания переменного тока, двигатель может включиться в любое время. Преобразователь частоты, двигатель и любое подключенное оборудование должны быть в состоянии эксплуатационной готовности. Неготовность оборудования к работе при подключении преобразователя частоты к сети питания переменного тока может привести к летальному исходу, получению серьезных травм или к повреждению оборудования.

- 1. Убедитесь, что напряжение входной линии питания находится в пределах 3 % от номинального. В противном случае следует откорректировать входное напряжение перед выполнением дальнейших действий. Повторите процедуру после корректировки напряжения.
- 2. Убедитесь, что все подключения дополнительного оборудования соответствуют сфере его применения.
- 3. Убедитесь, что все управляющие регуляторы оператора переведены в положение ВЫКЛ. Двери панелей должны быть закрыты, либо должна быть установлена крышка.

4. Подайте питание на устройство. НЕ ЗАПУСКАЙТЕ преобразователь частоты на данном этапе. Если используются разъединители, переведите их в положение ВКЛ. для подачи питания на преобразователь частоты.

# ПРИМЕЧАНИЕ

Отображение в строке состояния в нижней части LCP надписи AUTO REMOTE COAST(АВТОМАТИЧЕСКИЙ УДАЛЕННЫЙ СИГНАЛ ОСТАНОВА ВЫБЕГОМ) означает, что устройство готово к работе, но не хватает входного сигнала на клемме 27.

# 3.3 Базовое программирование

Перед включением преобразователей частоты требуется выполнить базовое программирование устройств для достижения оптимальных рабочих характеристик. Базовое программирование подразумевает ввод параметров, указанных в паспортной табличке двигателя, для установки минимальной и максимальной рабочей скорости двигателя. Рекомендуемые параметры предназначены для запуска и проверки устройства. Настройки для конкретных применений могут отличаться. См. *[4.1 Панель местного управления](#page-43-0)* с детальным описанием ввода параметров с использованием LCP.

Вводите данные при ВКЛЮЧЕННОМ питании, но до включения преобразователя частоты. Существует два способа программирования преобразователя частоты: либо с помощью программного обеспечения Smart Application Set-up (SAS), либо с помощью процедуры, описанной далее. Программное обеспечение SAS — это мастер быстрой настройки для наиболее распространенных способов применения. При первом запуске и после сброса на LCP появляется сообщение SAS. Следуйте инструкциям, появляющимся

Danfoss

### Пусконаладочные работы и вв...

VLT<sup>®</sup> Automation Drive, типоразмер D Инструкция по эксплуатации

последовательно на экране, чтобы настроить перечисленные применения. SAS можно также найти в быстром меню. Кнопку [Info] (Информация) можно использовать на протяжении всего процесса настройки Smart Set-up, чтобы просматривать справочную информацию для различных вариантов выбора, настроек и сообщений.

# **ПРИМЕЧАНИЕ**

Начальные условия будут игнорироваться в мастере.

# **ПРИМЕЧАНИЕ**

Если не предпринять какое-либо действие после первого включения или сброса, экран программы SAS автоматически исчезнет через 10 минут.

Если программа SAS не используется, введите данные согласно описанной ниже процедуре.

- Дважды нажмите кнопку [Main Menu] (Главное  $\mathbf{1}$ меню) на LCP.
- $2.$ Используйте кнопки навигации для выбора группы параметров 0-\*\* Управл./отображ. и нажмите [ОК].

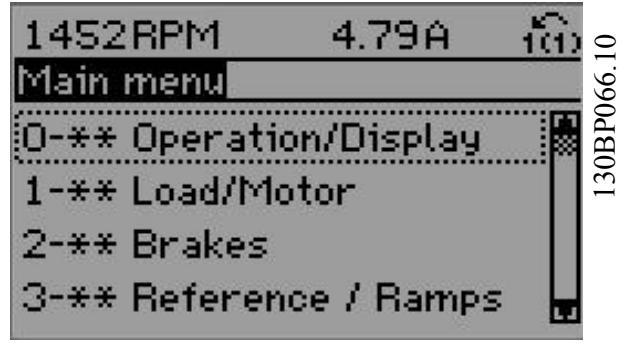

Рисунок 3.1

 $\overline{3}$ . Используйте навигационные кнопки для выбора группы параметров 0-0\* Основные настройки и нажмите [ОК].

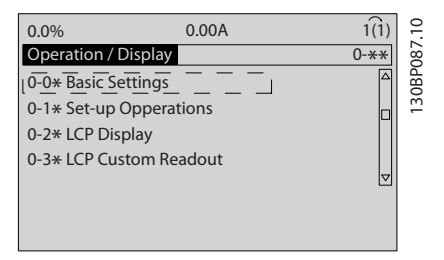

### Рисунок 3.2

 $\overline{4}$ . Используйте навигационные кнопки для выбора 0-03 Региональные установки и нажмите [ОК].

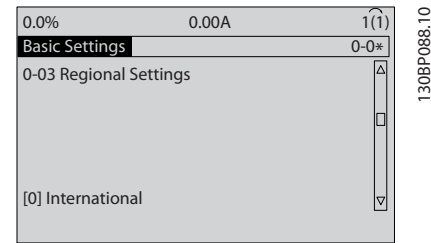

### Рисунок 3.3

- $5.$ Используйте навигационные кнопки для выбора требуемого значения: Международные или США, затем нажмите [ОК]. (При этом изменяются значения по умолчанию, принятые для целого ряда основных параметров, полный список см. в 5.5 Структура меню параметров.)
- Нажмите кнопку [Quick Menu] (Быстрое меню) 6 на LCP.
- Используйте навигационные кнопки для  $\overline{7}$ . выбора группы параметров Q2 Быстрая настройка и нажмите [ОК].

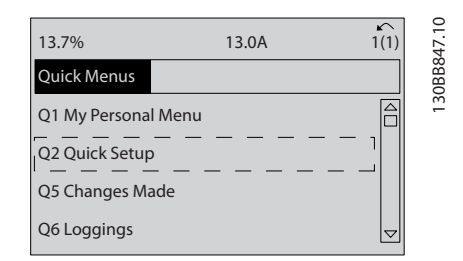

### Рисунок 3.4

- $\mathsf{R}$ Выберите язык и нажмите [ОК]. Введите данные двигателя в параметры 1-20 Мощность двигателя [кВт] /1-21 Мощность двигателя [л.с.] — 1-25 Номинальная скорость двигателя. Эту информацию можно найти на паспортной табличке двигателя.
	- 1-20 Мошность двигателя [кВт] или 1-21 Мощность двигателя [л.с.]
	- 1-22 Напряжение двигателя
	- 1-23 Частота двигателя
	- 1-24 Ток двигателя
	- 1-25 Номинальная скорость двигателя

### Пусконаладочные работы и вв... VLT® Automation Drive, типоразмер D Инструкция по эксплуатации

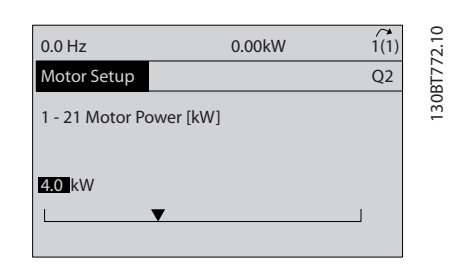

Рисунок 3.5

3 3

- 9. Между клеммами управления 12 и 27 следует установить перемычку. В данном случае нужно оставить для *5-12 Клемма 27, цифровой вход* заводское значение по умолчанию. В противном случае выберите *Не используется*. Для преобразователей частоты с дополнительным обводом перемычка не требуется.
- 10. *3-02 Мин. задание*
- 11. *3-03 Макс. задание*
- 12. *3-41 Время разгона 1*
- 13. *3-42 Время замедления 1*
- 14. *3-13 Место задания*. Привязано к Ручному/ автоматическому режиму\* местного дистанционного задания.

На этом процедура быстрой настройки завершена. Нажмите [Status] (Состояние) для возврата к рабочему дисплею.

## 3.4 Проверка местного управления

# ПРЕДУПРЕЖДЕНИЕ

# ЗАПУСК ДВИГАТЕЛЯ!

Убедитесь, что двигатель, система и все подключенное оборудование готовы к запуску. Ответственность за обеспечение безопасной эксплуатации оборудования в любых условиях несет пользователь. Несоблюдение этого требования может привести к получению травм или к повреждению оборудования.

# ПРИМЕЧАНИЕ

Кнопка [Hand On] (Ручной пуск) подает команду местного пуска на преобразователь частоты. Кнопка [Off] (Выкл.) выполняет останов.

При работе в режиме местного управления кнопки со стрелками [▲] и [▼] увеличивают и уменьшают частоту вращения преобразователя частоты, а кнопки [◄] и [►] перемещают курсор на цифровом дисплее.

- 1. Нажмите [Hand On] (Ручной пуск).
- 2. Разгоните преобразователь частоты до полной скорости нажатием кнопки [▲]. При переводе курсора в левую сторону от десятичной точки вводимые значения изменяются быстрее.
- 3. Обратите внимание на наличие каких-либо проблем с ускорением.
- 4. Нажмите [Off] (Выкл.).
- 5. Обратите внимание на наличие каких-либо проблем с замедлением.

Если обнаружены проблемы с ускорением

- Если активируются какие-либо сигнальные и предупреждающие индикаторы, см. *[8 Предупреждения и аварийные сигналы](#page-68-0)*.
- Убедитесь в правильности ввода данных двигателя.
- Увеличьте время разгона в *3-41 Время разгона 1*.
- Увеличьте значение предела по току в *4-18 Предел по току*.
- Увеличьте значение предела момента в *4-16 Двигательн.режим с огранич. момента*.

Если обнаружены проблемы с замедлением

- Если активируются какие-либо сигнальные и предупреждающие индикаторы, см. *[8 Предупреждения и аварийные сигналы](#page-68-0)*.
- Убедитесь в правильности ввода данных двигателя.
- Увеличьте значение времени торможения при замедлении *3-42 Время замедления 1*.
- Включите функцию контроля перенапряжения в *2-17 Контроль перенапряжения*.

# ПРИМЕЧАНИЕ

Алгоритм OVC не работает для двигателей с постоянными магнитами.

См. *4.1.1 Панель местного управления* для возврата преобразователя частоты в исходное состояние после отключения.

# ПРИМЕЧАНИЕ

В разделах *[3.2 Подключение к сети питания](#page-39-0)*–*[3.3 Базовое](#page-39-0) [программирование](#page-39-0)* описываются процедуры подачи питания на преобразователь частоты, базовое программирование, настройки и функциональные проверки.

Danfoss

# 3.5 Пуск системы

Для выполнения процедур, описанных в данном разделе, требуется выполнить подключение всех пользовательских проводов и провести программирование в соответствии с применением устройства. Дополнительную информацию см. в 6 Примеры применения. После пользовательской настройки в соответствии с применением рекомендуется выполнить следующую процедуру.

# <u>АПРЕДУПРЕЖДЕНИЕ</u>

# ЗАПУСК ДВИГАТЕЛЯ!

Убедитесь, что двигатель, система и все подключенное оборудование готовы к запуску. Ответственность за обеспечение безопасной эксплуатации оборудования в любых условиях несет пользователь. Невыполнение данного требования может привести к получению травм или повреждению оборудования.

- $1.$ Нажмите [Auto On] (Автоматический пуск).
- $\mathfrak{D}$ Убедитесь, что функции внешнего управления подключены к преобразователю частоты соответствующим образом и проведено все необходимое программирование.
- $\overline{3}$ . Подайте внешнюю команду пуска.
- $\overline{4}$ . Отрегулируйте задание скорости по всему диапазону.
- $5<sub>1</sub>$ Снимите внешнюю команду пуска.
- $6.$ Посмотрите, есть ли какие-либо проблемы.

Если активируются какие-либо сигнальные и предупреждающие индикаторы, см. 8 Предупреждения и аварийные сигналы.

Danfoss

30BC362.10

# <span id="page-43-0"></span>4 Интерфейс пользователя

## 4.1 Панель местного управления

Панель местного управления (LCP) представляет собой комбинацию дисплея и клавиатуры и расположена на передней части преобразователя. LCP представляет собой интерфейс пользователя к преобразователю частоты.

LCP выполняет несколько пользовательских функций.

- Пуск, останов и регулирование скорости в режиме местного управления.
- Отображение рабочих данных, состояния, предупреждений и оповешений.
- Программирование функций преобразователя частоты.
- Ручной сброс преобразователя частоты после сбоя, если автоматический сброс отключен.

Предлагается также дополнительная цифровая панель (NLCP). Принцип работы NLCP аналогичен принципу работы локальной панели. Детальное описание использования NLCP см. в Руководстве по программированию.

# 4.1.1 Вид LCP

LCP разделена на четыре функциональные зоны (см. Рисунок 4.1).

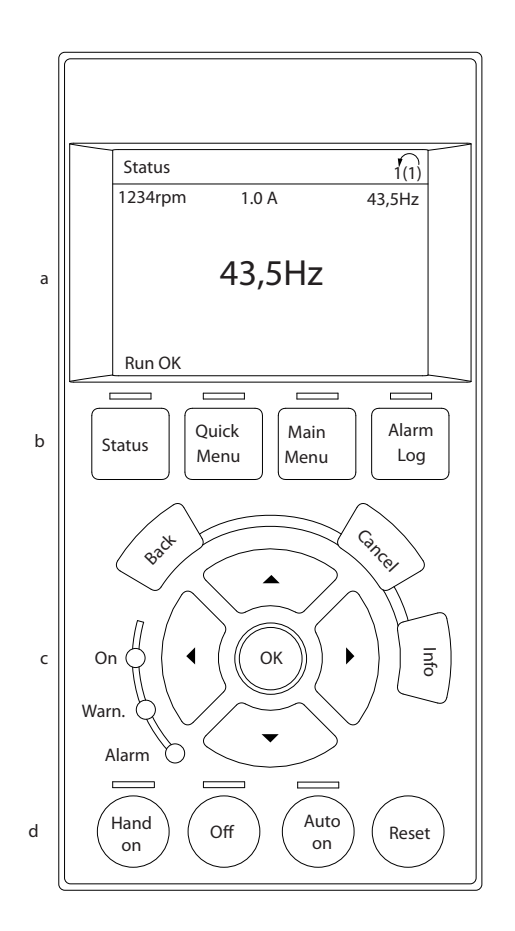

### **Рисунок 4.1 LCP**

- a. Дисплей.
- $b.$ Кнопки меню дисплея, при помощи которых на дисплее можно отобразить опции состояния, программирования или истории сообщений об ошибках.
- Навигационные кнопки для программирования  $\mathsf{C}$ функций, передвижения курсора по дисплею и управления скоростью в режиме местного управления. Сюда входят также индикаторы состояния.
- $d_{\cdot}$ Кнопки установки режимов работы и кнопка сброса.

Danfoss

# 4.1.2 Настройка значений дисплея LCP

Дисплей включается при подключении преобразователя частоты к сети питания, клемме шины постоянного тока или внешнему источнику питания 24 В.

Отображаемая на LCP информация может быть настроена в соответствии с требованиями конкретного применения.

- Все показания дисплея связаны с конкретными параметрами
- Опции выбираются в быстром меню *Q3-13 Настройки дисплея*
- На дисплее 2 есть дополнительная опция увеличения изображения
- Состояние преобразователя частоты в нижней строке дисплея не выбирается — оно генерируется автоматически

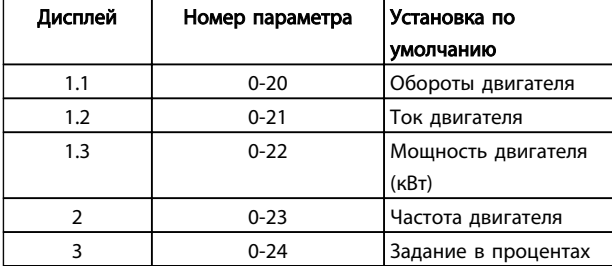

### Таблица 4.1

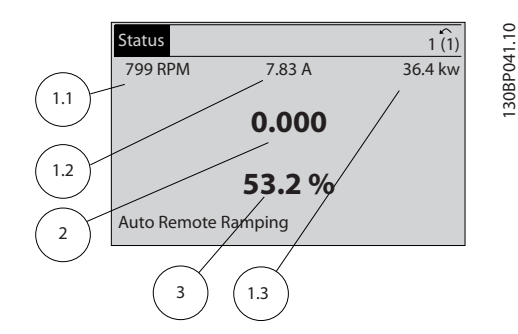

Рисунок 4.2

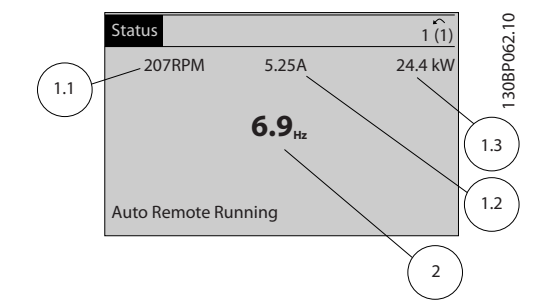

### Рисунок 4.3

### 4.1.3 дисплея

Кнопки меню обеспечивают доступ к меню для настройки параметров, переключения режимов отображения состояний во время нормальной работы и просмотра данных журнала отказов.

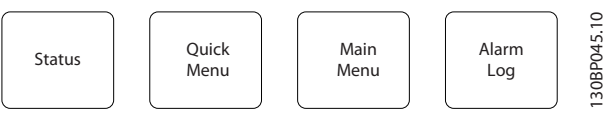

Рисунок 4.4

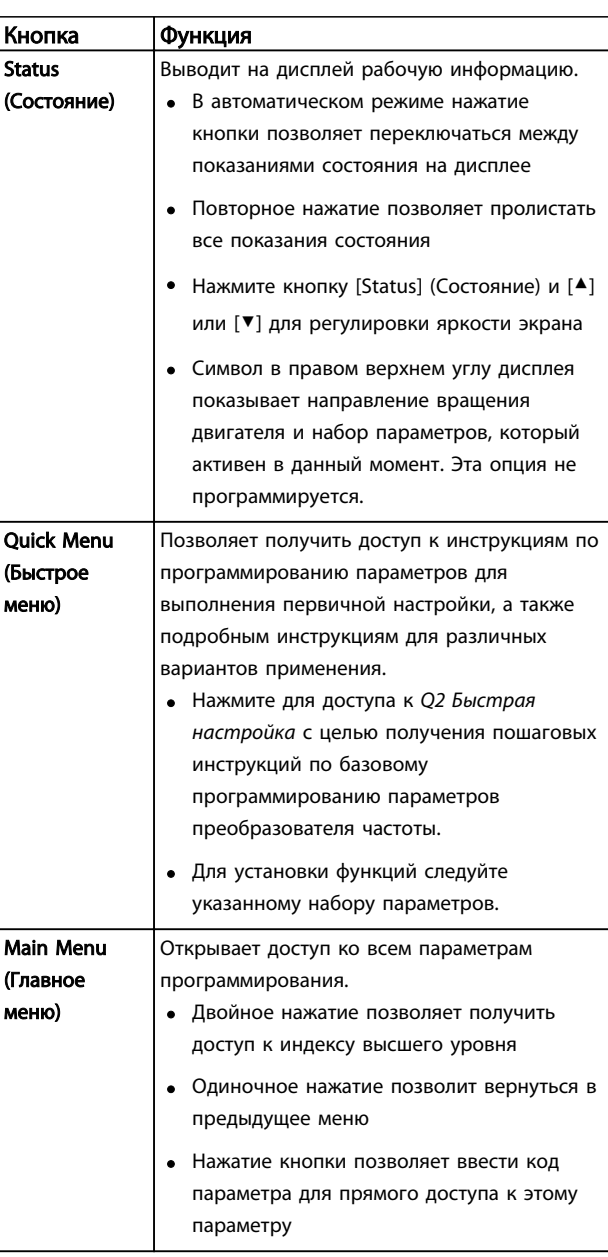

Danfoss

## Интерфейс пользователя

## VLT® Automation Drive, типоразмер D Инструкция по эксплуатации

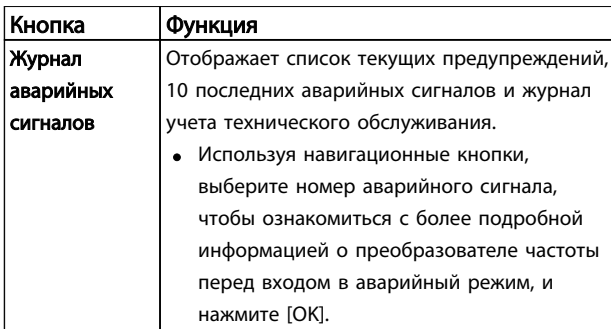

## Таблица 4.2

## 4.1.4 Навигационные кнопки

Навигационные кнопки используются для программирования функций и перемещения курсора дисплея. При помощи навигационных кнопок можно также контролировать скорость в режиме местного (ручного) управления. В этой же зоне расположены три световых индикатора состояния преобразователя частоты.

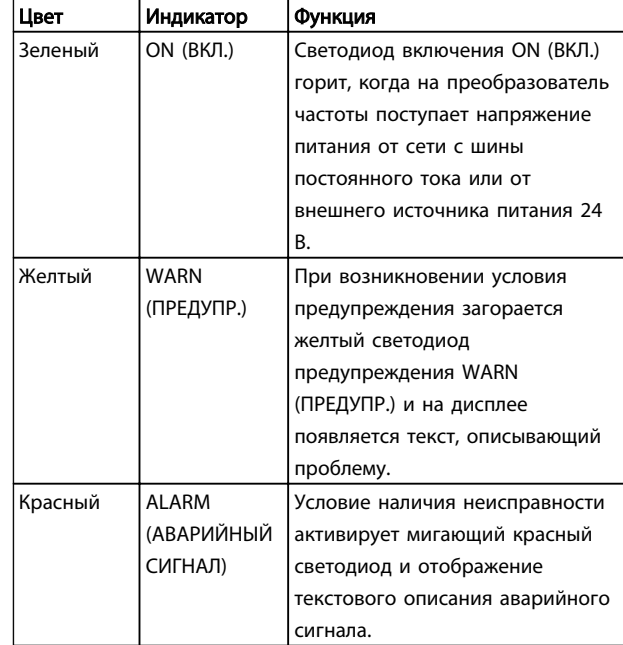

### Таблица 4.4

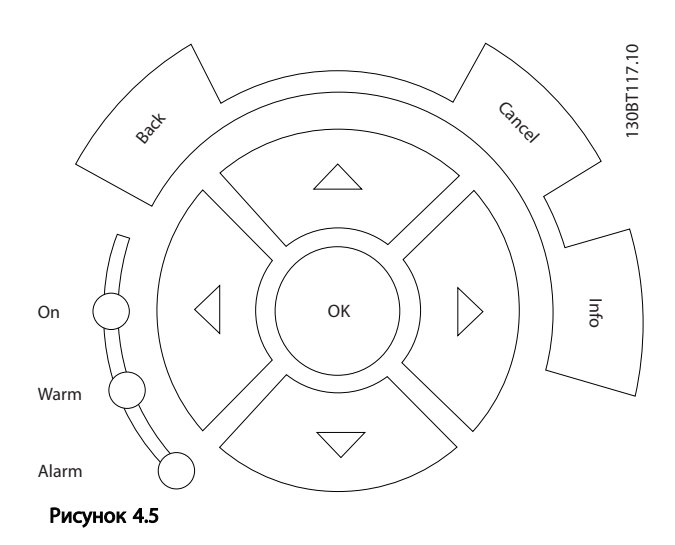

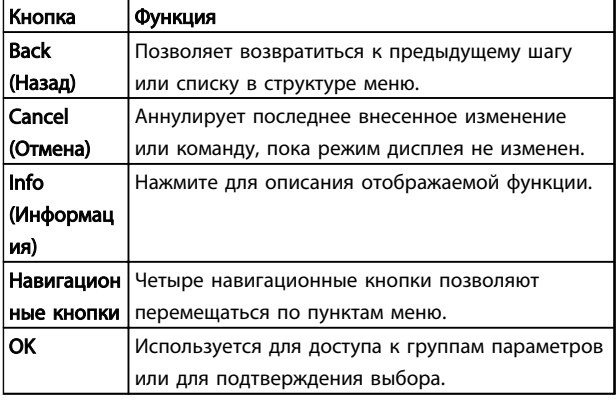

### Таблица 4.3

4 4

Интерфейс пользователя

VLT® Automation Drive, типоразмер D Инструкция по эксплуатации

# 4.1.5 Кнопки управления

Кнопки управления находятся в нижней части LCP.

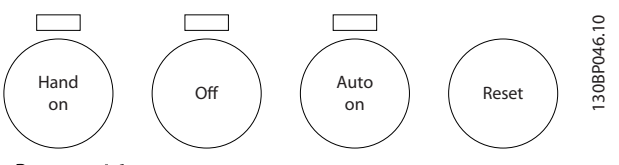

Рисунок 4.6

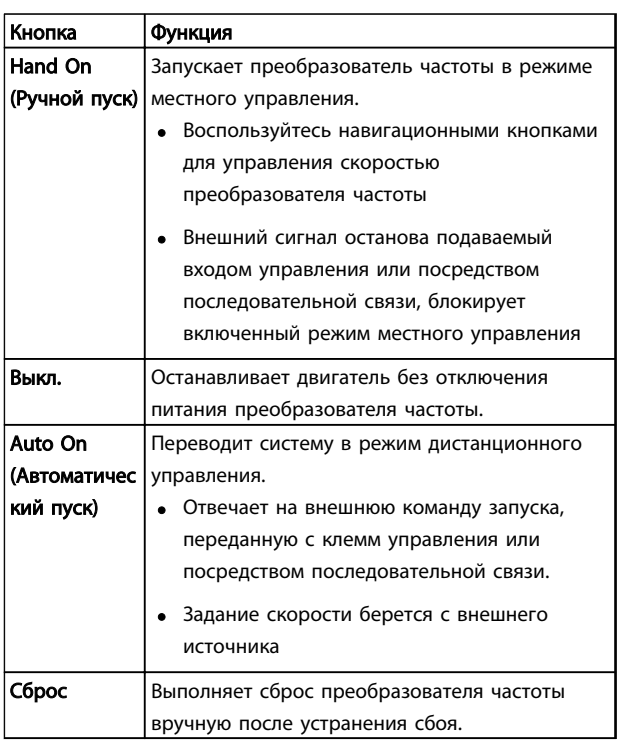

Таблица 4.5

# 4.2 Резервное копирование и копирование настроек параметров

Данные программирования хранятся внутри преобразователя частоты.

- Данные можно загрузить в память LCP как резервную копию.
- После сохранения в LCP данные можно загрузить обратно в преобразователь частоты.
- Кроме того, данные можно загрузить в другие преобразователи частоты посредством подключения к ним LCP и загрузки сохраненных настроек. (Это быстрый способ программирования нескольких устройств с одинаковыми настройками.)

• Инициализация возврата преобразователя частоты к настройкам по умолчанию не приводит к изменению данных, хранящихся в памяти LCP.

# ВНИМАНИЕ!

# НЕПРЕДНАМЕРЕННЫЙ ПУСК!

Если преобразователь частоты подключен к сети питания переменного тока, двигатель может включиться в любое время. Преобразователь частоты, двигатель и любое подключенное оборудование должны быть в состоянии эксплуатационной готовности. Несоблюдение данного требования при ПЧ, подключенном к сети переменного тока, может привести к летальному исходу, получению серьезных травм или к повреждению оборудования.

# 4.2.1 Загрузка данных в LCP

- 1. Нажмите [Off] (Выкл.) для остановки двигателя перед загрузкой или выгрузкой данных.
- 2. Перейдите к *0-50 Копирование с LCP*.
- 3. Нажмите [OK].
- 4. Выберите *Все в LCP*.
- 5. Нажмите [OK]. Индикатор выполнения операции показывает процесс загрузки.
- 6. Нажмите [Hand On] (Ручной пуск) или [Auto On] (Автоматический пуск) для возврата к нормальному режиму работы.

# 4.2.2 Загрузка данных из LCP

- 1. Нажмите [Off] (Выкл.) для остановки двигателя перед загрузкой или выгрузкой данных.
- 2. Перейдите к *0-50 Копирование с LCP*.
- 3. Нажмите [OK].
- 4. Выберите *Все из LCP*.
- 5. Нажмите [OK]. Индикатор выполнения операции показывает процесс загрузки.
- 6. Нажмите [Hand On] (Ручной пуск) или [Auto On] (Автоматический пуск) для возврата к нормальному режиму работы.

4 4

4.3 Восстановление установок по умолчанию

# ПРЕДУПРЕЖДЕНИЕ

Инициализация восстанавливает установки по умолчанию для устройства. Любые данные программирования, данные двигателя, локализации и записи мониторинга будут утеряны. При выгрузке данных в LCP перед инициализацией выполняется резервное копирование.

Восстановление параметров преобразователя частоты на установки по умолчанию выполняются путем инициализации преобразователя частоты. Инициализация может выполняться посредством *14-22 Режим работы* или вручную.

- Инициализация с использованием *14-22 Режим работы* не изменяет данные преобразователя частоты, такие как часы работы, выбор последовательной связи, настройки персонального меню, журнал регистрации отказов, журнал учета неисправностей и прочие функции мониторинга.
- Рекомендуется использовать *14-22 Режим работы*.
- Инициализация вручную аннулирует все данные двигателя, программирования, локализации и мониторинга и восстанавливает заводские настройки.

## 4.3.1 Рекомендуемая инициализация

- 1. Дважды нажмите [Main Menu] (Главное меню) для доступа к параметрам
- 2. Выберите пункт *14-22 Режим работы*.
- 3. Нажмите [OK].
- 4. Выберите *Инициализация*.
- 5. Нажмите [OK].
- 6. Отключите электропитание преобразователя и подождите, пока не погаснет дисплей.
- 7. Подключите питание к устройству.

При запуске происходит восстановление заводских параметров. Это может занять немного больше времени, чем обычно.

- 8. На дисплее отображается Аварийный сигнал  $80<sup>°</sup>$
- 9. Нажмите [Reset] (Сброс) для возврата в рабочий режим.

# 4.3.2 Ручная инициализация

- 1. Отключите электропитание преобразователя и подождите, пока не погаснет дисплей.
- 2. При подаче питания на устройство нажмите одновременно [Status] (Состояние), [Main Menu] (Главное меню) и [OK].

Во время запуска по умолчанию восстанавливаются заводские настройки. Это может занять немного больше времени, чем обычно.

При ручной инициализации не выполняется сброс следующей информации в преобразователе частоты.

- *15-00 Время работы в часах*
- *15-03 Кол-во включений питания*
- *15-04 Кол-во перегревов*
- *15-05 Кол-во перенапряжений*

# 5 Программирование

## 5.1 Введение

Преобразователь частоты запрограммирован на выполнение своих функций с применением параметров. Доступ к параметрам открывается нажатием на кнопку [Quick Menu] (Быстрое меню) или [Main Menu] (Главное меню) на LCP. (Более подробную информацию об использовании функциональных кнопок LCP см. в 4.1 Панель местного управления.) Доступ к параметрам возможен также через ПК с использованием Средство конфигурирования МСТ 10 (см. 5.6.1 Дистанционное программирование с использованием Средство конфигурирования MCT 10).

Быстрое меню предназначено для начального запуска (О2-\*\* Быстрая настройка) и подробных инструкций для основных применений преобразователя частоты (Q3-\*\* Настройки функций). Отображаются пошаговые инструкции. Данные инструкции позволяют пользователю настраивать в правильном порядке параметры, используемые для программирования, в соответствии с конкретным применением. Данные, вводимые в параметр, могут привести к изменению опций, доступных для параметров, следующих далее по списку. В быстром меню представлены простые рекомендации для настройки большинства систем.

В главном меню доступны все параметры, что позволяет настраивать преобразователь частоты для работы в более сложных приложениях.

## 5.2 Пример программирования

Ниже приведен пример программирования преобразователя частоты для стандартного использования в разомкнутом контуре с помощью быстрого меню.

- Эта процедура позволяет запрограммировать преобразователь частоты на получение аналогового сигнала управления 0-10 В пост. тока на клемме 53.
- Преобразователь частоты будет реагировать, подавая выходной сигнал на двигатель с частотой 20-50 Гц пропорционально входному сигналу (0-10 В пост. тока = 20-50 Гц).

Это типовое применение насоса или вентилятора.

Нажмите [Main Menu] (Главное меню) и выберите следующие параметры, используя навигационные

кнопки для прокрутки заголовков; каждое действие подтверждается нажатием кнопки [ОК].

- $\mathbf{1}$ . Q3 Настройки функций
- $\overline{2}$ . Набор данных параметра

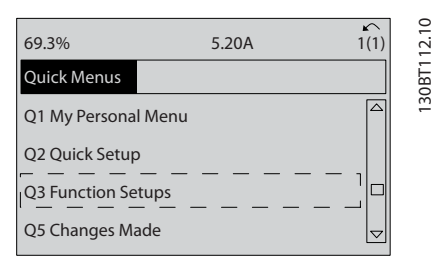

Рисунок 5.1

### $\overline{3}$ . Q3-2 Настройки разомкнутого контура

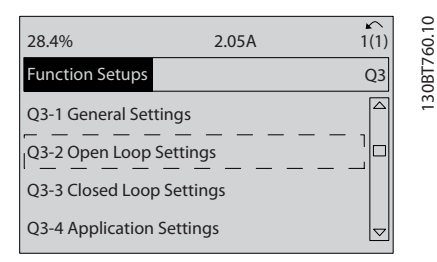

### Рисунок 5.2

### $\mathbf{A}$ Q3-21 Аналоговое задание

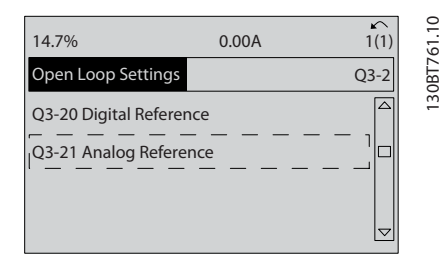

Рисунок 5.3

<u> Danfoss</u>

### Программирование VLT® Automation Drive, типоразмер D Инструкция по эксплуатации

5. *3-02 Мин. задание*. Установите минимальное внутреннее задание преобразователя частоты на 0 Гц. (Это задает минимальную скорость преобразователя частоты на уровне 0 Гц.)

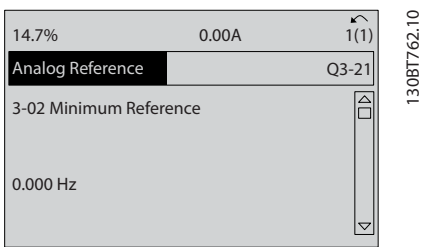

### Рисунок 5.4

6. *3-03 Макс. задание*. Установите максимальное внутреннее задание преобразователя частоты на 60 Гц. (Это задает максимальную скорость для преобразователя частоты на уровне 60 Гц. Обратите внимание, что выбор между 50/60 Гц зависит от региона.)

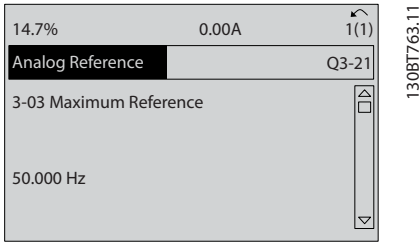

## Рисунок 5.5

7. *6-10 Клемма 53, низкое напряжение*. Установите минимальное внешнее задание напряжения на клемме 53 на уровне 0 В. (Минимальный входной сигнал в этом случае составляет 0 В.)

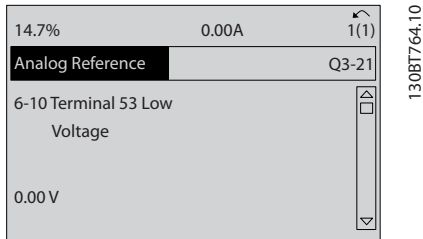

### Рисунок 5.6

8. *6-11 Клемма 53, высокое напряжение*. Установите максимальное внешнее задание напряжения на клемме 53 на 10 В. (Максимальный входной сигнал в этом случае составляет 10 В.)

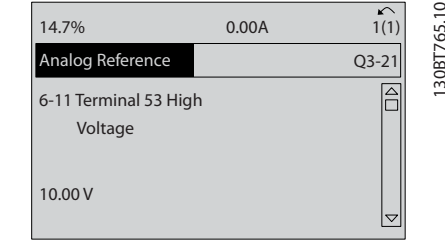

### Рисунок 5.7

9. *6-14 Клемма 53, низкое зад./обр. связь*. Установите минимальное задание скорости на клемме 53 на уровне 20 Гц. (В этом случае преобразователь частоты получает информацию о том, что минимальное напряжение на клемме 53 (0 В) равно на выходе 20 Гц.)

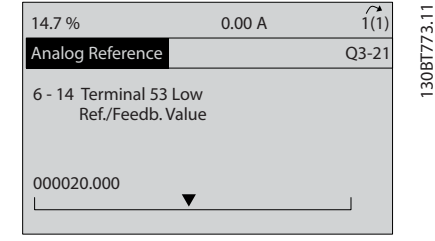

### Рисунок 5.8

10. *6-15 Клемма 53, высокое зад./обр. связь*. Установите максимальное задание скорости на клемме 53 на уровне 50 Гц. (В этом случае преобразователь частоты получает информацию о том, что максимальное напряжение на клемме 53 (10 В) равно на выходе 50 Гц.)

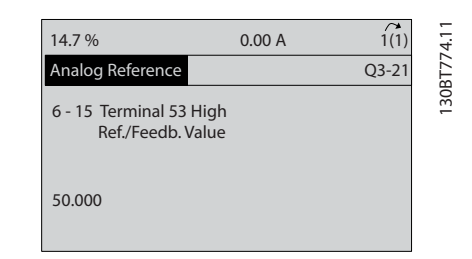

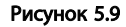

После подключения к клемме 53 преобразователя частоты внешнего устройства, подающего управляющий сигнал 0–10 В, система будет готова к работе.

Danfors

# **ПРИМЕЧАНИЕ**

Полоса прокрутки, показанная справа на последнем изображении дисплея, будет располагаться снизу, что будет указывать на завершение процедуры.

На Рисунок 5.10 показано подключение проводов, требуемое для активации данной настройки.

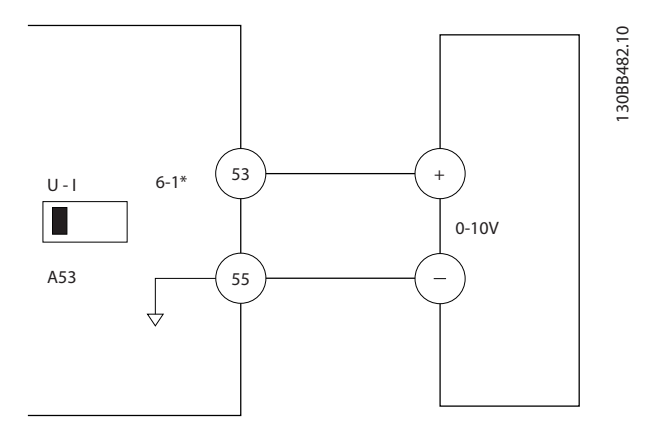

Рисунок 5.10 Пример подключения к внешнему устройству с управляющим сигналом 0-10 В

# 5.3 Примеры программирования клемм управления

Клеммы управления программируются.

- Каждая клемма может выполнять присущие только ей функции.
- Параметры конкретной схемы активируют функцию.
- Для надлежащего функционирования преобразователя частоты клеммы управления должны быть:
	- правильно соединены;
	- запрограммированы на выполнение предусмотренной функции;
	- получать сигнал.

В Таблица 5.1 для клемм управления указаны номера параметров и установки по умолчанию. (Установку по умолчанию можно изменить в 0-03 Региональные установки.)

Ниже приводится пример доступа к клемме 18 для просмотра установки по умолчанию.

 $\mathbf{1}$ Дважды нажмите на кнопку [Main Menu] (Главное меню), выберите группу параметров 5-\*\* Цифр. вход/выход и нажмите [ОК].

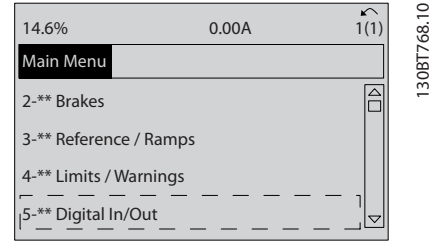

### Рисунок 5.11

 $2.$ Выберите группу параметров 5-1\* Цифровые входы и нажмите [ОК].

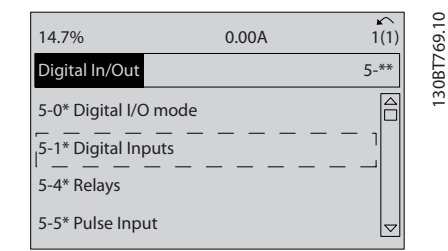

### Рисунок 5.12

 $3<sub>1</sub>$ Прокрутите до пункта 5-10 Клемма 18, цифровой вход. Для доступа к выбору функций нажмите кнопку [ОК]. Используется заводская настройка Пуск.

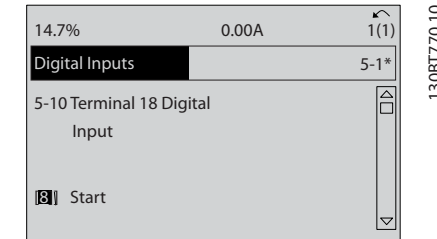

Рисунок 5.13

# 5.4 Международные/ североамериканские установки параметров по умолчанию

Установка 0-03 Региональные установки в значение [0] Международные или [1] США вносит определенные изменения в некоторые параметры международных или североамериканских установок по умолчанию. Таблица 5.1 содержит данные параметров согласно этим изменениям.

Danfoss

<span id="page-51-0"></span>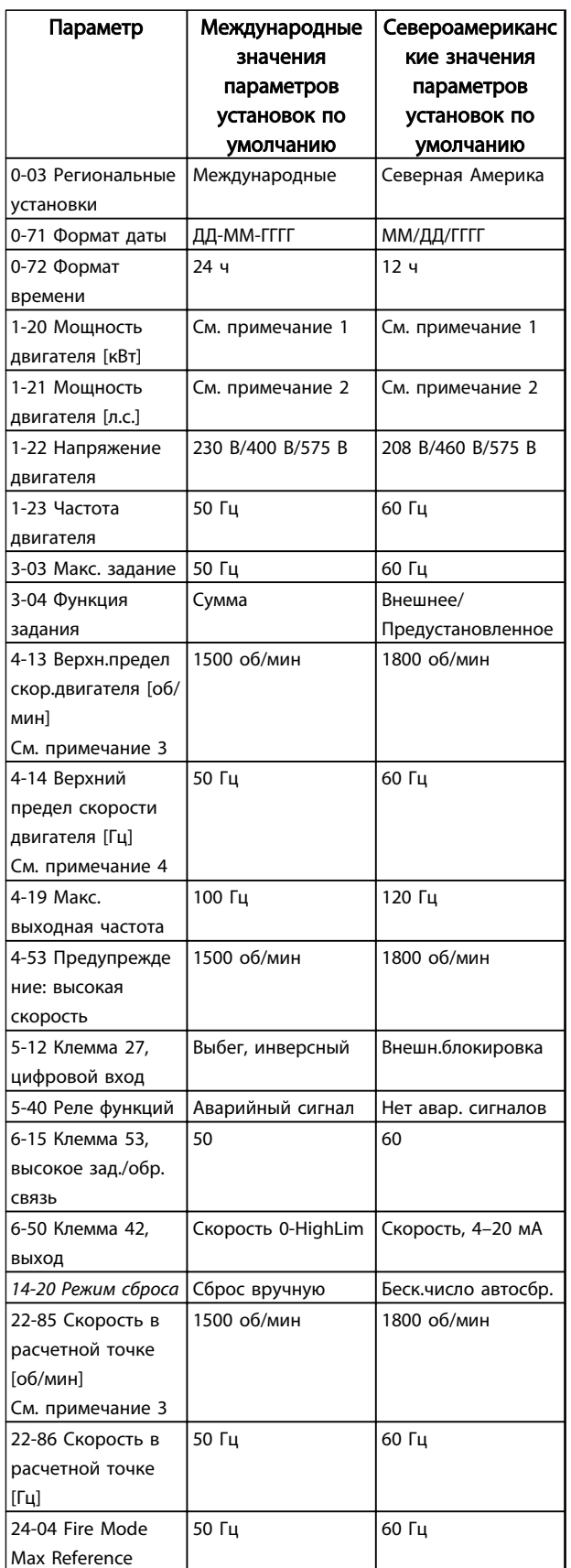

Таблица 5.1 Международные/североамериканские настройки параметров по умолчанию

# 5.5 Структура меню параметров

Правильное программирование устройства согласно применению зачастую подразумевает настройку функций в нескольких связанных между собой параметрах. Эти настройки параметров содержат системную информацию, которая необходима преобразователю частоты для нормального функционирования. Сведения о системе могут включать в себя такие параметры, как тип входного и выходного сигнала, программируемые клеммы, минимальный и максимальный диапазоны сигнала, пользовательские параметры отображения, автоматический перезапуск и прочее.

- Детальное описание программирования параметров и вариантов настройки см. на дисплее LCP
- Нажмите [Info] (Информация) в любом режиме меню для просмотра дополнительной информации о данной функции.
- Чтобы ввести код параметра и получить прямой доступ к нему, нажмите и удерживайте кнопку [Main Menu] (Главное меню).
- Подробное описание настроек для типовых применений приводятся в *[6 Примеры](#page-58-0) [применения](#page-58-0)*

5 5

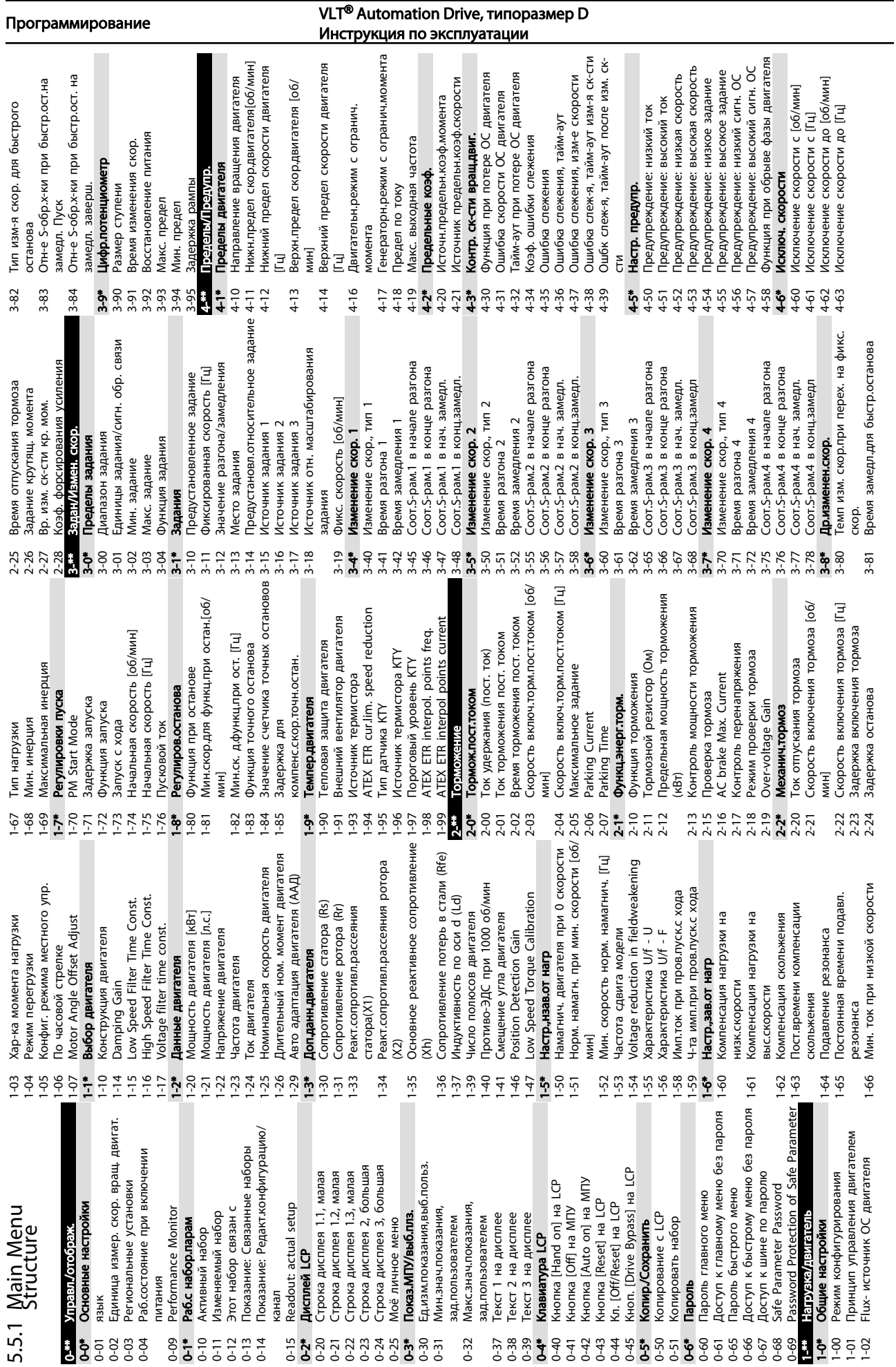

Danfvss

Danfoss

Программирование VLT® Automation Drive, типоразмер D Инструкция по эксплуатации

|                                  |                                   |                                |                                     |                                       |                                  |                                 |                                               |                            |                                  |                                       |          |                            |                             |                              |                                        |                                          |                                    |                                    |                                      |                                 |                                            |                                    |                              |                                   |                 |                                        |                                      |                                     |                                     |                                                              |                         |                                        |                                |                              |                 |                                   | инструкция по эксплуатации         |                                    |                                     |                                   |                                        |                        |                          |                                    |                                     |                                    |                                   |                                 |                                    |                   |                                    |                             |                                   |                                       |                                |                                  |                                    |                              |                                 |                              |                                  |                                       |                                                  |  |
|----------------------------------|-----------------------------------|--------------------------------|-------------------------------------|---------------------------------------|----------------------------------|---------------------------------|-----------------------------------------------|----------------------------|----------------------------------|---------------------------------------|----------|----------------------------|-----------------------------|------------------------------|----------------------------------------|------------------------------------------|------------------------------------|------------------------------------|--------------------------------------|---------------------------------|--------------------------------------------|------------------------------------|------------------------------|-----------------------------------|-----------------|----------------------------------------|--------------------------------------|-------------------------------------|-------------------------------------|--------------------------------------------------------------|-------------------------|----------------------------------------|--------------------------------|------------------------------|-----------------|-----------------------------------|------------------------------------|------------------------------------|-------------------------------------|-----------------------------------|----------------------------------------|------------------------|--------------------------|------------------------------------|-------------------------------------|------------------------------------|-----------------------------------|---------------------------------|------------------------------------|-------------------|------------------------------------|-----------------------------|-----------------------------------|---------------------------------------|--------------------------------|----------------------------------|------------------------------------|------------------------------|---------------------------------|------------------------------|----------------------------------|---------------------------------------|--------------------------------------------------|--|
| $\circ$<br>Счетчик сообщений     | неисправностях                    | Код неисправности              | Номер неисправности                 | Счетчик ситуаций неисправности        | Слово предупреждения Profibus    | Фактическая скорость передачи   | Идентификация устройства                      | Номер профиля              | Командное слово 1                | Слово состояния 1                     |          | Сохранение значений данных | Сброс привода               | DO Identification            | Заданные параметры                     | $\widehat{\omega}$<br>Заданные параметры | ල<br>Заданные параметры            | Заданные параметры (4)             | Заданные параметры (5)               | Измененные параметры (1)        | $\widehat{\omega}$<br>Измененные параметры | Измененные параметры (3)           | Измененные параметры (4)     | Измененные параметры (5)          |                 | Profibus Revision Counter (Cyer-K изм- | й Profibus)                          | <b>CAN Fieldbus</b>                 | Общие настройки                     | Протокол CAN                                                 | Выбор скорости передачи | MAC ID                                 | Показание счетчика ошибок      |                              | передачи        | Показание счетчика ошибок приема  | Показание счетчика отключения      | ШИНЫ                               | <b>DeviceNet</b>                    | Выбор типа технологических данных | Запись конфигур. технологич,данных     | Чтение                 |                          | конфигурац.технологич.данных       | Параметр предупреждения             | Задание по сети                    | Управление по сети                | COS фильтры                     | COS фильтр 1                       | COS фильтр 2      | COS фильтр 3                       |                             | COS фильтр 4                      | Доступ к парам.                       | Индекс массива                 | Сохранение значений данных       | Модификация Devicenet              | Сохранять всегда             | Код изделия DeviceNet           | <b>Параметры Devicenet F</b> | CANopen                          | Запись конфигур. технологич. данных   | Чтение конфиг. технолог. данных                  |  |
| 9-44                             |                                   | 9-45                           | 9-47                                | 9-52                                  | 9-53                             | 9-63                            | 9-64                                          | 9-65                       | $9 - 67$                         | 9-68                                  | $9 - 71$ |                            | $9 - 72$                    | 9-75                         | $9 - 80$                               | $9 - 81$                                 | 9-82                               | 9-83                               | 9-84                                 | $0.6 - 6$                       | $9 - 91$                                   | 9-92                               | 9-93                         | $9 - 94$                          |                 | 9-99                                   |                                      | io-                                 | خ<br>ح                              | $10-00$                                                      | $0-01$                  | $10 - 02$                              | $10 - 05$                      |                              |                 | $10-06$                           | $10-07$                            |                                    | $10 - 1$                            | $10 - 10$                         | $10 - 11$                              | $10 - 12$              |                          |                                    | $10 - 13$                           | $0 - 14$                           | $10 - 15$                         | $0 - 2$ <sup>*</sup>            | $10 - 20$                          | $10-21$           | $10 - 22$                          |                             | $0 - 23$                          | $10-3*$                               | $0 - 30$                       | $0 - 31$                         | $10 - 32$                          | $0 - 33$                     | $0 - 34$                        | $0 - 39$                     | $10-5*$                          | $0 - 50$                              | $10-51$                                          |  |
| ПИД-рег. проц., бл. предохр. Вр. | фильтра                           | Связь и доп. устр.             | Общие настройки                     | Место управления                      | Источник командного слова        | Время таймаута командного слова | Функция таймаута командного слова             | Функция окончания таймаута | Сброс таймаута командного слова  | Запуск диагностики                    |          | Фильт.счит.данных          | Настр.командн.сл.           | Профиль командного слова     | Конфигурир. слово состояния STW        | Конфигурир. слово управления CTW         | Настройки порта ПЧ                 | Протокол                           | Appec                                | Скорость передачи порта ПЧ      | Биты контроля четности / стоповые          | биты                               | Предпол. врем. цикла         | Мин. задержка реакции             |                 | Макс. задержка реакции                 | Макс. задержка между символами       | Уст. прот-ла FC MC                  | Выбор телеграммы                    | Parameters for signals                                       | Конфиг-е записи PCD     | Конфиг-е чтения PCD                    | <b>Цифровое/Шина</b>           |                              | Выбор выбега    | Выбор быстрого останова           | Выбор торможения пост. током       | Выбор пуска                        | Выбор реверса                       | Выбор набора                      | Выбор предустановленного задания       | Profidrive OFF2 Select |                          | Profidrive OFF3 Select             | <b>Д-ка порта FC</b>                | Подсч.сообщ., перед-х по шине      | Счетчик ошибок при управ. по шине | Получ. сообщ-я от подч. устр-ва | Подсч. ошиб. подч. устр-ва         | Фикс.част.по шине |                                    | Фикс. скор. 1, уст. по шине | 2, уст. по шине<br>скор.<br>Фикс. | PROFIdrive                            | Уставка                        | Фактическое значение             | Конфигурирование записи PCD        | Конфигурирование чтения PCD  | Адрес узла                      | Выбор телеграммы             | Параметры сигналов               |                                       | Редактирование параметра<br>Управление процессом |  |
| $7 - 57$                         |                                   | j.                             | $6-8$                               | $8 - 01$                              | $8 - 02$                         | 8-03                            | $8 - 04$                                      | 8-05                       | 8-06                             | 8-07                                  | $8 - 08$ |                            | $\frac{1}{6}$               | $8 - 10$                     | $8 - 13$                               | $8 - 14$                                 | $8-3$                              | $8 - 30$                           | $8-31$                               | $8 - 32$                        | $8 - 33$                                   |                                    | $8-34$                       | $8 - 35$                          |                 | $8 - 36$                               | $8 - 37$                             | $\ddot{5}$                          | $8 - 40$                            | $8 - 41$                                                     | $8 - 42$                | $8 - 43$                               | $8-5$ *                        | $8 - 50$                     |                 | $8 - 51$                          | $8 - 52$                           | $8 - 53$                           | $8 - 54$                            | $8 - 55$                          | 8-56                                   | $8 - 57$               |                          | $8 - 58$                           | $8-8$                               | $8 - 80$                           | $8 - 81$                          | $8 - 82$                        | $8 - 83$                           | $8-9$             | $8 - 90$                           |                             | $8-91$                            |                                       | $00-6$                         | $-6 - 6$                         | $9 - 15$                           | $9 - 16$                     | $9 - 18$                        | $9 - 22$                     | $9 - 23$                         | $9 - 27$                              | $9 - 28$                                         |  |
| Клемма Х45/1, выход              | Клемма Х45/1 Мин. масштаб         | Клемма Х45/1 Макс. масштаб     | Клемма Х45/1, управление по шине    | Кл. Х45/1, зн-е на вых. при тайм-ауте | Аналог. выход 4                  | Клемма Х45/3, выход             | Клемма Х45/3 Мин. масштаб                     | Клемма Х45/3 Макс. масштаб | Клемма Х45/3, управление по шине | Кл. Х45/3, зн-е на вых. при тайм-ауте |          | Контроллеры                | ПИД-регулят.скор.           | Ист.сигн.ОС ПИД-рег.скор.    | Усил. пропорц. звена ПИД-регулят. скор | Постоянн интегр-я ПИД-регулят.скор.      | Постоянн дифф-я ПИД-регулят. скор. | Пр.усил.в цепи дифф-я ПИД-рег.скор | Пост.вр.фильт.ниж.част.ПИД-рег.скор. | Перед-е отн-е ОС для ПИД ск-сти | Коэфф. пр. св. ПИД-рег. скор.              | Speed PID Error Correction w/ Ramp | Упр-е кр. мом. РІ            | Прпрц. к-т ус-я для рег-я прпрц.- |                 | интегр. кр. мом.                       | Время интгр. для рег. прпрц.-интегр. | KD. MOM.                            | ОС дуправл. проц.                   | Источник ОС 1 для упр. проц.<br>Источник ОС 2 для упр. проц. |                         | Упр.ПИД-рег.проц.                      | Норм/инв реж. упр. ПИД-рег.пр. | Антираскрутка ПИД-рег. проц. |                 | Скорость пуска ПИД-рег.пр.        | Проп.коэфф.ус.ПИД-рег. проц.       | Пост. врем. интегр. ПИД-рег. проц. | Постоянная врем.дифф.ПИД-рег.       | проц.                             | ПУ цепи дифф.ПИД-рег.пр.               |                        | Коэфф.пр.св.ПИД-рег.пр   | Зона соответствия заданию          | Adv. Process PID I                  | Сброс 1 части ПИД-рег. пр.         | Отр. выход ПИД-рег. пр. Зажим     | Пол. выход ПИД-рег. пр. Зажим   | Масштаб усил. ПИД-рег. пр. на мин. | Bad.              | М-6 ус. ПИД-рег. пр. на макс. Зад. |                             | Ресурс пр. св. ПИД-рег. пр.       | ПИД-рег.проц., прям.связь, норм./инв. | Упр.                           | PCD Feed Forward                 | Выход ПИД-рег. пр. норм./инв. Упр. | Adv. Process PID II          | ПИД-рег. проц., расш. ПИД-рег   | Увел. пр. св. ПИД-рег. проц. | Разгон пр. св. ПИД-рег. пр.      | Замедл. пр. св. ПИД-рег. пр.          | Зад. ПИД-рег. пр. Вр. фильтра                    |  |
|                                  | 6-71<br>6-71                      | 6-72                           | 6-73                                | $6 - 74$                              | $6-8$                            | $6 - 80$                        | $6-81$                                        | 6-82                       | 6-83                             | 6-84                                  | 7.44     |                            | $\ddot{\rho}$               | $7 - 00$                     | $7 - 02$                               | $7 - 03$                                 | $7 - 04$                           | $7 - 05$                           | 7-06                                 | 7-07                            | 7-08                                       | 7-09                               | $7-1$ <sup>*</sup>           | $7 - 12$                          |                 |                                        | $7 - 13$                             |                                     | $7-2*$                              | $7 - 20$                                                     | $7 - 22$                | $7-3*$                                 | $7 - 30$                       | $7-31$                       |                 | $7 - 32$                          | $7 - 33$                           | $7-34$                             | $7 - 35$                            |                                   |                                        | $7-36$<br>$7-38$       |                          | $7 - 39$                           | $7-4*$                              | $7 - 40$                           | $7 - 41$                          | $7 - 42$                        | $7 - 43$                           |                   | 7-44                               |                             | $7 - 45$                          | $7 - 46$                              |                                | $7 - 48$                         | $7 - 49$                           | 7-5*                         | $7 - 50$                        | $7 - 51$                     | $7 - 52$                         | $7 - 53$                              | 7-56                                             |  |
| Управление по шине               | Управление цифр. и релейн. шинами | Имп. вых №27, управление шиной | выход №27, предуст. тайм-ау<br>Имп. | Имп. вых №29, управление шиной        | Имп. выход №29, предуст. тайм-ау | Имп. вых. №X30/6, упр-е шиной   | пр⁄уст. тайм-аут<br>NºX30/6,<br>BbIX.<br>Имп. | Аналог.ввод/вывод          | Реж. аналог.вв/выв               | Время тайм-аута нуля                  |          | Функция при тайм-ауте нуля | Аналоговый вход 1           | Клемма 53, низкое напряжение | Клемма 53, высокое напряжение          | Клемма 53, малый ток                     | Клемма 53, большой ток             | Клемма 53, низкое зад/обр. связь   | Клемма 53, высокое зад/обр. связ     | Клемма 53, постоянн времени     | фильтра                                    | Аналоговый вход 2                  | Клемма 54, низкое напряжение | Клемма 54, высокое напряжение     |                 | Клемма 54, малый ток                   | Клемма 54, большой ток               | Клемма 54, низкое зад/обр. связь    | Клемма 54, высокое зад/обр. связь   | Клемма 54, пост. времени фильтра                             | Аналоговый вход 3       | šи<br>Клемма X30/11, мин.знач.напряжен | Клемма X30/11                  | макс.знач.напряжения         |                 | Клемма X30/11, мин.знач.задан./ОС | Клемма X30/11, макс.знач.задан./ОС | Клемма Х30/11, пост. времени       | фильтра                             | Аналоговый вход 4                 | šи<br>Клемма Х30/12, мин.знач.напряжен | Клемма X30/12          |                          | макс.знач.напряжения               | Клемма X30/12, мин.знач.задан./ОС   | Клемма X30/12, макс.знач.задан./ОС | Клемма Х30/12, пост. времени      | фильтра                         | Аналогов.выход 1                   | Клемма 42, выход  |                                    | Клемма 42, мин. выход       | Клемма 42, макс. выход            | Клемма 42, управление вых. шиной      | Клемма 42, уст. вых. тайм-аута | Клемма 42, фильтр выхода         | Аналог. выход 2                    | Клемма Х30/8, цифровой выход | Клемма Х30/8, мин. масштаб      | Клемма Х30/8, макс. масштаб  | Клемма Х30/8, управление по шине | Кл. Х30/8, зн-е на вых. при тайм-ауте | Аналог. выход 3                                  |  |
| <b>S-3</b>                       | $5 - 90$                          | 5-93                           | 5-94                                | 5-95                                  | 5-96                             | 5-97                            | 5-98                                          | ڐ                          | <b>Š</b>                         | 6-00                                  | 6-01     |                            | $\frac{1}{6}$               | $6-10$                       | $6 - 11$                               | $6 - 12$                                 | $6 - 13$                           | $6 - 14$                           | $6 - 15$                             | $6 - 16$                        |                                            | $6 - 2$ *                          | $6 - 20$                     | $6 - 21$                          |                 | 6-22                                   | $6 - 23$                             | $6 - 24$                            | $6 - 25$                            | 6-26                                                         | $\ddot{5}$              | $6 - 30$                               | $6 - 31$                       |                              |                 | 6-34                              | 6-35                               | $6 - 36$                           |                                     | $\ddot{z}$                        | 6-40                                   | 6-41                   |                          |                                    | 6-44                                | $6-45$                             | 6-46                              |                                 | $6-5$                              | $6 - 50$          | $6 - 51$                           |                             | 6-52                              | $6 - 53$                              | $6 - 54$                       | $6 - 55$                         | $6-6$                              | 6-60                         | 6-61                            | 6-62                         | 6-63                             | 6-64                                  | $\frac{1}{6}$                                    |  |
| Цифр. вход/выход                 | Реж. цифр. вв/выв                 | Режим цифрового ввода/вывода   | Клемма 27, режим                    | Клемма 29, режим                      | пифровые входы                   | Клемма 18, цифровой вход        | Клемма 19, цифровой вход                      | Клемма 27, цифровой вход   | Клемма 29, цифровой вход         | Клемма 32, цифровой вход              |          | Клемма 33, цифровой вход   | Клемма X30/2, цифровой вход | Клемма ХЗО/3, цифровой вход  | Клемма Х30/4, цифровой вход            | Клемма 37, безопасный останов            | Клемма Х46/1, цифровой вход        | Клемма Х46/3, цифровой вход        | Х46/5, цифровой вход<br>Клемма       | Клемма Х46/7, цифровой вход     | Клемма Х46/9, цифровой вход                | Клемма Х46/11, цифровой вход       | Клемма Х46/13, цифровой вход |                                   | Пифровые выходы | Клемма 27, цифровой выход              | Клемма 29, цифровой выход            | Клемма X30/6, цифр. выход (МСВ 101) | Клемма X30/7, цифр. выход (МСВ 101) | Pene                                                         | Реле функций            | Задержка включения, реле               | Задержка выключения, реле      |                              | Импульсный вход | Клемма 29, мин. частота           | Клемма 29, макс. частота           | Клемма 29, мин. задание/обр. связь | Клемма 29, макс. задание/обр. связь | Пост.времени имп.фильтра №29      | Клемма 33, мин. частота                |                        | Клемма 33, макс. частота | Клемма 33, мин. задание/обр. связь | Клемма 33, макс. задание/обр. связь | Пост.времени импульсн. фильтра     | Nº33                              | Импульсный выход                | Клемма 27, переменная              | импульс.выхода    |                                    | Макс.частота имп.выхода №27 | Клемма 29, переменная             | импульс.выхода                        | Макс. частота имп. выхода Nº29 | Клемма ХЗО/6, перем. имп. выхода | Макс.частота имп.выхода №Х30/6     | Вход энкодера 24 В           | Клеммы 32/33, число имп. на об. | Клеммы 32/33, направление    | энкодера                         | <b>I/O Options</b>                    | AHF Cap Reconnect Delay                          |  |
| Ĩ.                               | Ş,                                | $5 - 00$                       | 5-01                                | $5 - 02$                              | $\frac{1}{2}$                    | $5 - 10$                        | $5 - 11$                                      | $5 - 12$                   | $5 - 13$                         | $5 - 14$                              | $5 - 15$ |                            | $-16$                       | $5 - 17$                     | $5 - 18$                               | $5 - 19$                                 | $5 - 20$                           | $5 - 21$                           | $5 - 22$                             | $5 - 23$                        | $5 - 24$                                   | $5 - 25$                           | $5 - 26$                     | $5-3*$                            |                 | $5 - 30$                               | $5 - 31$                             | $5 - 32$                            | $5 - 33$                            | $\ddot{z}$                                                   | $5 - 40$                | $5 - 41$                               | $5 - 42$                       | $5-5$ *                      |                 | 5-50                              | $5 - 51$                           | 5-52                               | 5-53                                | $5 - 54$                          | $5 - 55$                               | 5-56                   |                          | $5 - 57$                           | $5 - 58$                            | 5-59                               |                                   | $5-6$                           | 5-60                               |                   |                                    | $5 - 62$                    | 5-63                              |                                       | 5-65                           | 5-66                             | 5-68                               |                              | $5-7$ <sup>*</sup>              | $5 - 71$                     |                                  | $5-8$ <sup>*</sup>                    | $5 - 80$                                         |  |

5 5

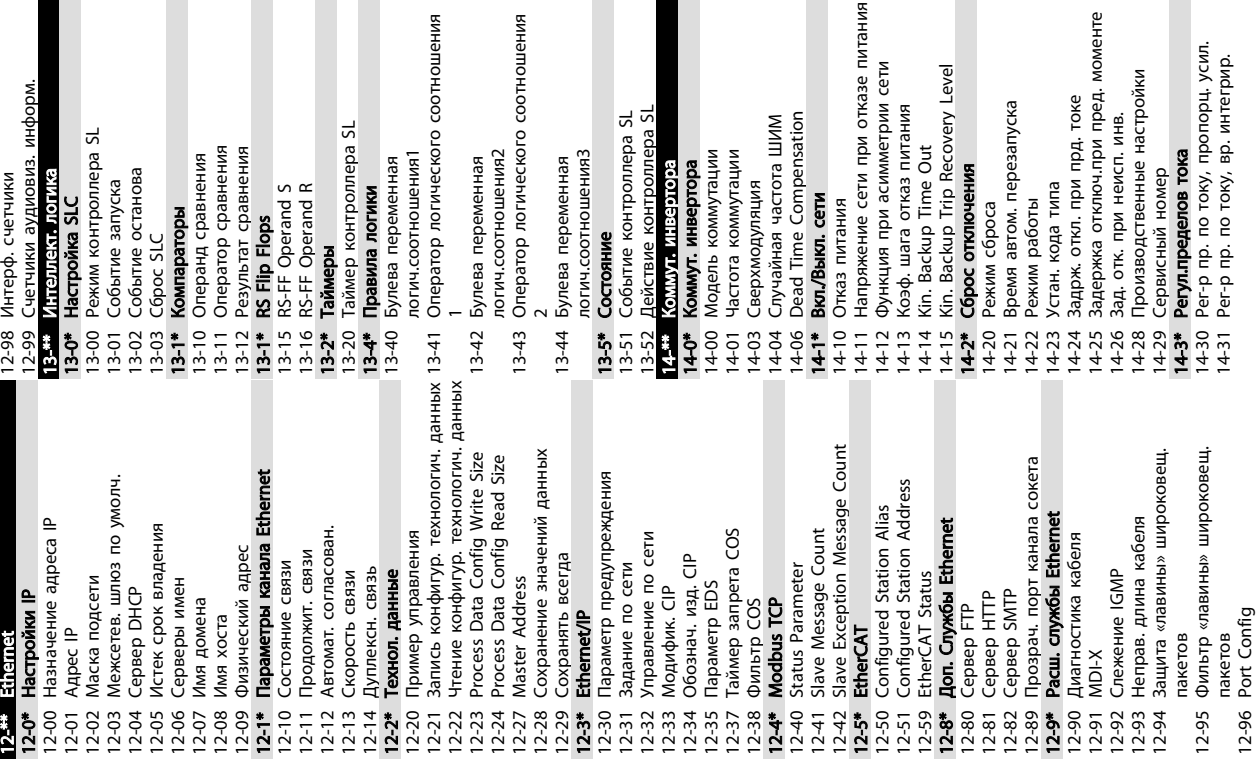

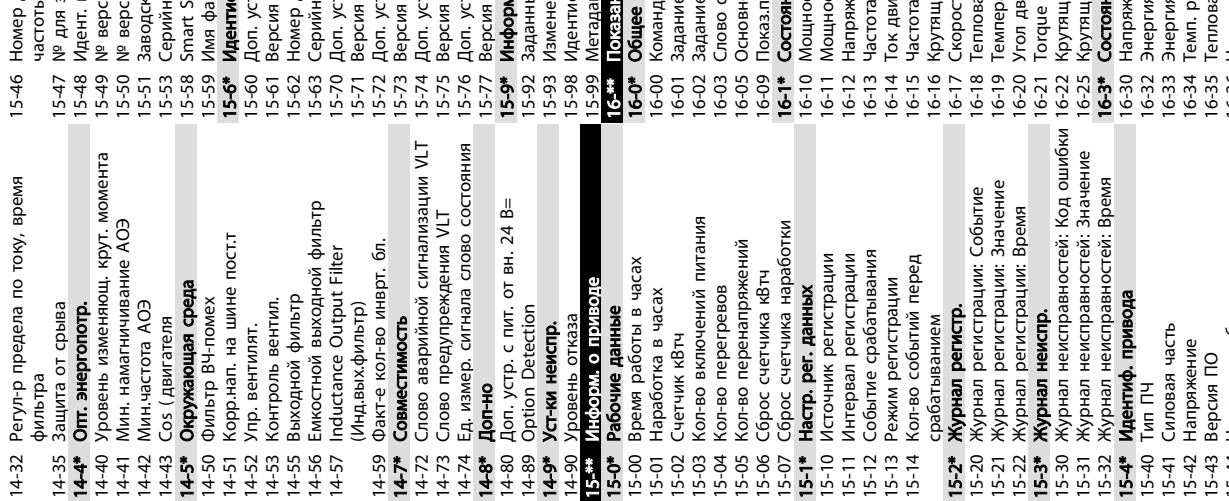

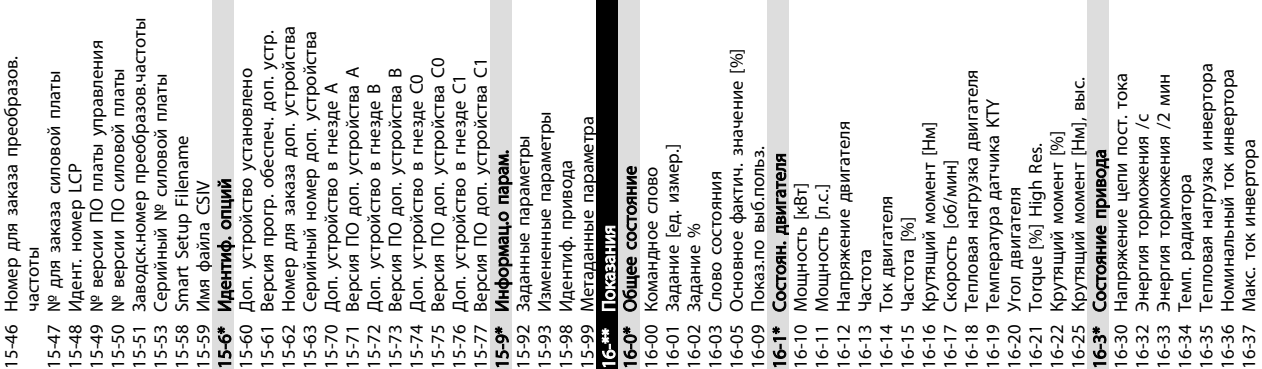

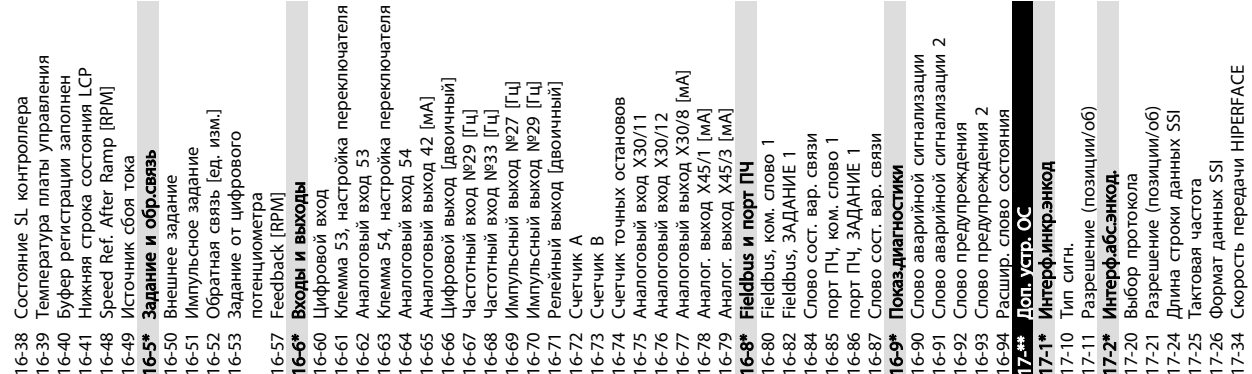

15-44 Начальное обозначение

15-45 Теку

щее обозначение

16-37 Макс. ток инвертора

Danfoss

Программирование VLT® Automation Drive, типоразмер D Инструкция по эксплуатации

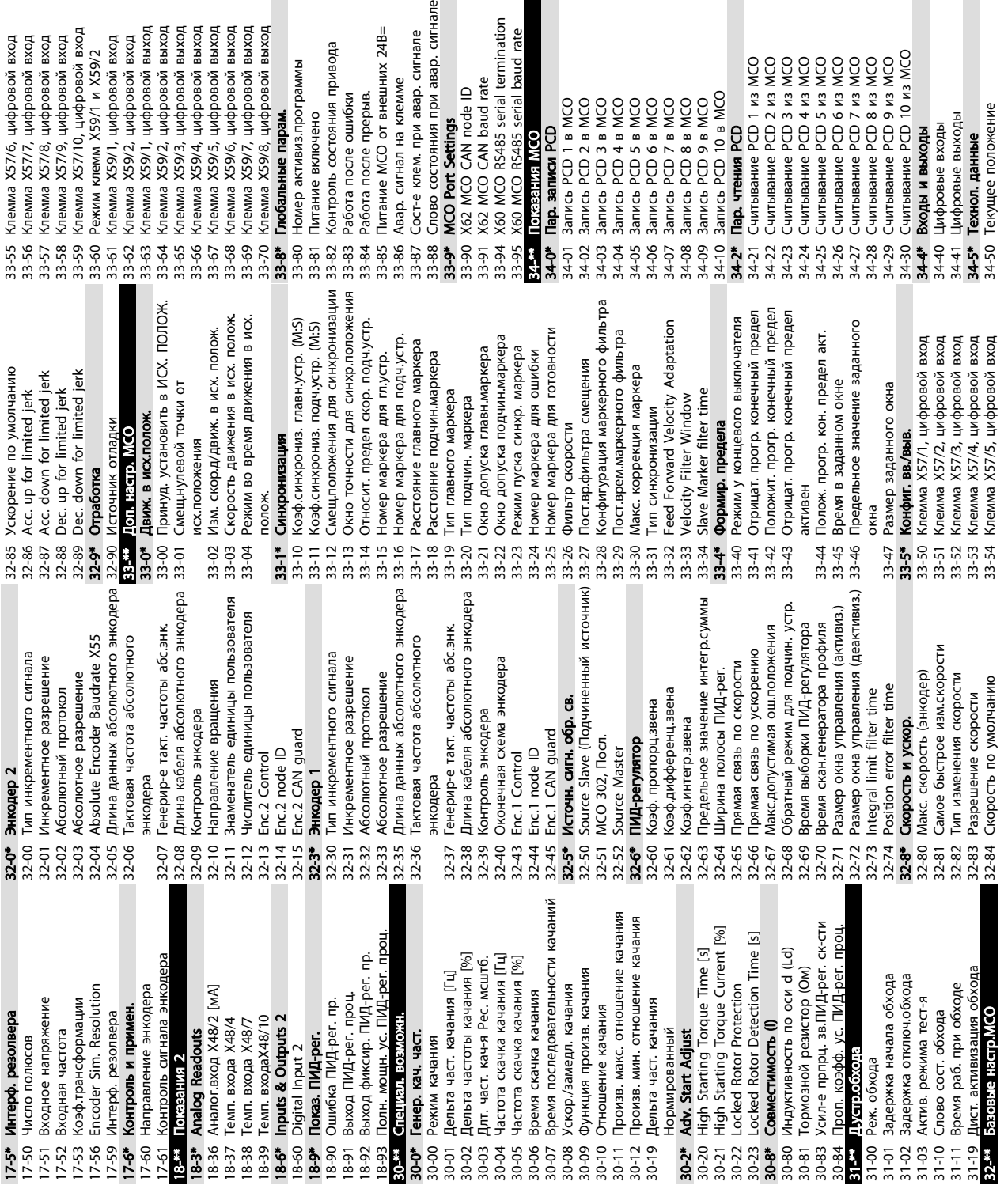

\* Temp. Aput X48/1 (Single Market Allen)<br>4 Temp. X48/10 Filter Time Constant<br>5 Temp. X48/10 Temp. Monitor<br>6 Temp. X48/10 Low Temp. Limit<br>7 Temp. X48/10 High Temp. Limit<br>\* A**налог, вход X48/2** Term. X48/2 Low Ref/Feedb. Value<br>Term. X48/2 High Ref/Feedb. Value<br>Term. X48/2 Filter Time Constant<br>Safety Finctions Temp. Input X48/7<br>| Tem. X48/7 Filter Time Constant<br>| Tem. X48/7 Temp. Monitor<br>| Tem. X48/7 Low Temp. Limit<br>! Tem. X48/7 High Temp. Limit 35-45 Term. X48/2 High Ref./Feedb. Value 35-44 Term. X48/2 Low Ref./Feedb. Value Слово авар.сигнализации 1 МСО **MCO** Текущее положение главн. устр. 34-70 Слово авар.сигнализации 1 MCO 34-71 Слово авар.сигнализации 2 МСО 35-34 Term. X48/10 Filter Time Constant жение главн. устр. Term. X48/4 Filter Time Constant Функция авар. сигн. датч. темп.<br>**Temp. Input X48/4** Функция авар. сигн. датч. темп. 35-14 Term. X48/4 Filter Time Constant 35-24 Term. X48/7 Filter Time Constant 35-46 Term. X48/2 Filter Time Constant Term, xxv3 + Tiker Time<br>Term, X48/4 Temp, Monitor<br>Term, X48/4 Low Temp, Limit<br><u>T</u>erm, X48/4 High Temp, Limit 35-37 Term. X48/10 High Temp. Limit 35-36 Term. X48/10 Low Temp. Limit 35-17 Term. X48/4 High Temp. Limit 35-27 Term. X48/7 High Temp. Limit Слово авар.сигнализации 2<br><mark>Опция входа дате</mark> 35-16 Term. X48/4 Low Temp. Limit 35-26 Term. X48/7 Low Temp. Limit 35-35 Term. X48/10 Temp. Monitor щ скорость главн.устр. 34-52 Текущее положение главн.<br>34-53 Индексн.полож.подч. устр. ж.подч. устр. Индексн.полож.главн.устр. 34-60 Состояние синхронизации 35-15 Term. X48/4 Temp. Monitor 35-25 Term. X48/7 Temp. Monitor ж.главн.устр. Term. X48/2 Low Current<br>Term. X48/2 High Current 35-43 Term. X48/2 High Current Term. X48/10 Temp. Unit Ошибка слежения<br>Ошибка синхронизации 35-04 Term. X48/10 Temp. Unit 35-42 Term. X48/2 Low Current 34-57 Ошибка синхронизации 35-0\* Temp. Input Mode<br>35-00 Term. X48/4 Temp. Unit Клем.Х48/4 вид входа<br>Term. X48/7 Temp. Unit 35-05 Клем,Х48/10 вид входа<br>35-06 Функция авар. сигн. дат<br>**35-1\* Temp. Input X48/4** Measured Speed Source 42-10 Measured Speed Source 35-00 Term. X48/4 Temp. Unit 35-02 Term. X48/7 Temp. Unit 35-05 Клем.X48/10 вид входа МСО 302. Управление Клем.Х48/7 вид входа 34-65 MCO 302, Управление 35-01 Клем.X48/4 вид входа 35-03 Клем.X48/7 вид входа Заданное положение МСО 302, Состояние 34-64 MCO 302, Состояние Показан. диагност. 35-3\* Temp. Input X48/10 35-4\* Аналог. вход X48/2 **Encoder Resolution** 34-7\* Показан. диагност. **Speed Monitoring** 42-11 Encoder Resolution 35-1\* Temp. Input X48/4 35-2\* Temp. Input X48/7 35-\*\* Опция вход. датч. 35-0\* Temp. Input Mode **Encoder Direction** жение х-ки 42-1\* Speed Monitoring Сост.программы 42-12 Encoder Direction Состояние осей щ. скорость 34-62 Сост.программы 34-61 Состояние осей 42-\*\* Safety Functions 34-51 Заданное поло 34-53 Индексн.поло 34-54 Индексн.поло 34-56 Ошибка сле 34-55 Поло 34-58 Теку 34-59 Теку  $\frac{1}{35}$ 35-14<br>35-15<br>35-16<br>35-17  $34-70$  (<br>34-71 ( 35-01 35-02 35-03  $35 - 04$  $35 - 2*$  $35-26$ <br> $35-27$  $35 - 3*$  $35 - 34$ <br> $35 - 36$ <br> $35 - 36$ <br> $35 - 36$ <br> $35 - 36$ <br> $35 - 36$ <br> $35 - 36$ <br> $35 - 36$  $35 - 44$  $35 - 45$  $42 - 1*$ 42-10  $42 - 12$ 34-51  $35 - 24$ 35-25 35-46<br>42. 42-11 авар. сигнале

termination

 $\overline{\phantom{a}}$ 

baud rate

42-13 Gear Ratio 42-14 Feedback Type 42-15 Feedback Filter 42-17 Tolerance Error 42-18 Zero Speed Timer 42-19 Zero Speed Limit

 $42 - 13$ 

Gear Ratio

42-14 Feedback Type<br>42-15 Feedback Filter **Tolerance Error** 

Danfoss

Zero Speed Timer

 $42-18$ <br> $42-19$ 

42-17

Zero Speed Limit

вой выход

вой вход вой вход

X59/2

вой вход

вой выход вой выход вой выход вой выход

привода

аммы

5 5

Программирование VLT® Automation Drive, типоразмер D Инструкция по эксплуатации

Danfoss

Программирование VLT® Automation Drive, типоразмер D Инструкция по эксплуатации

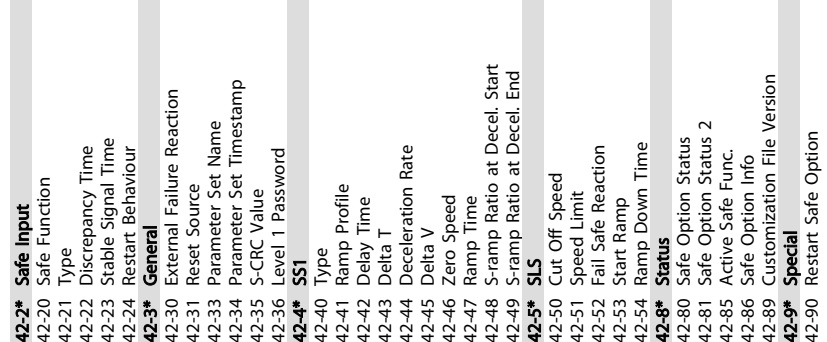

. . . . . . .

Danfoss

# 5.6 Дистанционное программирование с использованием ПО Средство конфигурирования MCT 10

Компания Danfoss предлагает программное решение для разработки, хранения и передачи программных команд преобразователя частоты. Программное обеспечение Средство конфигурирования MCT 10 позволяет пользователю подключать к преобразователям частоты ПК и выполнять программирование без использования LCP. Кроме того, программирование преобразователя частоты можно выполнить автономно и затем просто загрузить в него данные. Также возможно загрузить готовый профиль преобразователя частоты на ПК для резервного хранения или анализа.

Разъем связи USB и клемма RS-485 дают возможность подключаться к преобразователю частоты.

Программное обеспечение Средство конфигурирования MCT 10 можно бесплатно скачать на сайте *www.VLTsoftware.com*. Кроме того, можно заказать компакт-диск, указав в заказе номер позиции 130B1000. *Инструкции по эксплуатации* содержат информацию, необходимую для программирования с помощью Средство конфигурирования MCT 10.

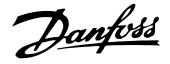

# <span id="page-58-0"></span>6 Примеры применения

# 6.1 Введение

# ПРИМЕЧАНИЕ

Между клеммами 12 (или 13) и 37 может понадобиться перемычка для работы преобразователя частоты с запрограммированными значениями заводских настроек по умолчанию.

Примеры, приведенные в данном разделе, могут служить кратким справочником по наиболее распространенным случаям применения.

- Настройки параметров являются региональными по умолчанию, если не оговорено иное (выбирается в *0-03 Региональные установки*).
- Параметры, имеющие отношение к клеммам, а также их значения указаны рядом со схемами.
- В случаях, когда требуются установки переключателя для аналоговых клемм А53 или А54, приводятся рисунки.

# 6.2 Примеры применения

# ПРЕДУПРЕЖДЕНИЕ

Для термисторов следует использовать усиленную/ двойную изоляцию в соответствии с требованиями к изоляции PELV.

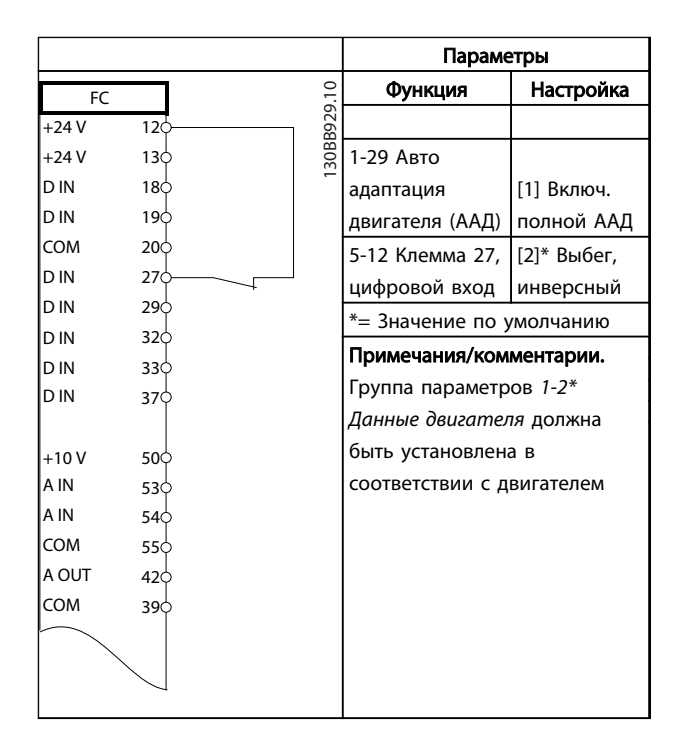

Таблица 6.1 ААД с подсоединенной кл. 27

|            |                   | Параметры                 |              |  |  |  |  |  |  |  |  |
|------------|-------------------|---------------------------|--------------|--|--|--|--|--|--|--|--|
| FC         |                   | Функция                   | Настройка    |  |  |  |  |  |  |  |  |
| $+24V$     | 30BB930.10<br>12¢ |                           |              |  |  |  |  |  |  |  |  |
| $+24V$     | 13Ċ               | 1-29 Авто                 |              |  |  |  |  |  |  |  |  |
| D IN       | 180               | адаптация                 | [1] Включ.   |  |  |  |  |  |  |  |  |
| D IN       | 190               | двигателя (ААД)           | полной ААД   |  |  |  |  |  |  |  |  |
| COM        | 20¢               | 5-12 Клемма 27,           | [0] He       |  |  |  |  |  |  |  |  |
| D IN       | 27¢               | цифровой вход             | используется |  |  |  |  |  |  |  |  |
| D IN       | 29¢               | *= Значение по умолчанию  |              |  |  |  |  |  |  |  |  |
| D IN       | 32¢               | Примечания/комментарии.   |              |  |  |  |  |  |  |  |  |
| <b>DIN</b> | 33¢               |                           |              |  |  |  |  |  |  |  |  |
| D IN       | 37¢               | Группа параметров 1-2*    |              |  |  |  |  |  |  |  |  |
|            |                   | Данные двигателя должна   |              |  |  |  |  |  |  |  |  |
| $+10V$     | 50Ċ               | быть установлена в        |              |  |  |  |  |  |  |  |  |
| A IN       | 53¢               | соответствии с двигателем |              |  |  |  |  |  |  |  |  |
| IA IN      | 540               |                           |              |  |  |  |  |  |  |  |  |
| <b>COM</b> | 55Ċ               |                           |              |  |  |  |  |  |  |  |  |
| A OUT      | 42¢               |                           |              |  |  |  |  |  |  |  |  |
| <b>COM</b> | 39¢               |                           |              |  |  |  |  |  |  |  |  |
|            |                   |                           |              |  |  |  |  |  |  |  |  |
|            |                   |                           |              |  |  |  |  |  |  |  |  |
|            |                   |                           |              |  |  |  |  |  |  |  |  |
|            |                   |                           |              |  |  |  |  |  |  |  |  |

Таблица 6.2 ААД без подсоединенной кл. 27

6 6

Danfoss

|                 |            | Функция                    | Настройка                                                                            |
|-----------------|------------|----------------------------|--------------------------------------------------------------------------------------|
| 12<             |            |                            |                                                                                      |
| 130             |            | 6-10 Клемма 53,            |                                                                                      |
| 18Ċ             |            | низкое                     |                                                                                      |
| 190             |            | напряжение                 | $0,07 B*$                                                                            |
| 20¢             |            | 6-11 Клемма 53,            | $10B*$                                                                               |
| 27¢             |            | высокое                    |                                                                                      |
| 29Ċ             |            | напряжение                 |                                                                                      |
| 32¢             |            | 6-14 Клемма 53,            | 0 об/мин                                                                             |
| 330             |            |                            |                                                                                      |
|                 |            | СВЯЗЬ                      |                                                                                      |
|                 |            | 6-15 Клемма 53,            | 1500 об/мин                                                                          |
| 53d             | $^{+}$     | высокое зад./              |                                                                                      |
| 54 <sup>c</sup> |            | обр. связь                 |                                                                                      |
| 55¢             |            |                            |                                                                                      |
| 42<             |            |                            |                                                                                      |
| 39¢             |            |                            |                                                                                      |
|                 |            |                            |                                                                                      |
|                 |            |                            |                                                                                      |
|                 |            |                            |                                                                                      |
|                 |            |                            |                                                                                      |
|                 | 37Ċ<br>500 | 30BB926.10<br>$-10 - +10V$ | Параметры<br>низкое зад./обр.<br>*= Значение по умолчанию<br>Примечания/комментарии. |

Таблица 6.3 Аналоговое задание скорости (напряжение)

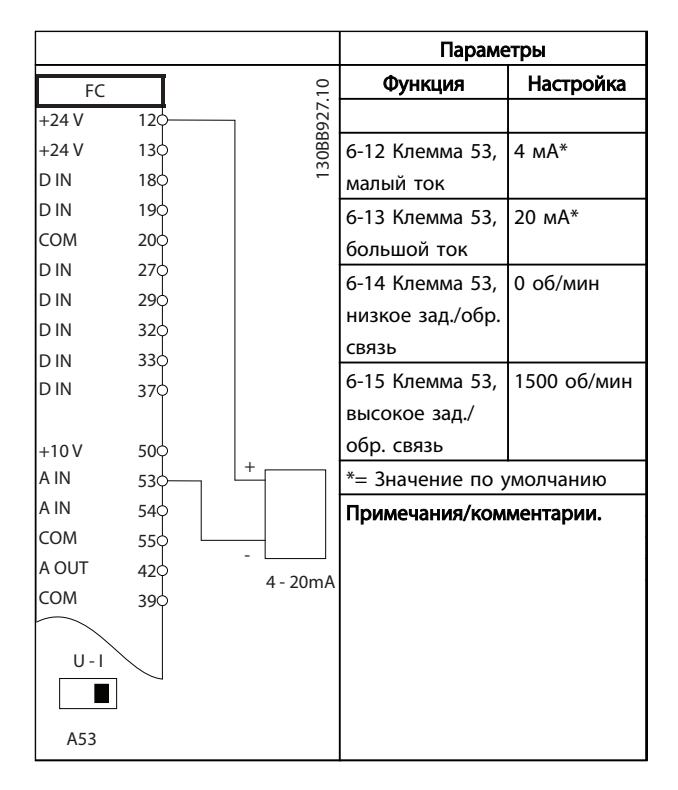

Таблица 6.4 Аналоговое задание скорости (ток)

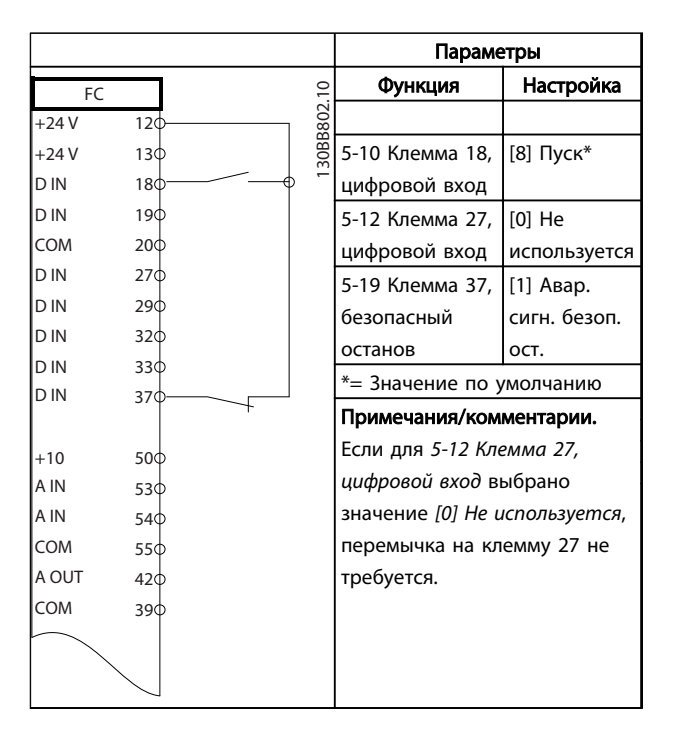

Таблица 6.5 Команда пуска/останова с безопасным остановом

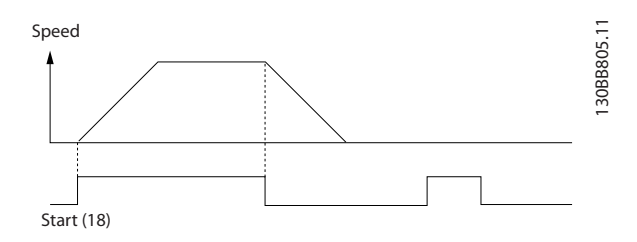

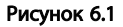

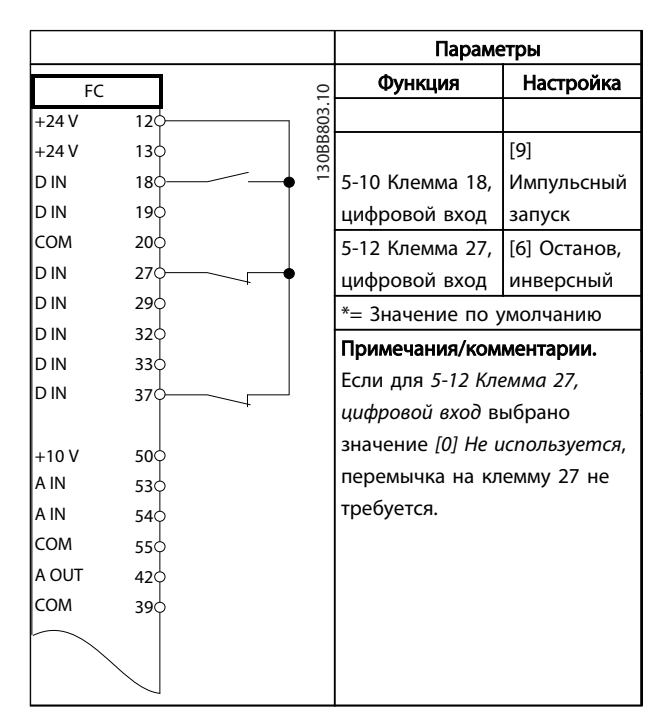

Таблица 6.6 Импульсный пуск/останов

Danfoss

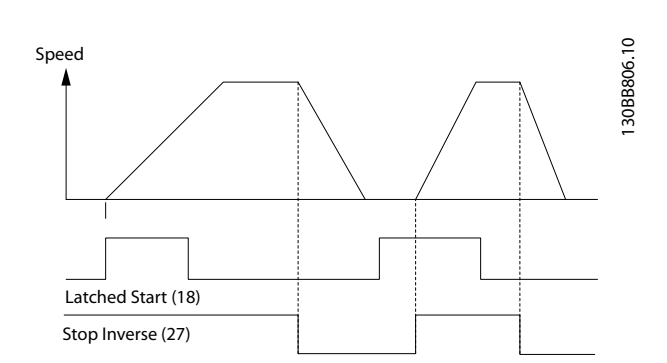

### Рисунок 6.2

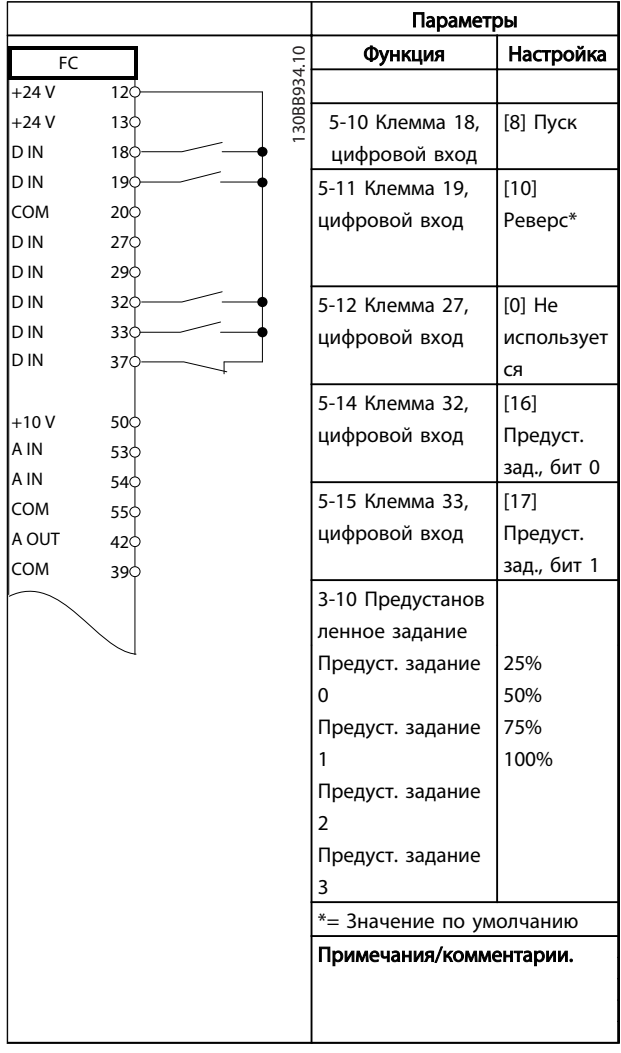

Таблица 6.7 Пуск/останов с реверсом и 4 предустановленными скоростями

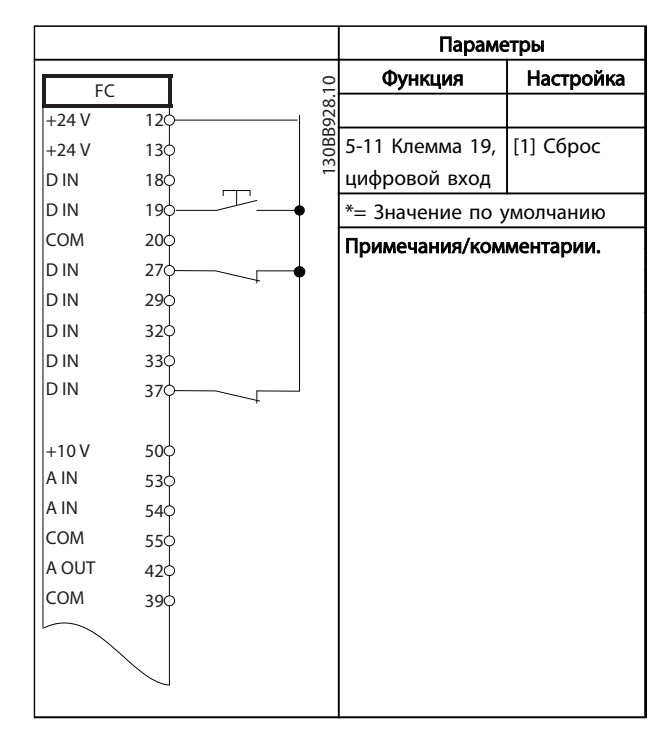

### Таблица 6.8 Внешний сброс аварийной сигнализации

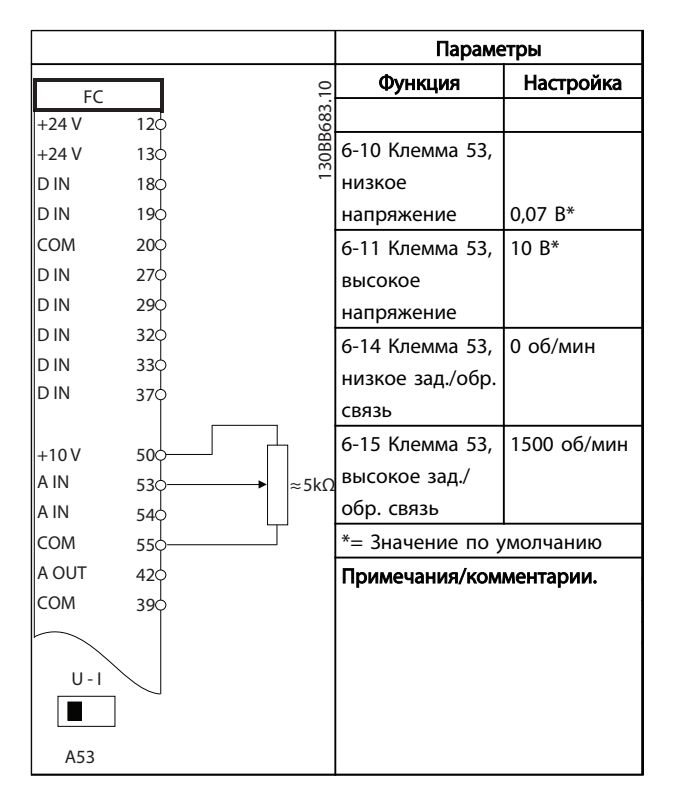

## Таблица 6.9 Задание скорости (с помощью ручного потенциометра)

<u> Janfoss</u>

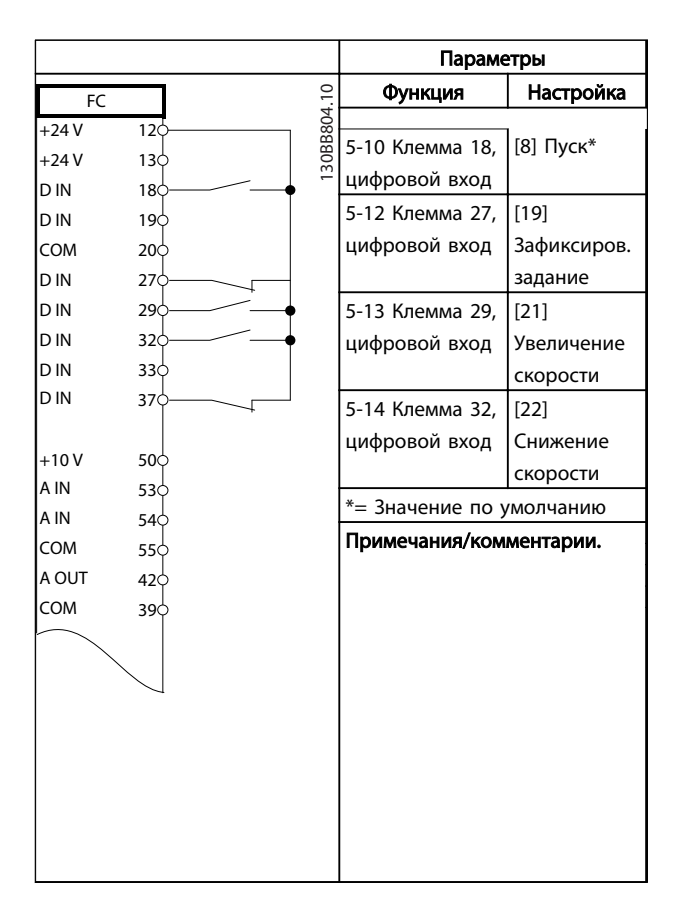

Таблица 6.10 Увеличение/снижение скорости

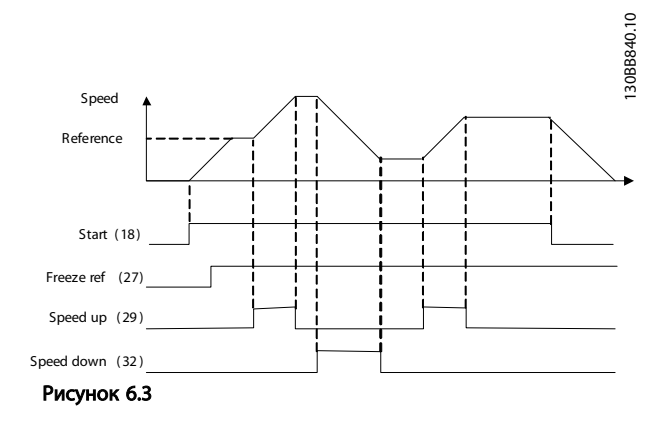

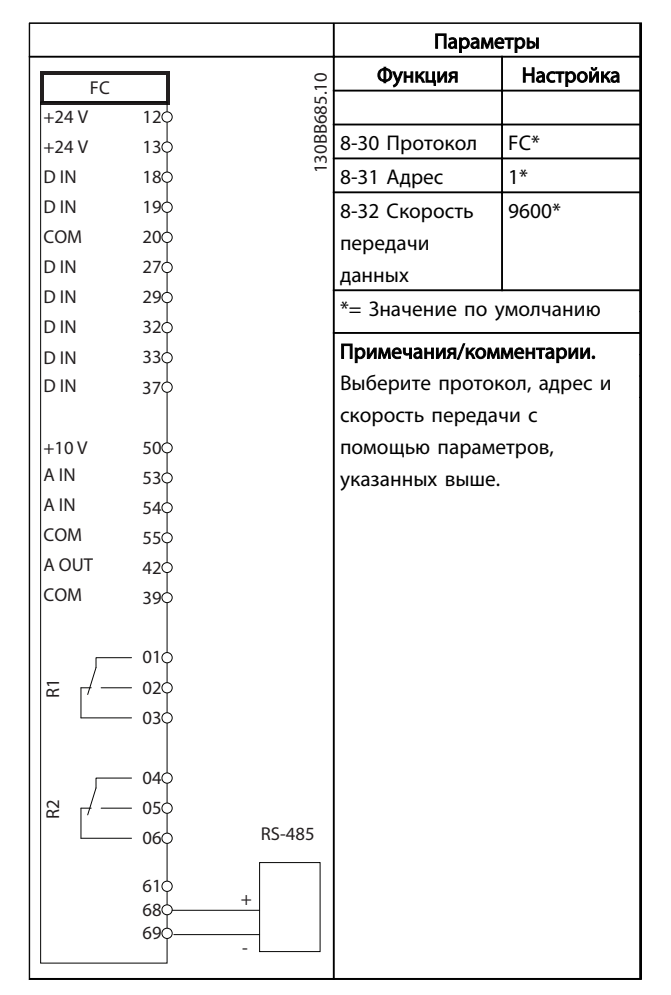

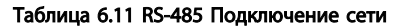

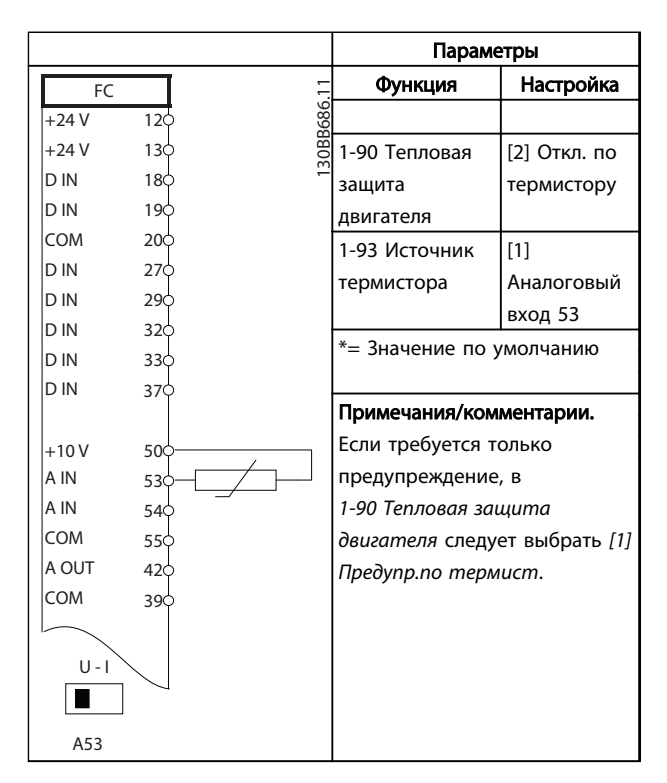

Таблица 6.12 Термистор двиг.

Danfoss

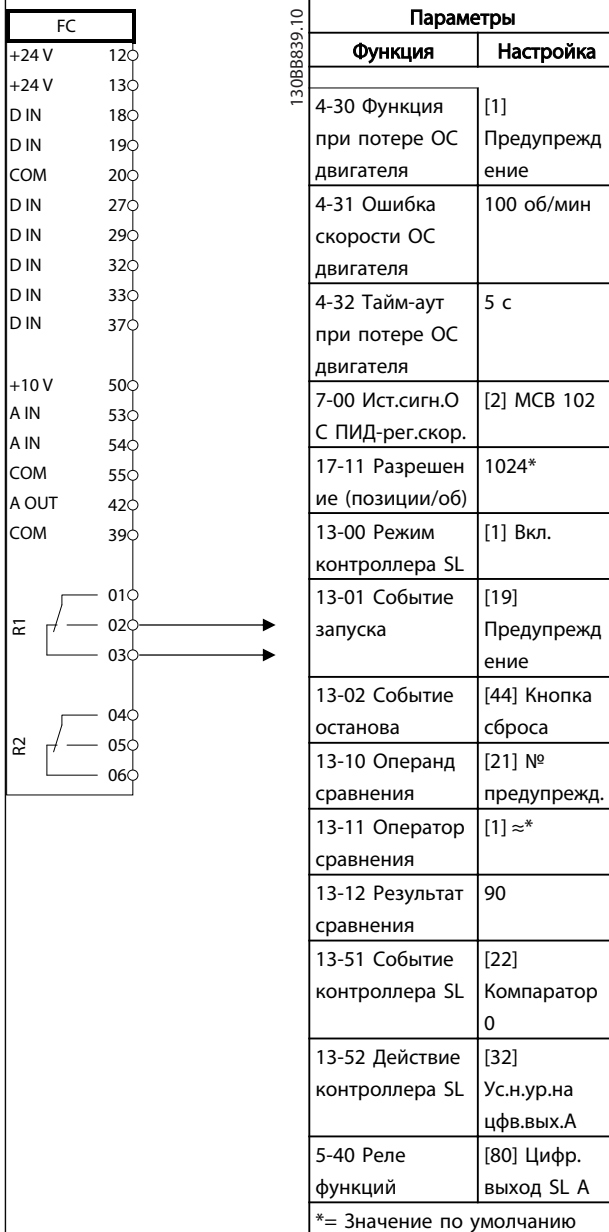

Таблица 6.13 Использование SLC для настройки реле

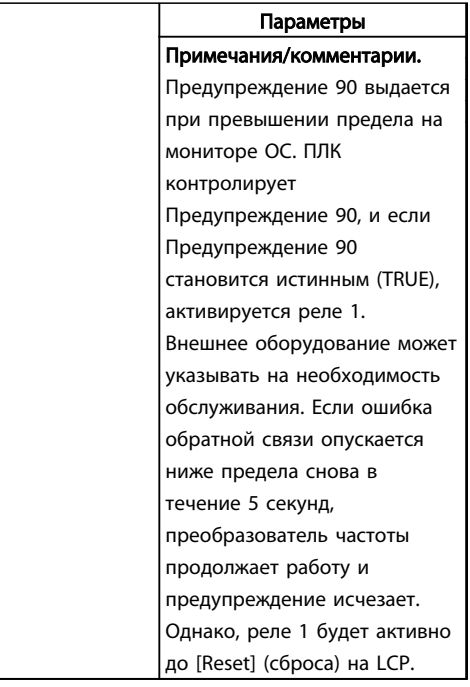

Таблица 6.14 Использование SLC для настройки реле

Danfoss

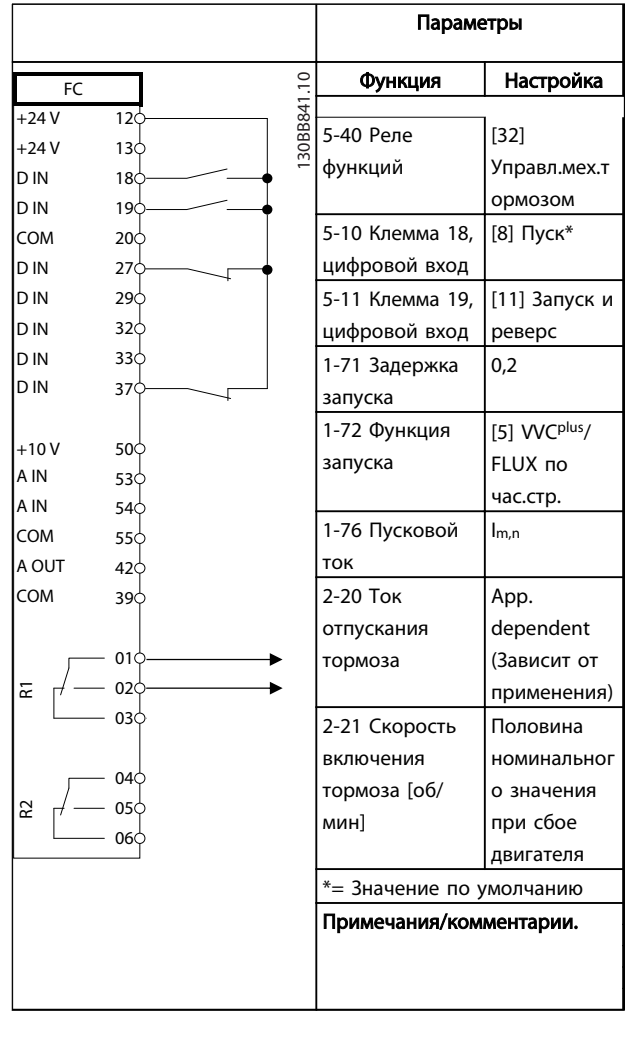

Таблица 6.15 Управление механическим тормозом

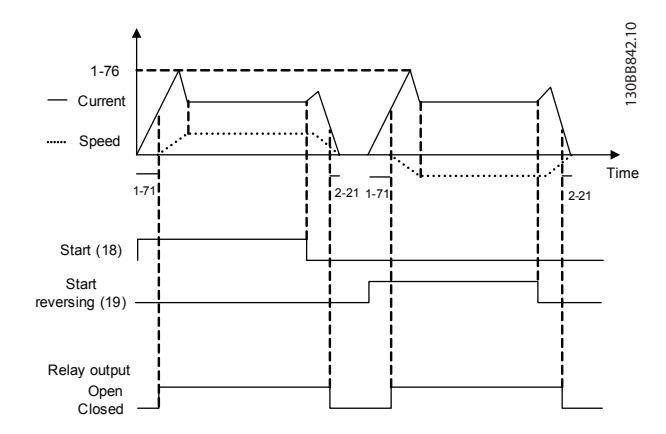

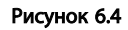

# 7 Сообщения о состоянии

# 7.1 Дисплей состояния

Если преобразователь частоты находится в режиме отображения состояния, сообщения о состоянии будут генерироваться автоматически и отображаться в нижней строке на экране (см. *Рисунок 7.1*).

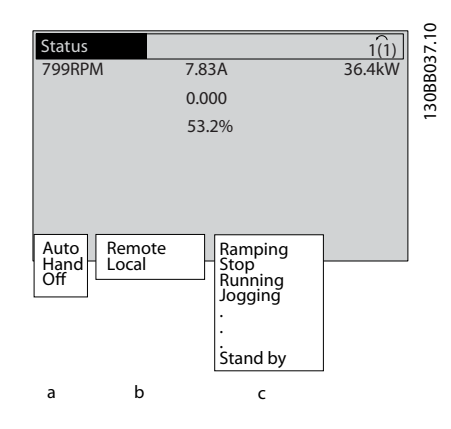

Рисунок 7.1 Дисплей состояния

- a. Первая часть строки состояния указывает на источник возникновения команды останова/ пуска.
- b. Вторая часть строки состояния указывает на источник возникновения команды скорости.
- c. Последняя часть строки состояния отображает состояние преобразователя частоты на данный момент. Они показывают действующий рабочий режим преобразователя частоты.

# ПРИМЕЧАНИЕ

В автоматическом/дистанционном режиме преобразователь частоты получает внешние команды для выполнения функций.

# 7.2 Таблица расшифровки сообщений о состоянии

В следующих трех таблицах определяется значение команд сообщения о состоянии.

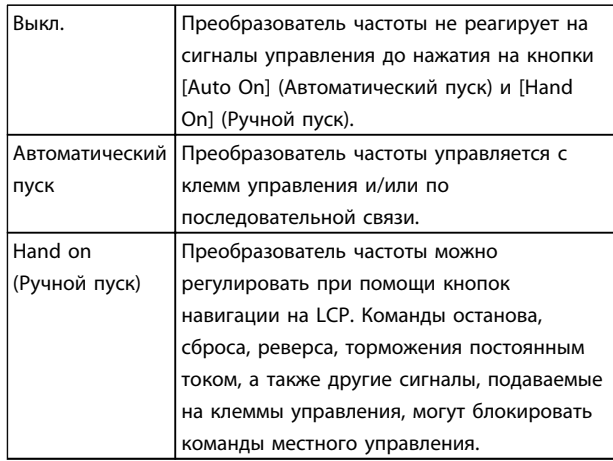

### Таблица 7.1 Режим работы

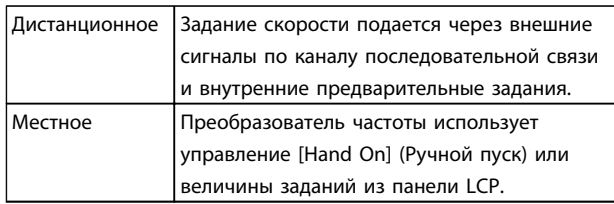

### Таблица 7.2 Место задания

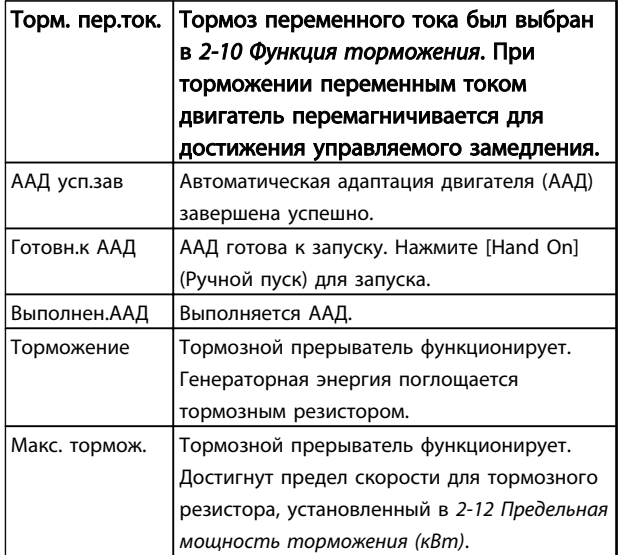

Danfoss

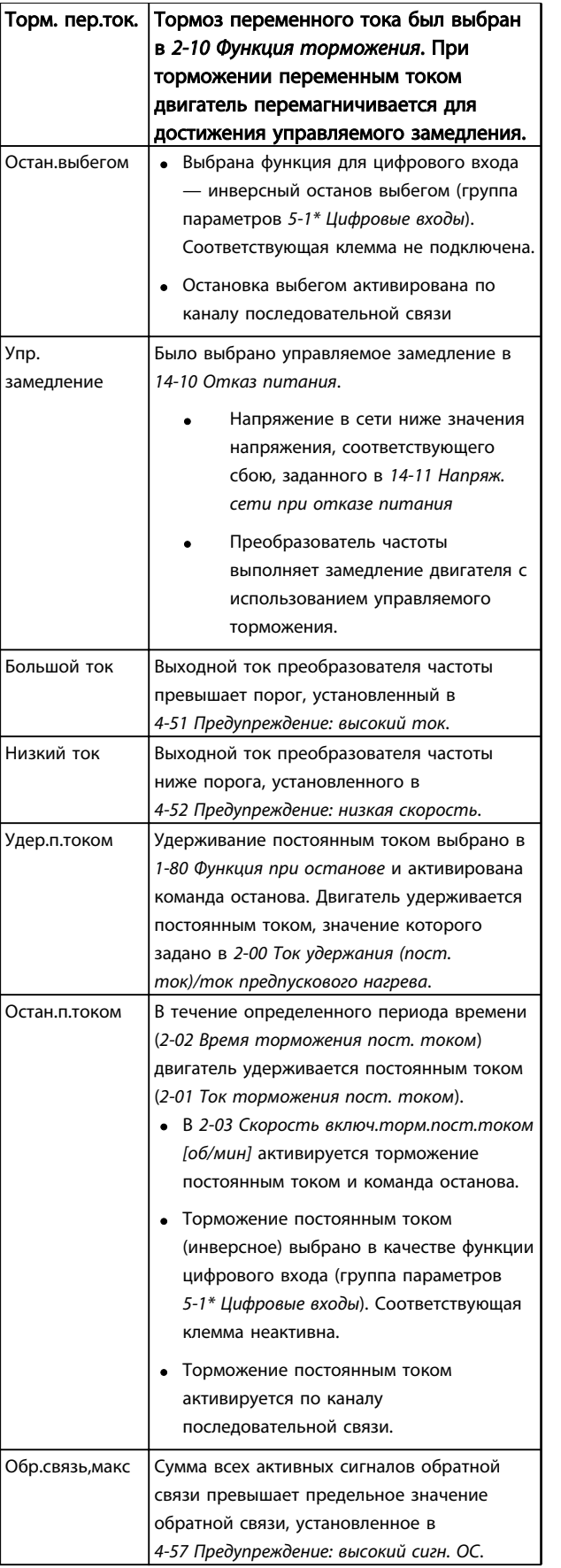

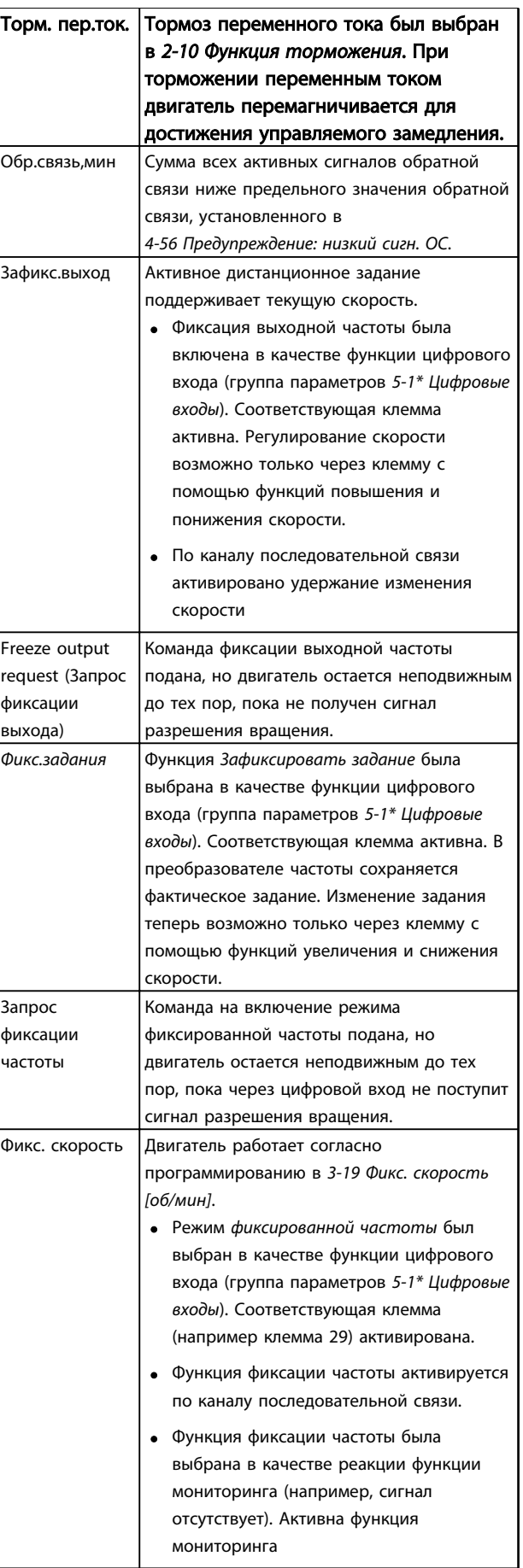

Danfoss

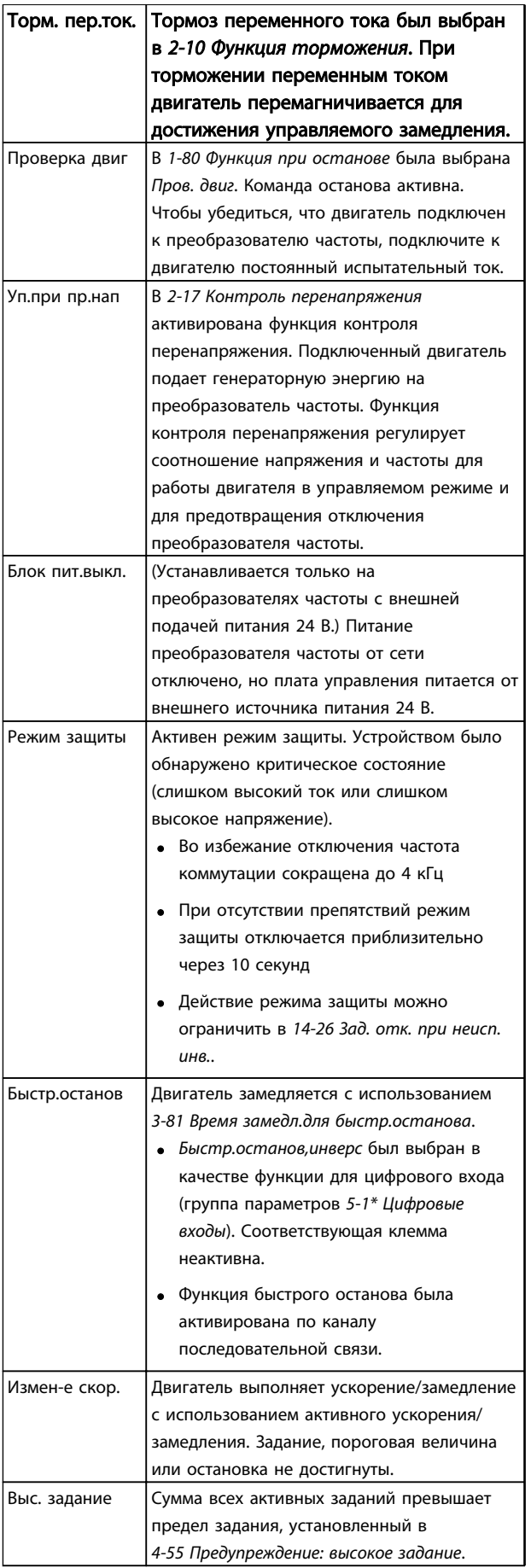

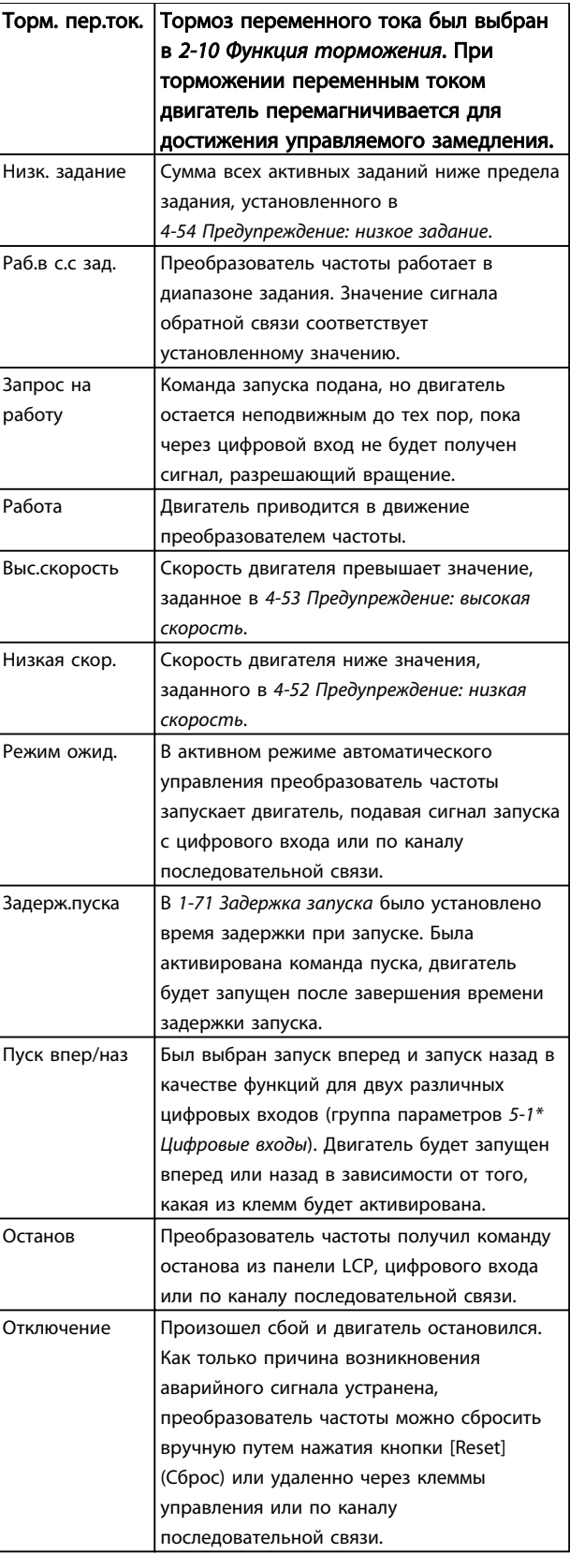

Danfoss

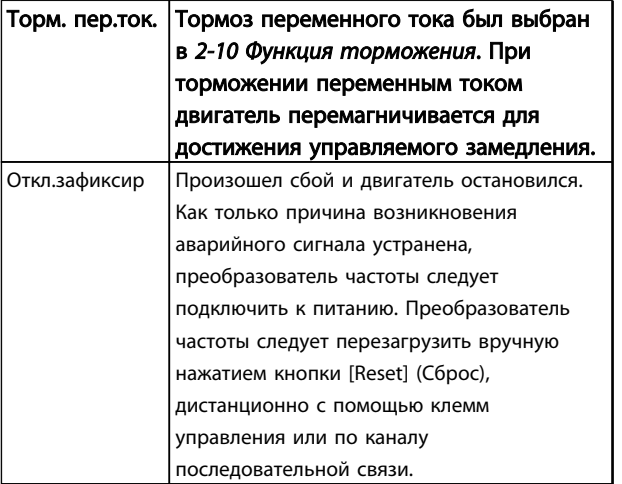

Таблица 7.3 Рабочее состояние

Danfoss

# <span id="page-68-0"></span>8 Предупреждения и аварийные сигналы

# 8.1 Мониторинг системы

Преобразователь частоты контролирует состояние питания на входе, выходных сигналов, характеристики двигателя, а также другие рабочие параметры системы. Предупреждение или аварийный сигнал не обязательно означают, что проблема связана с самим преобразователем частоты. Во многих случаях они могут оповещать о сбое, связанном с входным напряжением, нагрузкой или температурой двигателя, внешними сигналами или с другими параметрами, контролируемыми внутренней логикой преобразователя частоты. Настоятельно рекомендуется проверять внешние по отношению к преобразователю частоты параметры, на которые указывает предупреждение или аварийный сигнал.

# 8.2 Типы предупреждений и аварийных сигналов

# 8.2.1 Предупреждения

Предупреждение выводится в том случае, если приближается аварийное состояние, или при ненормальной работе оборудования, вследствие которого преобразователь частоты может выдать аварийный сигнал. Предупреждение сбрасывается автоматически при устранении причины.

# 8.2.2 Аварийное отключение

Аварийный сигнал подается в том случае, если преобразователь частоты отключается, т. е. приостанавливает работу для недопущения повреждения преобразователя или прочего оборудования. Двигатель останавливается с выбегом. Логика преобразователя частоты продолжает работать и контролирует статус преобразователя частоты. После того как сбой ликвидирован, преобразователь частоты можно сбросить. После этого он снова будет готов к работе.

Режим отключения можно сбросить четырьмя способами:

- Нажмите кнопку [Reset] (Сброс) на LCP
- Команда сброса для цифрового входа
- Команда сброса для интерфейса последовательной связи
- Автосброс

# 8.2.3 Аварийный сигнал отключения с блокировкой

Для сброса аварийного сигнала, который приводит к отключению преобразователя частоты с блокировкой, требуется последовательное отключение и включение входного питания. Двигатель останавливается с выбегом. Логика преобразователя частоты продолжает работать и контролирует статус преобразователя частоты. Отключите входное питание от преобразователя частоты и устраните причину неисправности, затем снова подайте питание. При этом преобразователь частоты перейдет в состояние отключения (как описано выше), и его сброс можно выполнить одним из указанных четырех способов.

# 8.3 Дисплеи предупреждений и аварийных сигналов

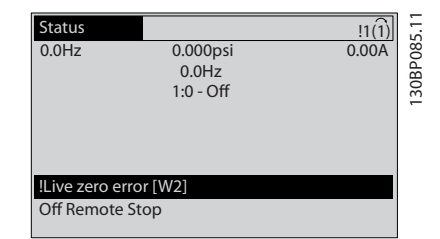

### Рисунок 8.1

Аварийный сигнал или аварийный сигнал блокировки с отключением загорается и мигает на дисплее вместе с кодом аварийного сигнала.

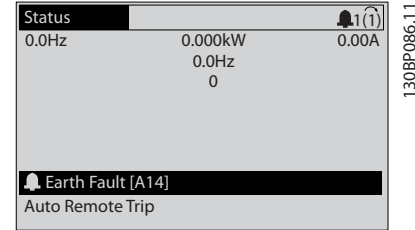

### Рисунок 8.2

Кроме вывода текстового сообщения и аварийного кода на LCP преобразователя частоты используются также три световых индикатора состояния.

Danfoss

Предупреждения и аварийные ...

VLT® Automation Drive, типоразмер D Инструкция по эксплуатации

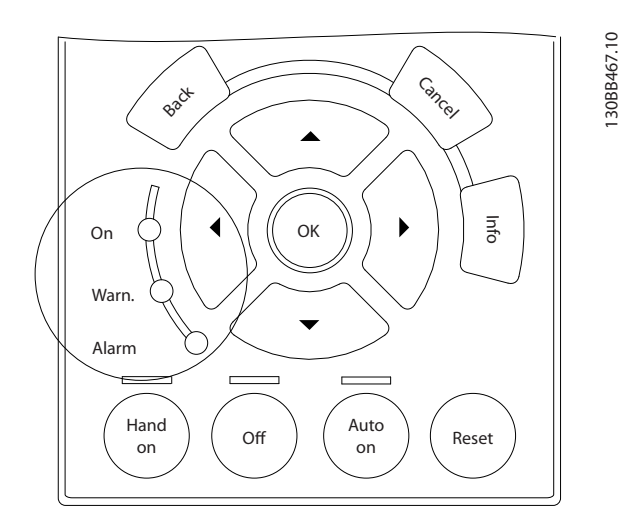

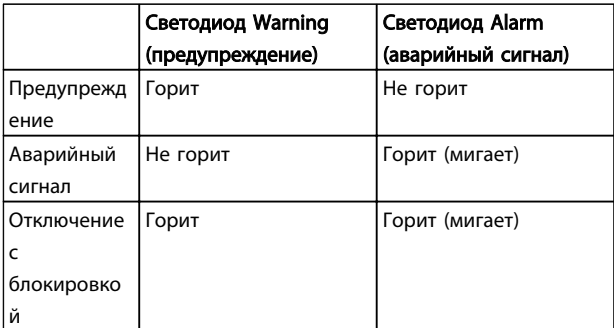

Таблица 8.1

Рисунок 8.3

# 8.4 Определения предупреждений и аварийных сигналов

*Таблица 8.2* определяет, было ли активировано предупреждение перед активацией аварийного сигнала, и приведет ли аварийный сигнал к отключению устройства либо к отключению с блокировкой.

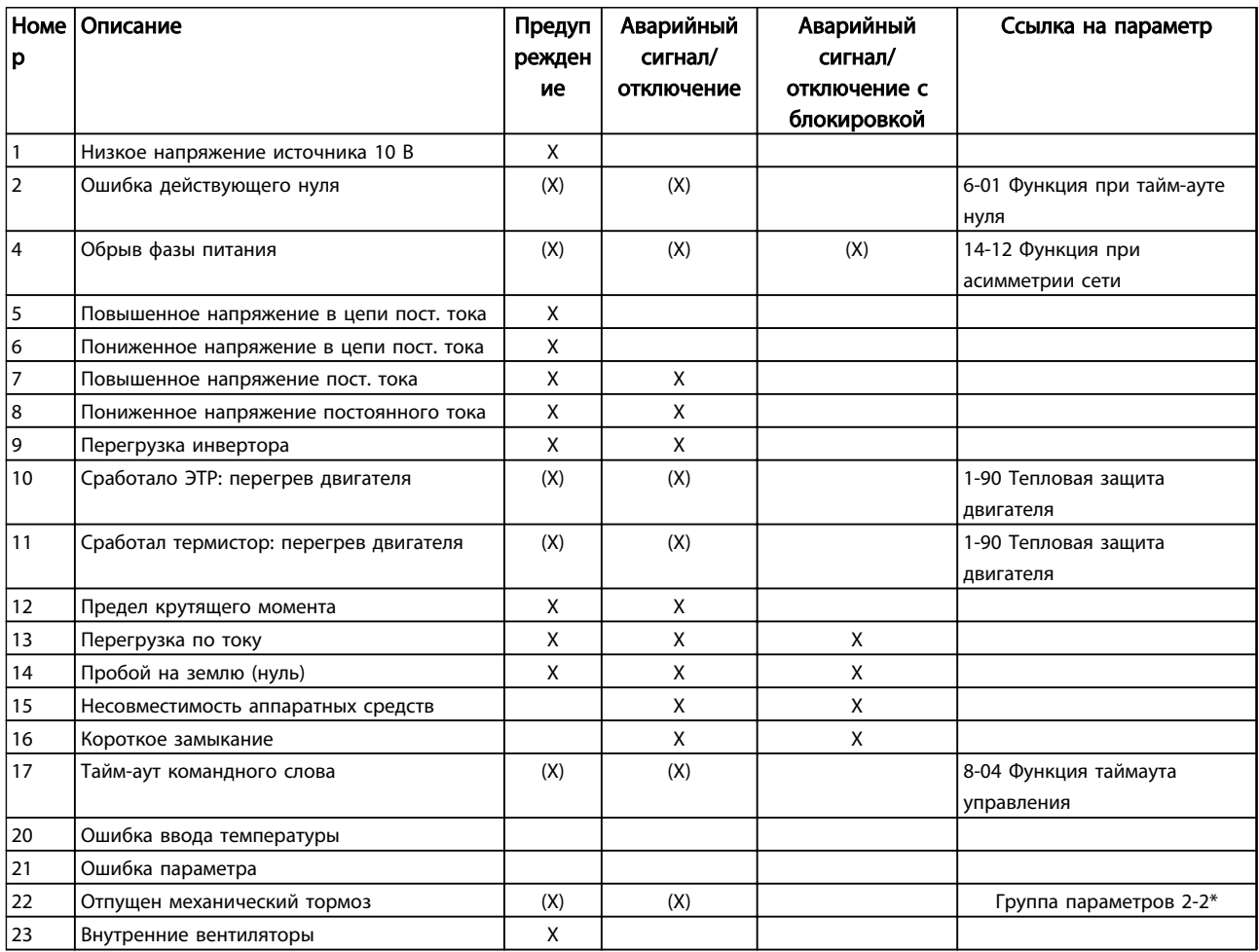

Danfoss

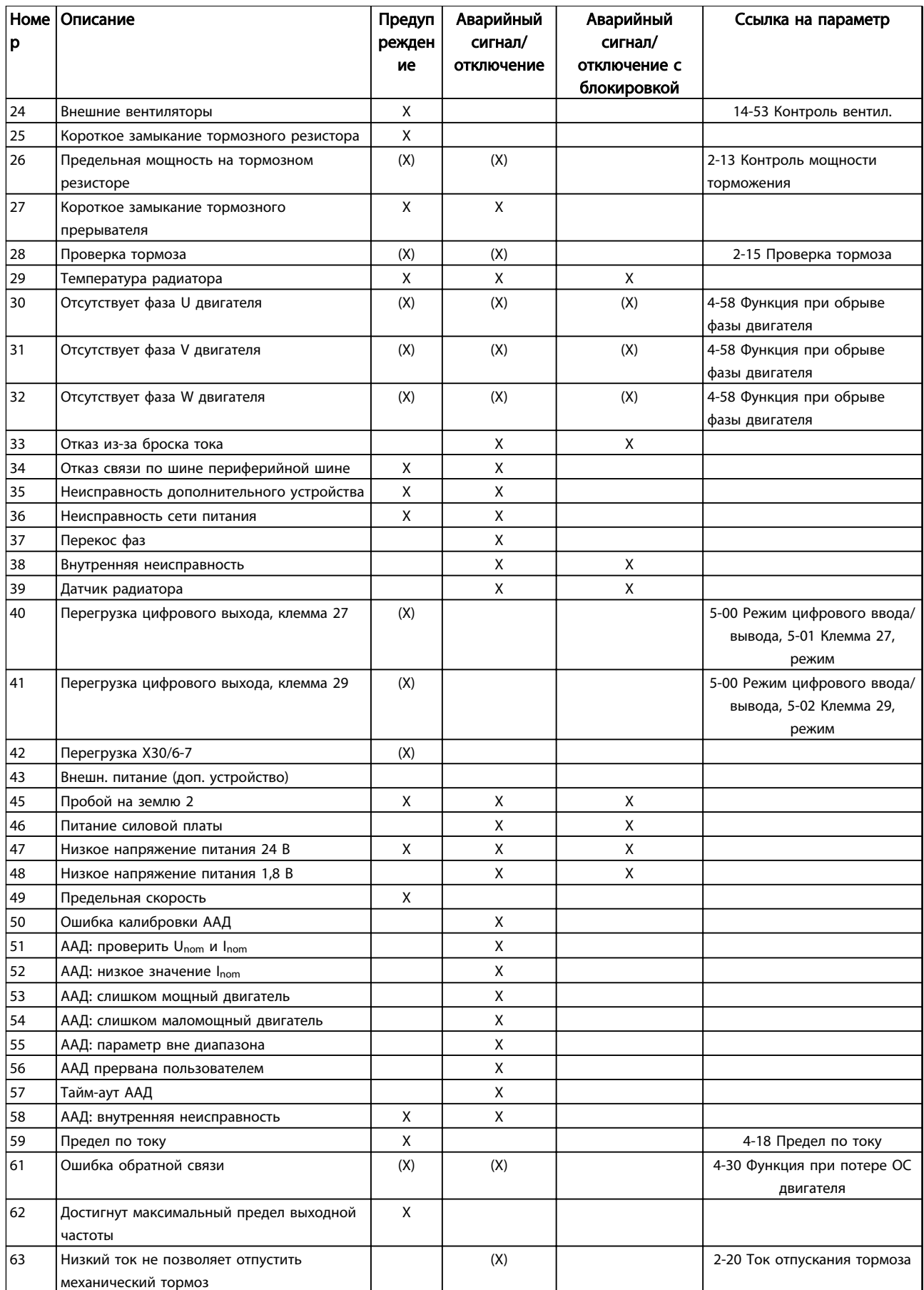

Danfoss

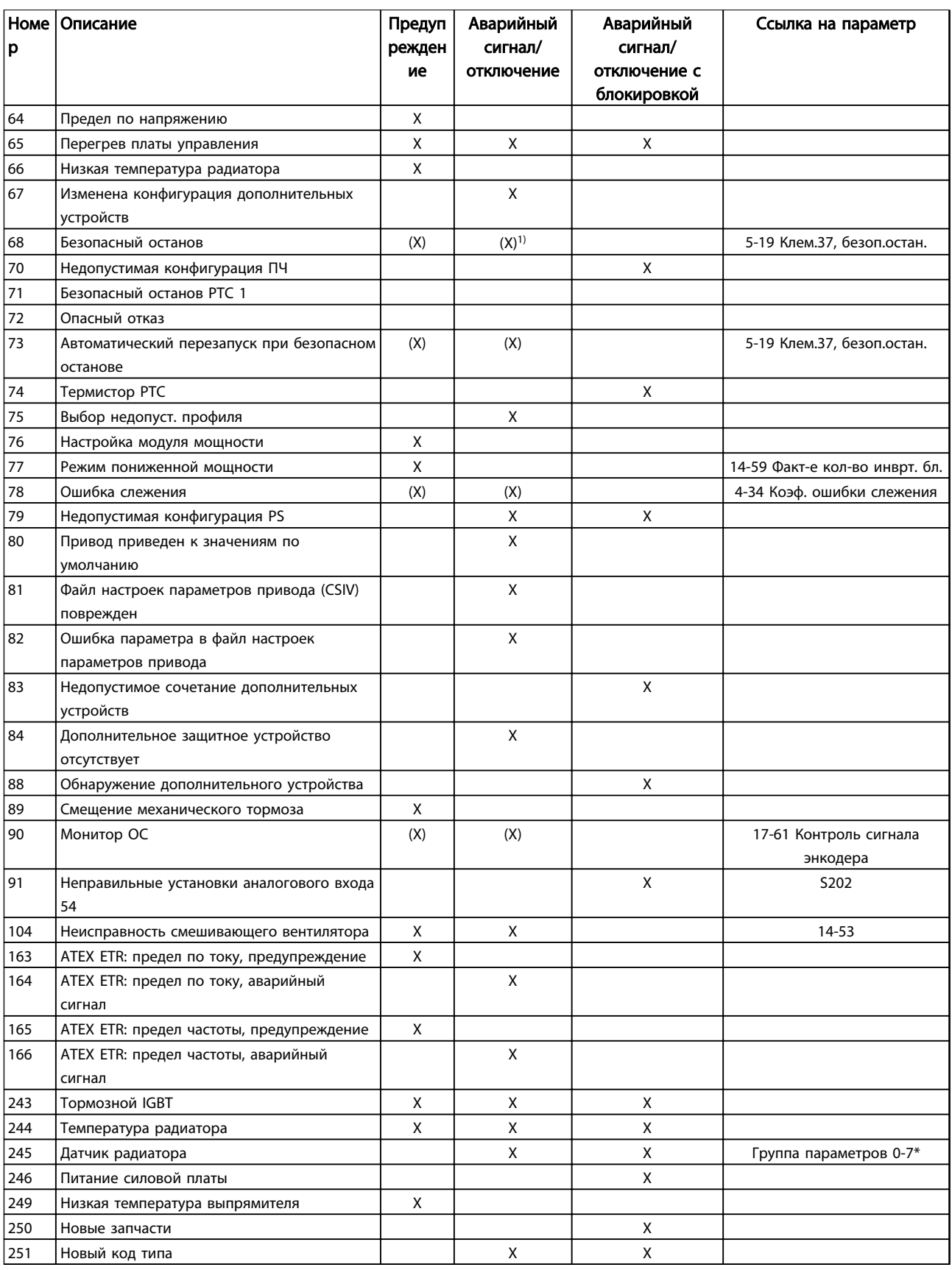

# Таблица 8.2 Перечень кодов аварийных сигналов/предупреждений

*(X) Зависит от параметра*

*1) Автоматический сброс с помощью 14-20 Режим сброса невозможен*
#### VLT® Automation Drive, типоразмер D Инструкция по эксплуатации

#### <span id="page-72-0"></span>8.5 Сообщения о неисправностях

Ниже приводится информация о предупреждениях/ аварийных сигналах, описывающая условия их возникновения, возможные причины и способ устранения либо процедуру поиска неисправностей.

#### ПРЕДУПРЕЖДЕНИЕ 1, Низкое напряжение источника 10 В

Напряжение на плате управления с клеммы 50 ниже 10 В.

Снимите часть нагрузки с клеммы 50, поскольку источник питающего напряжения 10 В перегружен. Макс. 15 мА или мин. 590 Ω.

Это может быть вызвано коротким замыканием в подсоединенном потенциометре или неправильным подключением проводов потенциометра.

#### Устранение неисправностей

Отключите провод от клеммы 50. Если предупреждения не возникает, проблема связана с подключением проводов. Если предупреждение не исчезает, замените плату управления.

#### ПРЕДУПРЕЖДЕНИЕ/АВАРИЙНЫЙ СИГНАЛ 2, Ошибка действующего нуля

Это предупреждение или аварийный сигнал отображаются, только если пользователь запрограммировал соответствующую функцию в *6-01 Функция при тайм-ауте нуля*. Сигнал на одном из аналоговых входов составляет менее 50 % от минимального значения, запрограммированного для данного входа. Это условие может быть вызвано обрывом проводов или неисправностью устройства, посылающего сигнал.

#### Устранение неисправностей

Проверьте соединения на всех клеммах аналогового входа. Клеммы 53 и 54 платы управления — для сигналов, клемма 55 общая. Клеммы 11 и 12 MCB 101 — для сигналов, клемма 10 — общая. Клеммы 1, 3, 5 MCB 109 — для сигналов, клеммы 2, 4, 6 общие).

Убедитесь, что настройки программирования преобразователя частоты и переключателя соответствуют типу аналогового сигнала.

Выполните тестирование сигнала входной клеммы.

#### ПРЕДУПРЕЖДЕНИЕ/АВАРИЙНЫЙ СИГНАЛ 3, Нет двигателя

К выходу преобразователя частоты не подключен двигатель.

#### ПРЕДУПРЕЖДЕНИЕ/АВАРИЙНЫЙ СИГНАЛ 4, Обрыв фазы питания

Отсутствует фаза со стороны источника питания, или слишком велик дисбаланс сетевого напряжения. Это сообщение появляется также при отказе входного выпрямителя в преобразователе частоты.

Дополнительные устройства программируются в *14-12 Функция при асимметрии сети*.

#### Устранение неисправностей

Проверьте напряжение питания и токи в цепях питания преобразователя частоты.

#### ПРЕДУПРЕЖДЕНИЕ 5, Повышенное напряжение в цепи пост. тока

Напряжение промежуточной цепи (пост. тока) выше значения, при котором формируется предупреждение о высоком напряжении. Предел зависит от номинального значения напряжения преобразователя частоты. Устройство не блокируется.

#### ПРЕДУПРЕЖДЕНИЕ 6, Пониженное напряжение в цепи пост. тока

Напряжение промежуточной цепи (постоянного тока) ниже значения, при котором формируется предупреждение о пониженном напряжении. Предел зависит от номинального значения напряжения преобразователя частоты. Устройство не блокируется.

#### ПРЕДУПРЕЖДЕНИЕ/АВАРИЙНЫЙ СИГНАЛ 7, Повышенное напряжение пост. тока

Если напряжение в промежуточной цепи превышает предельно допустимое значение, преобразователь частоты через некоторое время отключается.

#### Устранение неисправностей

Подключите тормозной резистор

Увеличьте время изменения скорости

Выберите тип изменения скорости

Включите функции в *2-10 Функция торможения*

Увеличьте значение *14-26 Зад. отк. при неисп. инв.*.

При появлении аварийного сигнала или предупреждения во время проседания напряжения решением является использование возврата кинетической энергии (*14-10 Отказ питания*)

#### ПРЕДУПРЕЖДЕНИЕ/АВАРИЙНЫЙ СИГНАЛ 8, Пониженное напряжение постоянного тока.

Если напряжение промежуточной цепи (постоянного тока) падает ниже предела напряжения, преобразователь частоты проверяет, подключен ли резервный источник питания 24 В пост. тока. Если резервный источник питания 24 В пост. тока не

#### VLT® Automation Drive, типоразмер D Инструкция по эксплуатации

<span id="page-73-0"></span>подключен, преобразователь частоты отключается через заданное время. Время зависит от размера блока.

#### Устранение неисправностей

Проверьте, соответствует ли напряжение источника питания преобразователю частоты.

Выполните проверку входного напряжения.

Выполните проверку цепи мягкого заряда.

#### ПРЕДУПРЕЖДЕНИЕ/АВАРИЙНЫЙ СИГНАЛ 9, Перегрузка инвертора

Преобразователь частоты находится вблизи порога отключения ввиду перегрузки (слишком большой ток в течение слишком длительного времени). Счетчик электронной тепловой защиты инвертора выдает предупреждение при 98 % и отключает преобразователь при 100 %; отключение сопровождается аварийным сигналом. Преобразователь частоты *не может* выполнить сброс, пока сигнал счетчика не опустится ниже 90 %.

Неисправность заключается в том, что преобразователь частоты находится в состоянии перегрузки на уровне более 100 % в течение длительного времени.

#### Устранение неисправностей

Сравните выходной ток, отображаемый на LCP, с номинальным током преобразователя частоты.

Сравните выходной ток, отображаемый на LCP, с измеренным током двигателя.

Отобразите термальную нагрузку привода на LCP и отслеживайте ее значение. При превышении номинальных значений непрерывного тока преобразователя частоты значения счетчика увеличиваются. При значениях ниже номинальных значений непрерывного тока преобразователя частоты значения счетчика уменьшаются.

#### ПРЕДУПРЕЖДЕНИЕ/АВАРИЙНЫЙ СИГНАЛ 10, Сработало ЭТР: перегрев двигателя

Электронная тепловая защита (ЭТР) сигнализирует о перегреве двигателя. Выберите, должен ли преобразователь частоты подавать сигнал предупреждения или аварийный сигнал при достижении счетчиком показания 100 %, в *1-90 Тепловая защита двигателя*. Сбой возникает в том случае, когда двигатель находится в состоянии перегрузки на уровне более 100 % в течение длительного времени.

#### Устранение неисправностей

Проверьте, не перегрелся ли двигатель.

Проверьте, нет ли механической перегрузки двигателя.

Проверьте правильность установки тока двигателя в *1-24 Ток двигателя*.

Проверьте правильность данных двигателя в параметрах 1-20–1-25.

Если используется внешний вентилятор, убедитесь в том, что он выбран в *1-91 Внешний вентилятор двигателя*.

Выполнение ААД в *1-29 Авто адаптация двигателя (AАД)* может более точно согласовать преобразователь частоты с двигателем и снизить тепловую нагрузку.

#### ПРЕДУПРЕЖДЕНИЕ/АВАРИЙНЫЙ СИГНАЛ 11, Сработал термистор: перегрев двигателя

Возможно, термистор отключен. Выберите, должен ли преобразователь частоты подавать сигнал предупреждения или аварийный сигнал, в *1-90 Тепловая защита двигателя*.

#### Устранение неисправностей

Проверьте, не перегрелся ли двигатель.

Проверьте, нет ли механической перегрузки двигателя.

Убедитесь в правильности подключения термистора между клеммами 53 или 54 (вход аналогового напряжения) и клеммой 50 (напряжение питания +10 В) и в том, что клеммный переключатель для клемм 53 и 54 установлен на напряжение. Проверьте выбор клеммы 53 или 54 в *1-93 Источник термистора*.

При использовании цифровых входов 18 или 19 проверьте правильность подключения термистора к клемме 18 или 19 (только цифровой вход PNP) и клемме 50.

Если используется датчик KTY, проверьте правильность подключения между клеммами 54 и 55

При использовании термореле или термистора убедитесь, что значение в *1-93 Источник термистора* соответствует проводке датчика.

При использовании датчика KTY убедитесь, что параметры *1-95 Тип датчика KTY, 1-96 Источник термистора KTY* и *1-97 Пороговый уровень KTY* соответствуют проводке датчика.

#### ПРЕДУПРЕЖДЕНИЕ/АВАРИЙНЫЙ СИГНАЛ 12, Предел крутящего момента

Крутящий момент выше значения, установленного в *4-16 Двигательн.режим с огранич. момента* или в *4-17 Генераторн.режим с огранич.момента*. *14-25 Задержка отключ.при пред. моменте* может использоваться для замены типа реакции: вместо простого предупреждения — предупреждение с последующим аварийным сигналом.

<span id="page-74-0"></span>Предупреждения и аварийные ...

# Danfoss

#### Устранение неисправностей

Если крутящий момент двигателя превышен при разгоне двигателя, следует увеличить время разгона.

Если предел крутящего момента генератора превышен при замедлении, следует увеличить время замедления.

Если предел крутящего момента достигается во время работы, может потребоваться увеличение предела крутящего момента. Убедитесь в возможности безопасной работы системы при больших значениях крутящего момента.

Проверьте систему на предмет избыточного увеличения значения тока двигателя.

#### ПРЕДУПРЕЖДЕНИЕ/АВАРИЙНЫЙ СИГНАЛ 13, Перегрузка по току

Превышено пиковое значение тока инвертора (примерно 200 % от номинального значения тока). Предупреждение будет подаваться в течение приблизительно 1,5 с, после чего преобразователь частоты будет отключен с подачей аварийного сигнала. Эта неисправность может быть вызвана ударной нагрузкой или быстрым ускорением с высокими нагрузками инерции. Она может также появляться после возврата кинетической энергии, если ускорение во время изменения скорости быстрое. Если выбран режим расширенного управления механическим тормозом, то сигнал отключения может быть сброшен извне.

#### Устранение неисправностей

Отключите питание и проверьте, можно ли повернуть вал двигателя.

Проверьте, соответствует ли мощность двигателя преобразователю частоты.

Проверьте правильность данных двигателя в параметрах от 1-20 до 1-25.

#### АВАРИЙНЫЙ СИГНАЛ 14, Пробой на землю (нуль)

Происходит разряд тока с выходных фаз на землю либо в кабеле между преобразователем частоты и двигателем, либо в самом двигателе.

#### Устранение неисправностей:

Выключите питание преобразователя частоты и устраните пробой на землю.

Измерьте сопротивление к земле проводки двигателя и самого двигателя с помощью мегаомметра.

Выполните проверку датчика тока.

#### АВАРИЙНЫЙ СИГНАЛ 15, Несовместимость аппаратных средств

Установленное дополнительное устройство не управляется существующей платой управления (аппаратно или программно).

Зафиксируйте значение следующих параметров и свяжитесь с поставщиком Danfoss:

- *15-40 Тип ПЧ*
- *15-41 Силовая часть*
- *15-42 Напряжение*
- *15-43 Версия ПО*
- *15-45 Текущее обозначение*
- *15-49 № версии ПО платы управления*
- *15-50 № версии ПО силовой платы*
- *15-60 Доп. устройство установлено*
- *15-61 Версия прогр. обеспеч. доп. устр.* (для каждого гнезда расширения)

#### АВАРИЙНЫЙ СИГНАЛ 16, Короткое замыкание

В двигателе или проводке двигателя обнаружено короткое замыкание.

Отключите питание преобразователя частоты и устраните короткое замыкание.

#### ПРЕДУПРЕЖДЕНИЕ/АВАРИЙНЫЙ СИГНАЛ 17, Тайм-аут командного слова

Отсутствует связь с преобразователем частоты. Предупреждение выдается только в том случае, если для *8-04 Функция таймаута командного слова* НЕ установлено значение [0] *Выкл*.

Если *8-04 Функция таймаута командного слова* установлен на *Останов* и *Отключение*, появляется предупреждение, и преобразователь частоты замедляет вращение двигателя, после чего отключается, выдавая при этом аварийный сигнал.

#### Устранение неисправностей:

Проверьте соединения на кабеле последовательной связи.

Увеличьте значение *8-03 Время таймаута командного слова*.

Проверьте работу оборудования связи.

Проверьте правильность установки в соответствии с требованиями электромагнитной совместимости (ЭМС).

#### ПРЕДУПРЕЖДЕНИЕ/АВАРИЙНЫЙ СИГНАЛ 22, Отп. мех. торм.

Значение в сообщении показывает его тип. 0 = Задание крутящего момента не достигнуто до отключения.

1 = Отсутствовала ОС по торможению до отключения.

#### <span id="page-75-0"></span>ПРЕДУПРЕЖДЕНИЕ 23, Отказ внутреннего вентилятора

Функция предупреждения об отказе вентилятора — это дополнительная функция защиты, которая контролирует, работает ли вентилятор и правильно ли он установлен. Предупреждение об отказе вентилятора можно отключить с помощью *14-53 Контроль вентил.* (установив его в значение *[0] Запрещено*).

#### Устранение неисправностей

Проверьте сопротивление вентилятора.

Проверьте предохранители мягкого заряда.

#### ПРЕДУПРЕЖДЕНИЕ 24, Отказ внешнего вентилятора

Функция предупреждения об отказе вентилятора — это дополнительная функция защиты, которая контролирует, работает ли вентилятор и правильно ли

он установлен. Предупреждение об отказе вентилятора можно отключить с помощью *14-53 Контроль вентил.* (установив его в значение *[0] Disabled*).

#### Устранение неисправностей

8 8

Проверьте сопротивление вентилятора.

Проверьте предохранители мягкого заряда.

#### ПРЕДУПРЕЖДЕНИЕ 25, Короткое замыкание тормозного резистора

Во время работы осуществляется контроль состояния тормозного резистора. Если происходит короткое замыкание, функция торможения отключается и подается предупреждение. Преобразователь частоты еще работает, но уже без функции торможения. Отключите питание преобразователя частоты и замените тормозной резистор (см. *2-15 Проверка тормоза*).

#### ПРЕДУПРЕЖДЕНИЕ/АВАРИЙНЫЙ СИГНАЛ 26, Предельная мощность на тормозном резисторе

Мощность, передаваемая на тормозной резистор, рассчитывается как среднее значение за 120 с работы. Расчет основывается на напряжении промежуточной цепи и значении тормозного сопротивления, указанного в *2-16 Макс.ток торм.пер.ток*. Предупреждение включается, когда рассеиваемая тормозная мощность превышает 90 %. Если в *2-13 Контроль мощности торможения* выбрано значение *[2] Отключение*, то когда рассеиваемая тормозная мощность достигает 100 %, преобразователь частоты отключается.

# ВНИМАНИЕ!

В случае короткого замыкания тормозного транзистора существует опасность передачи на тормозной резистор значительной мощности.

#### ПРЕДУПРЕЖДЕНИЕ/АВАРИЙНЫЙ СИГНАЛ 27, Тормозной IGBT

В процессе работы контролируется транзистор, и если происходит его короткое замыкание, отключается функция торможения и появляется предупреждение. Преобразователь частоты может продолжать работать, но поскольку тормозной транзистор замкнут накоротко,

на тормозной резистор передается значительная мощность, даже если он не включен.

Отключите питание преобразователя частоты и снимите тормозной резистор.

Этот аварийный сигнал/предупреждение может также появляться в случае перегрева тормозного резистора. Клеммы 104 и 106 доступны как тормозные резисторы Klixon inuputs, см. раздел *Переключатель температуры тормозного резистора* в Руководстве по проектированию.

#### ПРЕДУПРЕЖДЕНИЕ/АВАРИЙНЫЙ СИГНАЛ 28, Тормоз не прошел проверку

Тормозной резистор не подключен или не работает. Проверьте *2-15 Проверка тормоза*.

#### АВАРИЙНЫЙ СИГНАЛ 29, Температура радиатора

Превышение максимальной температуры радиатора. Отказ по температуре не может быть сброшен до тех пор, пока температура не окажется ниже заданного значения. Точки отключения и сброса различаются и зависят от мощности преобразователя частоты.

#### Устранение неисправностей

Убедитесь в отсутствии следующих условий.

- Слишком высокая температура окружающей среды.
- Слишком длинный кабель двигателя.
- Неправильный зазор над преобразователем частоты и под ним
- Блокировка циркуляции воздуха вокруг преобразователя частоты.
- Поврежден вентилятор радиатора.
- Загрязненный радиатор.

Для приводов типоразмеров D, E и F данный аварийный сигнал основывается на значениях температуры, полученных датчиком радиатора, установленным в модулях IGBT. Для приводов типоразмера F аварийный сигнал также может быть вызван термальным датчиком модуля выпрямителя.

#### Устранение неисправностей

Проверьте сопротивление вентилятора.

Проверьте предохранители мягкого заряда.

Термальный датчик IGBT.

#### АВАРИЙНЫЙ СИГНАЛ 30, Отсутствует фаза U двигателя

Обрыв фазы U между преобразователем частоты и двигателем.

Отключите питание преобразователя частоты и проверьте фазу U двигателя.

#### АВАРИЙНЫЙ СИГНАЛ 31, Отсутствует фаза V двигателя

Обрыв фазы V между преобразователем частоты и двигателем.

Отключите питание преобразователя частоты и проверьте напряжение фазы двигателя.

#### <span id="page-76-0"></span>АВАРИЙНЫЙ СИГНАЛ 32, Отсутствует фаза W двигателя

Обрыв фазы W между преобразователем частоты и двигателем.

Отключите питание преобразователя частоты и проверьте фазу W двигателя.

#### АВАРИЙНЫЙ СИГНАЛ 33, Отказ из-за броска тока

Слишком много включений питания за короткое время. Охладите устройство до рабочей температуры.

#### ПРЕДУПРЕЖДЕНИЕ/АВАРИЙНЫЙ СИГНАЛ 34, Отказ связи по шине периферийной шине

Не работает периферийная шина на дополнительной плате связи.

#### ПРЕДУПРЕЖДЕНИЕ/АВАРИЙНЫЙ СИГНАЛ 36, Неисправность сети питания

Это предупреждение/аварийный сигнал активизируется только в случае пропадания напряжения питания на преобразователе частоты, если для *14-10 Отказ питания* НЕ установлено значение *[0] Не используется*. Проверьте предохранители преобразователя частоты и сетевое питание устройства.

#### АВАРИЙНЫЙ СИГНАЛ 38, Внутренний отказ

При возникновении внутренней ошибки отображается кодовый номер, как указано в таблице ниже.

#### Устранение неисправностей

Отключите и включите питание

Убедитесь в правильности установки дополнительных устройств

Убедитесь в надежности и наличии соединений

Возможно, потребуется связаться с вашим поставщиком Danfoss или с отделом технического обслуживания. Для дальнейшей работы с целью устранения неисправности следует запомнить ее кодовый номер.

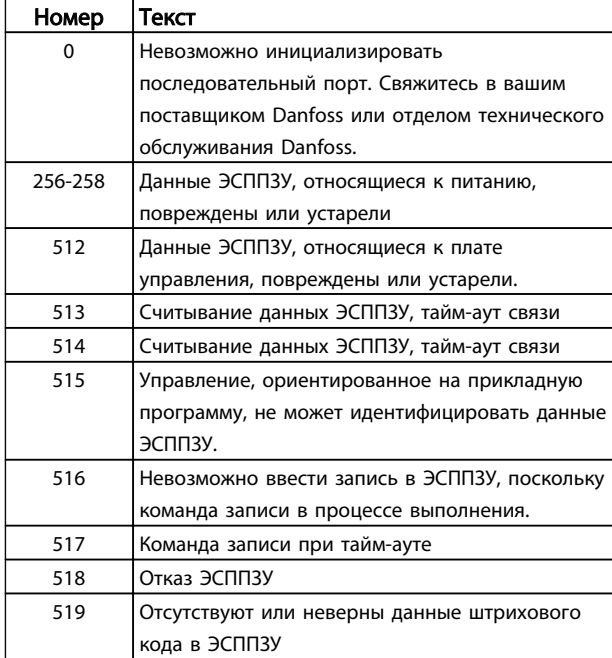

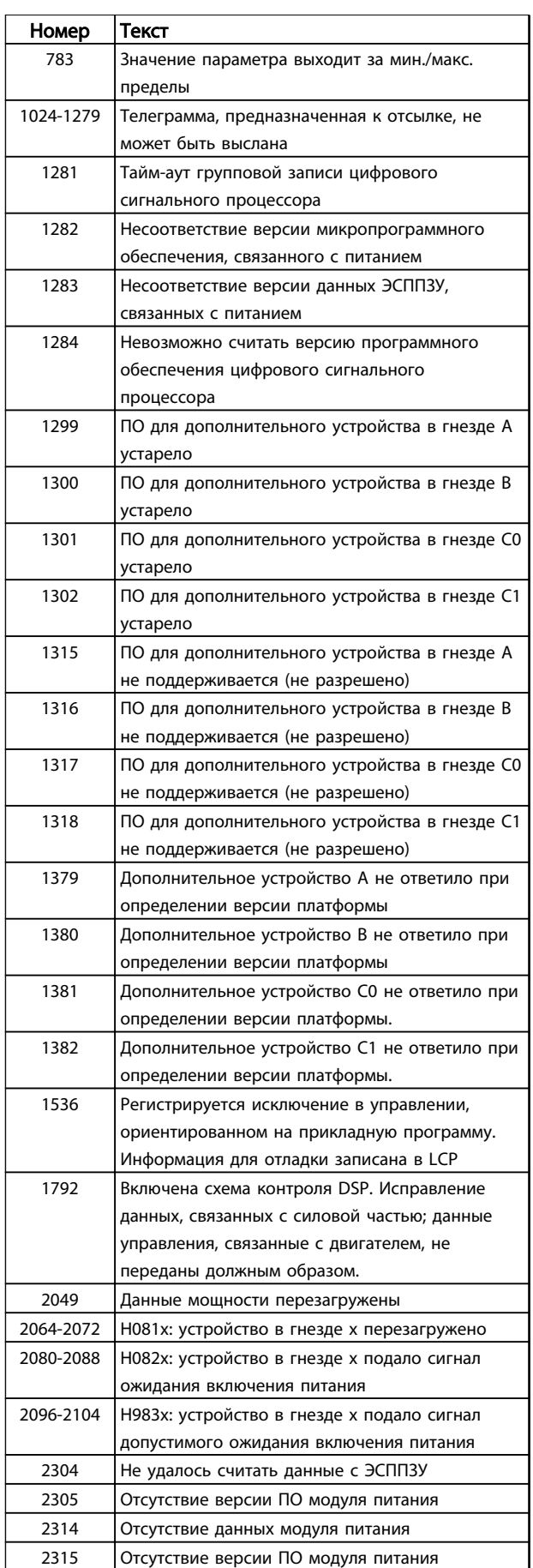

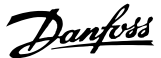

Danfoss

#### VLT® Automation Drive, типоразмер D Инструкция по эксплуатации

<span id="page-77-0"></span>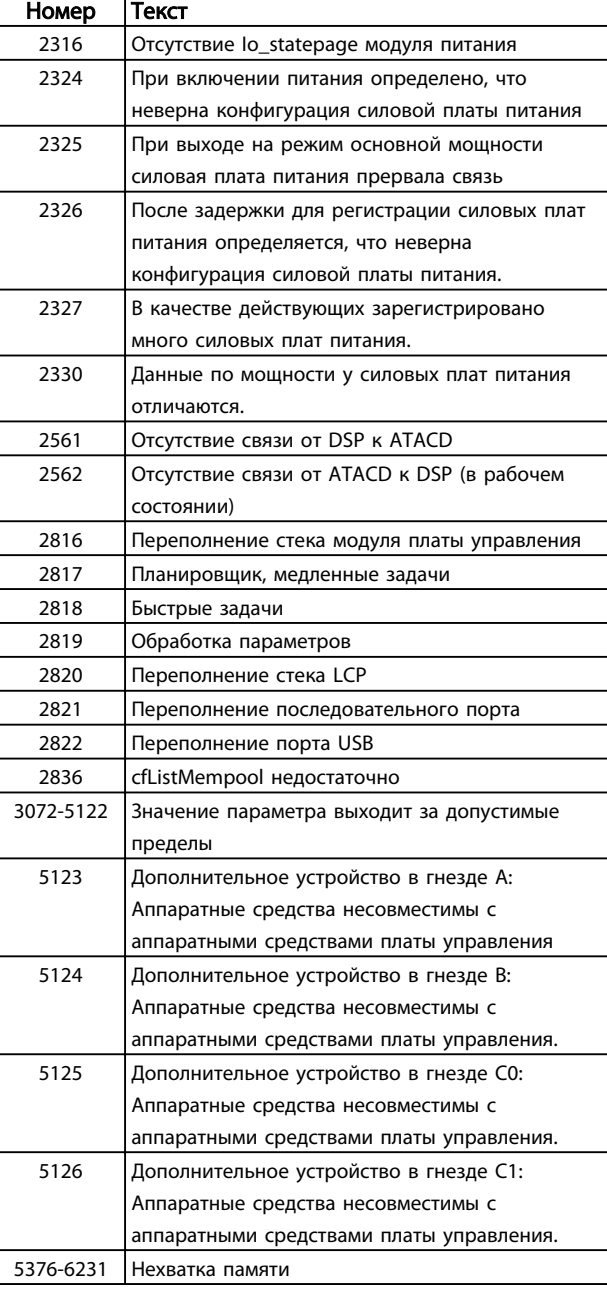

#### Таблица 8.3

#### АВАРИЙНЫЙ СИГНАЛ 39, Датчик радиатора

Обратная связь от температурного датчика радиатора отсутствует.

Сигнал с термального датчика IGBT не поступает на силовую плату питания. Проблема может возникнуть на силовой плате питания, на плате привода заслонки или ленточном кабеле между силовой платой питания и платой привода заслонки.

#### ПРЕДУПРЕЖДЕНИЕ 40, Перегрузка цифрового выхода, клемма 27

Проверьте нагрузку, подключенную к клемме 27, или устраните короткое замыкание. Проверьте *5-00 Режим цифрового ввода/вывода* и *5-01 Клемма 27, режим*.

#### ПРЕДУПРЕЖДЕНИЕ 41, Перегрузка цифрового выхода, клемма 29

Проверьте нагрузку, подключенную к клемме 29, или устраните короткое замыкание. Проверьте *5-00 Режим цифрового ввода/вывода* и *5-02 Клемма 29, режим*.

#### ПРЕДУПРЕЖДЕНИЕ 42, Перегрузка цифрового входа X30/6 или перегрузка цифрового входа X30/7

Для клеммы Х30/6: проверьте нагрузку, подключенную к клемме X30/6, или устраните короткое замыкание. Проверьте *5-32 Клемма Х30/6, цифр. выход (MCB 101)*.

Для клеммы Х30/7: проверьте нагрузку, подключенную к клемме X30/7, или устраните короткое замыкание. Проверьте *5-33 Клемма Х30/7, цифр. выход (MCB 101)*.

#### АВАРИЙНЫЙ СИГНАЛ 46, Питание силовой платы

На силовую плату питания подается питание, не соответствующее расчетному диапазону.

Импульсный блок питания (SMPS) на силовой плате питания вырабатывает три питающих напряжения: 24 В, 5 В, ±18 В. При использовании источника питания 24 В пост. тока с устройством МСВ 107 отслеживаются только источники питания 24 В и 5 В. При питании от трех фаз напряжения сети отслеживаются все три источника.

#### ПРЕДУПРЕЖДЕНИЕ 47, Низкое напряжение питания 24 В

Питание от источника 24 В пост. тока измеряется на плате управления. Возможно, перегружен внешний резервный источник питания 24 В пост. тока; в случае иной причины следует обратиться к поставщику оборудования Danfoss.

#### ПРЕДУПРЕЖДЕНИЕ 48, Низкое напряжение питания 1,8 В

Питание от источника 1,8 В пост. тока, использующееся на плате управления, выходит за допустимые пределы. Питание измеряется на плате управления. Убедитесь в исправности платы управления. Если установлена дополнительная плата, убедитесь в отсутствии перенапряжения.

#### ПРЕДУПРЕЖДЕНИЕ 49, Предел скорости

Если значение скорости находится вне диапазона, установленного в *4-11 Нижн.предел скор.двигателя[об/ мин]* и *4-13 Верхн.предел скор.двигателя [об/мин]*, преобразователь частоты выводит предупреждение. Если значение скорости будет ниже предела, указанного в *1-86 Низ. скорость откл. [об/мин]* (за исключением запуска и останова), преобразователь частоты отключится.

#### АВАРИЙНЫЙ СИГНАЛ 50, Калибровка ААД

Свяжитесь в вашим поставщиком Danfoss или сервисным отделом Danfoss.

#### АВАРИЙНЫЙ СИГНАЛ 51, ААД: проверить Unom и Inom

Неправильно установлены значения напряжения, тока и мощности двигателя. Проверьте значения параметров от 1-20 до 1-25.

#### АВАРИЙНЫЙ СИГНАЛ 52, ААД:мал. Iном

Слишком мал ток двигателя. Проверьте настройки.

#### <span id="page-78-0"></span>АВАРИЙНЫЙ СИГНАЛ 53, ААД: слишком мощный двигатель

Слишком мощный двигатель для выполнения ААД.

#### АВАРИЙНЫЙ СИГНАЛ 54, ААД: слишком маломощный двигатель

Электродвигатели имеют слишком малую мощность для проведения ААД.

#### AВАРИЙНЫЙ СИГНАЛ 55, Диапаз.пар ААД

Значения параметров двигателя находятся вне допустимых пределов. Невозможно выполнить ААД.

#### АВАРИЙНЫЙ СИГНАЛ 56, ААД прервана пользователем

ААД была прервана пользователем.

#### АВАРИЙНЫЙ СИГНАЛ 57, ААД: внутренний отказ

Повторяйте перезапуск ААД до тех пор, пока она не будет завершена. Обратите внимание на то, что повторные запуски могут привести к нагреву двигателя до уровня, при котором увеличиваются сопротивления Rs и Rr. Однако в большинстве случаев это несущественно.

#### АВАРИЙНЫЙ СИГНАЛ 58, ААД:внутр

Обратитесь к своему поставщику Danfoss.

#### ПРЕДУПРЕЖДЕНИЕ 59, Предел по току

Ток двигателя больше значения, установленного в *4-18 Предел по току*. Проверьте правильность данных двигателя в параметрах 1-20–1-25. Возможно, требуется увеличить значение предела по току. Убедитесь в безопасности эксплуатации системы с более высоким пределом по току.

#### ПРЕДУПРЕЖДЕНИЕ 60, Внешн.блокировка

Активизирована внешняя блокировка. Чтобы возобновить нормальную работу, подайте 24 В пост. тока на клемму, запрограммированную для внешней блокировки, и сбросьте преобразователь частоты (через последовательную связь, в режиме цифрового входа/ выхода или нажатием кнопки [Reset] (Сброс)).

#### ПРЕДУПРЕЖДЕНИЕ/ АВАРИЙНЫЙ СИГНАЛ 61, Ошибка слежен.

Вычисленное значение скорости не совпадает с измеренным значением скорости, поданным от устройства обратной связи. Функция Предупреждение/ Аварийный сигнал/Запрещено задается в *4-30 Функция при потере ОС двигателя*. Принимаются погрешность, задаваемая в *4-31 Ошибка скорости ОС двигателя*, и допустимое время возникновения ошибки, устанавливаемое в *4-32 Тайм-аут при потере ОС двигателя*. Функция может быть введена в действие при выполнении процедуры сдачи в эксплуатацию.

#### ПРЕДУПРЕЖДЕНИЕ 62, Достигнут максимальный предел выходной частоты

Выходная частота выше значения, установленного в *4-19 Макс. выходная частота*.

#### ПРЕДУПРЕЖДЕНИЕ 64, Предел напряж

Сочетание значений нагрузки и скорости требует такого напряжения двигателя, которое превышает текущее напряжение в цепи постоянного тока.

#### ПРЕДУПРЕЖДЕНИЕ/АВАРИЙНЫЙ СИГНАЛ 65, Перегрев платы управления

Температура платы управления, при которой происходит ее отключение, равна 80 °C.

#### Устранение неисправностей

- Убедитесь в том, что температура окружающей среды находится в допустимых пределах
- Удостоверьтесь в отсутствии засорения фильтров
- Проверьте работу вентилятора
- Проверьте плату управления

#### ПРЕДУПРЕЖДЕНИЕ 66, Низкая температура радиатора

Преобразователь частоты слишком холодный для работы. Данное предупреждение основывается на показаниях датчика температуры модуля IGBT. Увеличьте значение температуры окружающей среды. Кроме того, небольшой ток может подаваться на преобразователь частоты при остановке двигателя, если установить *2-00 Ток удержания (пост. ток)/ток предпускового нагрева* на 5 % и *1-80 Функция при останове*

#### Устранение неисправностей

Измеренное значение температуры радиатора равное 0 °C может указывать на дефект датчика температуры, что вызывает повышение скорости вентилятора до максимума. Если провод датчика между IGBT и платой привода входа отсоединен, появится предупреждение. Также проверьте термодатчик IGBT.

#### АВАРИЙНЫЙ СИГНАЛ 67, Изменена конфигурация дополнительных устройств

После последнего выключения питания добавлено или удалено одно или несколько дополнительных устройств. Убедитесь в том, что изменение конфигурации было намеренным, и выполните сброс.

АВАРИЙНЫЙ СИГНАЛ 68, Включен безопасный останов

Был активирован безопасный останов. Чтобы возобновить нормальную работу, подайте 24 В пост. тока на клемму 37 и сигнал сброса (по шине, в режиме цифрового входа/выхода или нажатием кнопки сброса).

#### АВАРИЙНЫЙ СИГНАЛ 70, Недоп. конф.FC

Плата управления и плата питания несовместимы. Обратитесь к своему поставщику и сообщите код типа блока, указанный на паспортной табличке, и номера позиций плат для проверки совместимости.

#### АВАРИЙНЫЙ СИГНАЛ 71, PTC 1, безоп. останов

Безопасный останов активизирован платой термистора PTC в MCB 112 (вследствие перегрева двигателя). Обычная работа может быть возобновлена, когда от MCB 112 заново поступит напряжение 24 В пост. тока на клемму 37 (при понижении температуры двигателя до

<span id="page-79-0"></span>приемлемого значения) и когда будет деактивирован цифровой вход со стороны MCB 112. После этого следует подать сигнал сброса (по шине, через цифровой вход/выход или нажатием кнопки [Reset] (Сброс)). Обратите внимание, что при включении автоматического перезапуска двигатель может запуститься, если неисправность устранена.

#### АВАРИЙНЫЙ СИГНАЛ 72, Опасный отказ

Безопасный останов с отключением с блокировкой. Неожиданные уровни сигнала на входе безопасного останова и цифровом входе от платы термистора PTC в MCB 112.

#### ПРЕДУПРЕЖДЕНИЕ 73, Авт. п/зап. при безоп. ост.

Безопасный останов. При включении автоматического перезапуска двигатель может запуститься, если неисправность устранена.

#### ПРЕДУПРЕЖДЕНИЕ 76, Настр. мод. мощ.

Требуемое количество модулей мощности не соответствует обнаруженному количеству активных модулей мощности.

#### Устранение неисправностей:

Такая ситуация возникает при замене модуля в корпусе F, если данные мощности силовой платы модуля не соответствуют требованиям преобразователя частоты. Убедитесь в правильности номера позиции детали и силовой платы питания.

#### ПРЕДУПРЕЖДЕНИЕ 77, Режим пониженной мощности

Это предупреждение показывает, что преобразователь частоты работает в режиме пониженной мощности (т. е. число секций инвертора меньше допустимого). Это предупреждение формируется при выключении и включении питания, когда преобразователь частоты настроен на работу с меньшим количеством инверторов и не отключится.

#### АВАРИЙНЫЙ СИГНАЛ 79, Недопустимая конфигурация отсека питания

Плата масштабирования имеет неверный номер позиции или не установлена. Разъем МК102 на силовой плате не может быть установлен.

#### АВАРИЙНЫЙ СИГНАЛ 80, Привод приведен к значениям по умолчанию

Значения параметров возвращаются к заводским настройкам после ручного сброса. Чтобы сбросить аварийный сигнал, выполните сброс устройства.

#### АВАРИЙНЫЙ СИГНАЛ 81, повреждение CSIV

В файле CSIV выявлены ошибки синтаксиса.

АВАРИЙНЫЙ СИГНАЛ 82, ошибка параметра CSIV

Ошибка инициализации параметра CSIV.

#### АВАРИЙНЫЙ СИГНАЛ 85, Опас. неисп. PВ Ошибка модуля Profibus/Profisafe.

#### ПРЕДУПРЕЖДЕНИЕ/АВАРИЙНЫЙ СИГНАЛ 104, Mixing Fans (Неисправность смешивающего вентилятора)

Монитор вентилятора проверяет, вращается ли вентилятор при подаче питания или когда включается вентилятор смешивания. Если вентилятор не работает, появляется сообщение о неисправности. Действие при неисправности вентилятора смешивания можно настроить как предупреждение или аварийное отключение с помощью *14-53 Контроль вентил.*.

#### Поиск и устранение неисправностей Подайте

напряжение на преобразователь частоты, чтобы определить, появляется ли предупреждение или аварийный сигнал.

#### ПРЕДУПРЕЖДЕНИЕ 250, Новая запчасть

Была выполнена замена одного из компонентов в преобразователе частоты. Перезапустите преобразователь частоты для возврата к нормальной работе.

#### ПРЕДУПРЕЖДЕНИЕ 251, Новый код типа

Была заменена силовая плата питания и другие детали, и код типа изменился. Осуществите перезапуск, чтобы убрать предупреждение и возобновить нормальную работу.

## <span id="page-80-0"></span>9 Поиск и устранение основных неисправностей

### 9.1 Запуск и эксплуатация

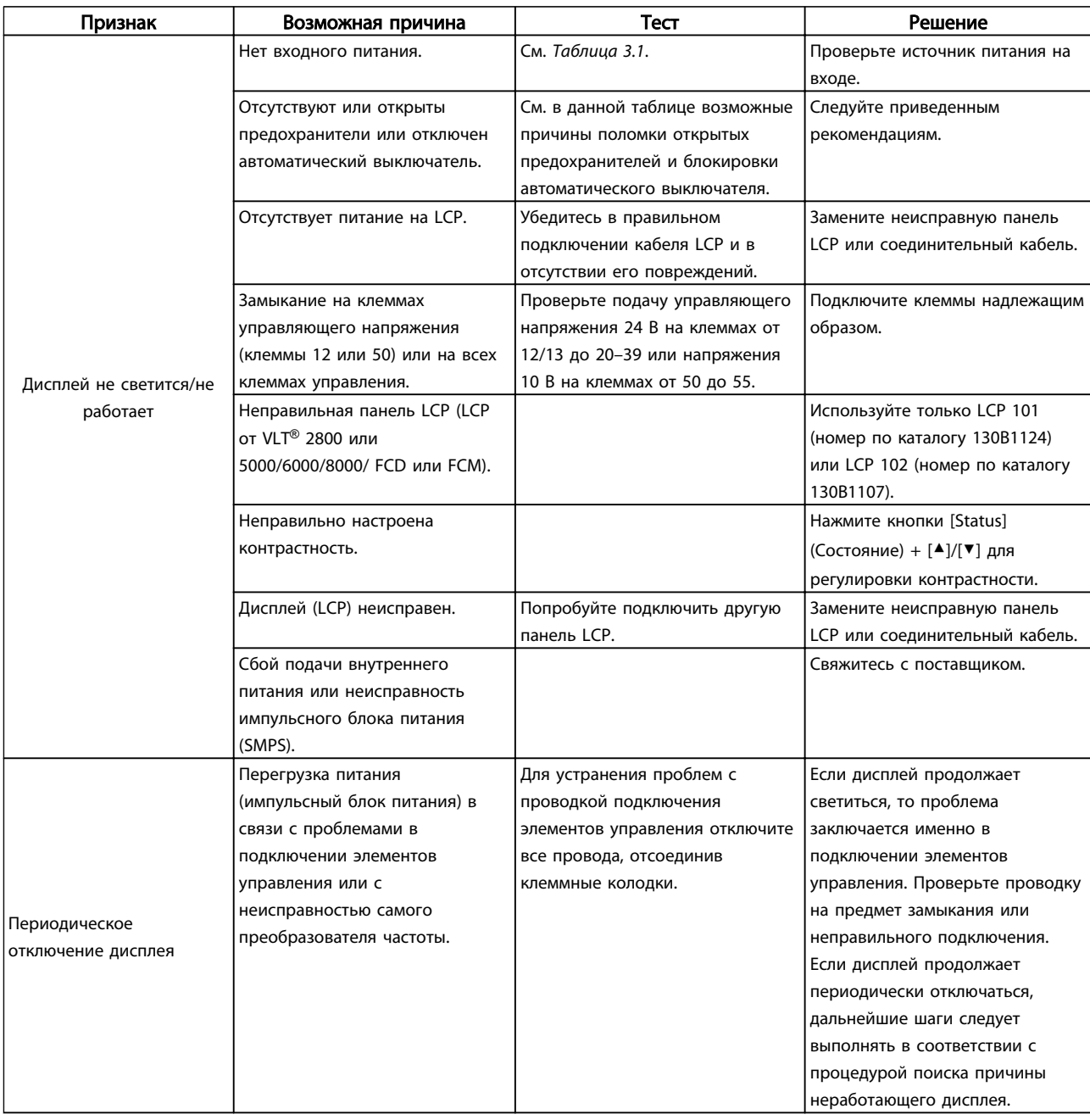

Danfoss

# Поиск и устранение основных... VLT® Automation Drive, типоразмер D Инструкция по эксплуатации

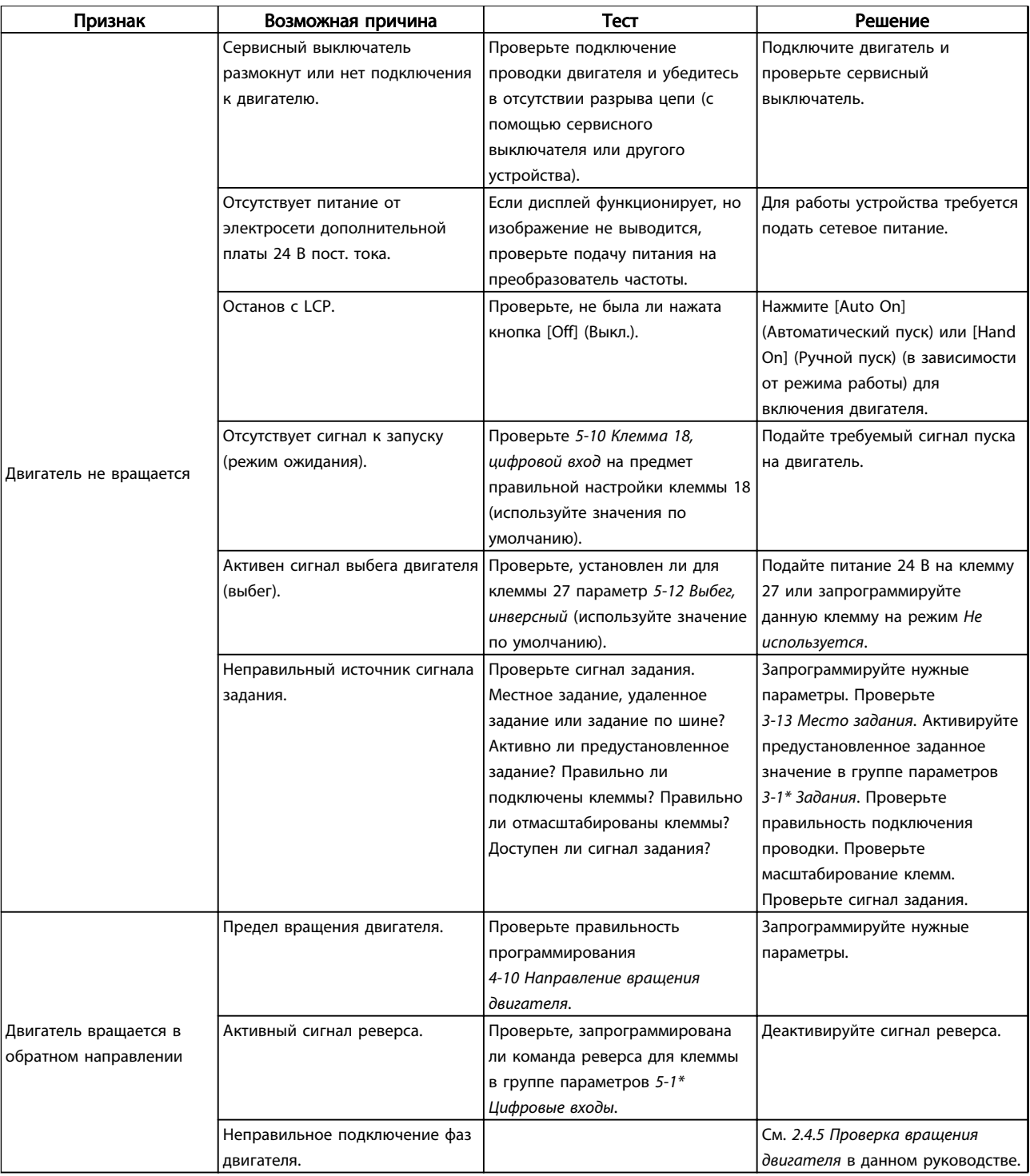

Danfoss

# Поиск и устранение основных... VLT® Automation Drive, типоразмер D Инструкция по эксплуатации

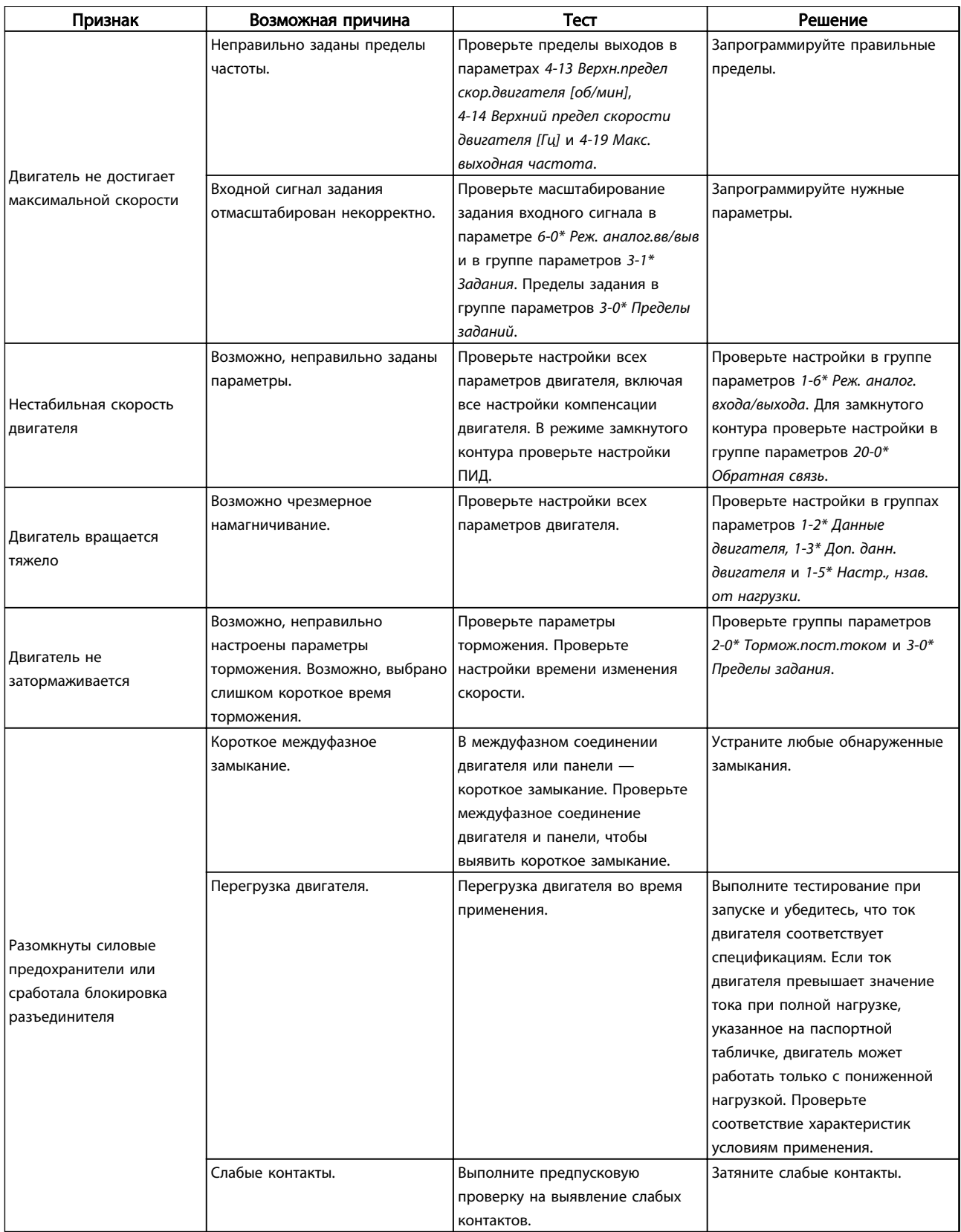

Danfoss

#### Поиск и устранение основных... VLT® Automation Drive, типоразмер D Инструкция по эксплуатации

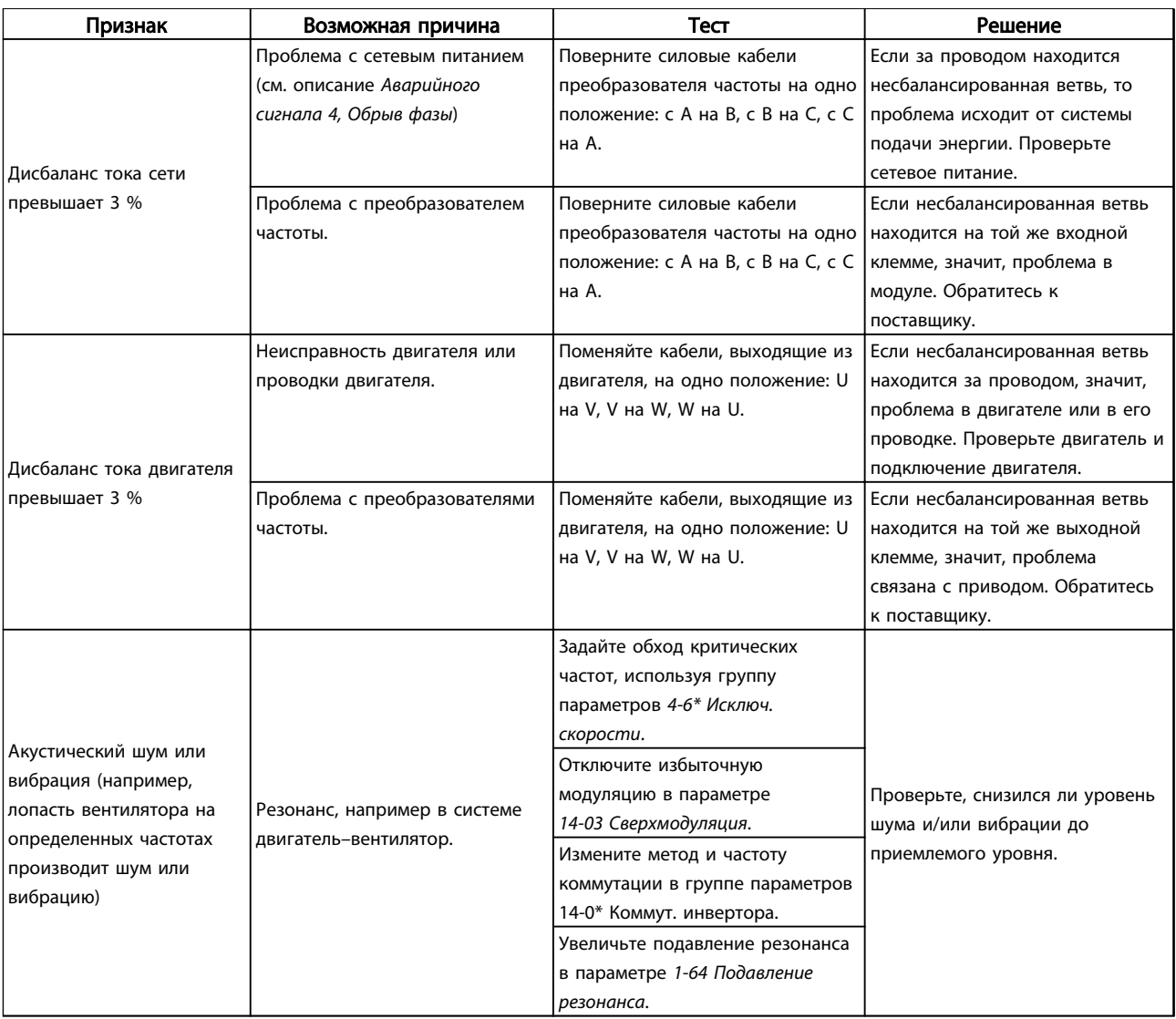

Таблица 9.1

Danfoss

## 10 Технические данные

#### 10.1 Технические характеристики,

зависящие от мощности

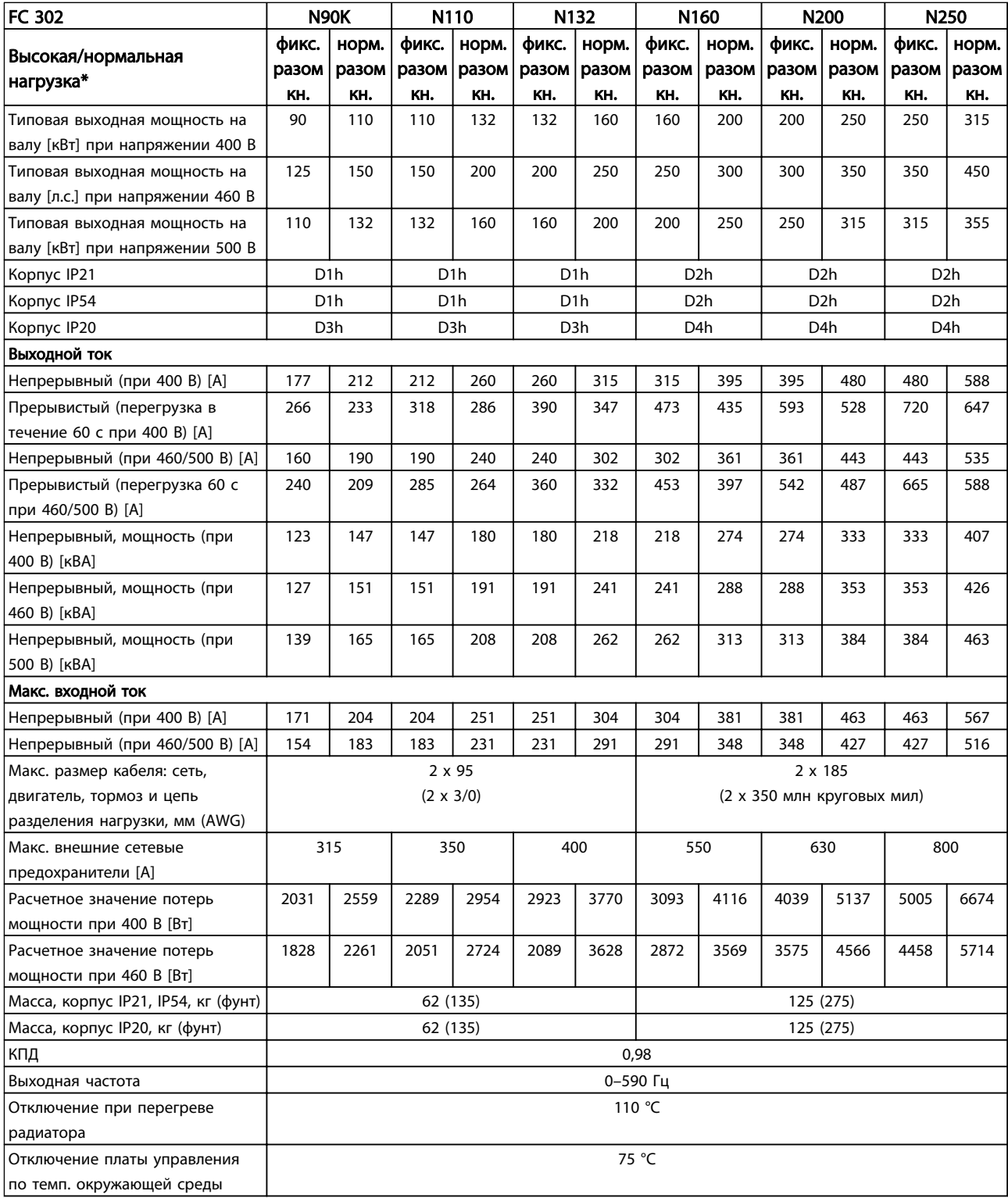

Danfoss

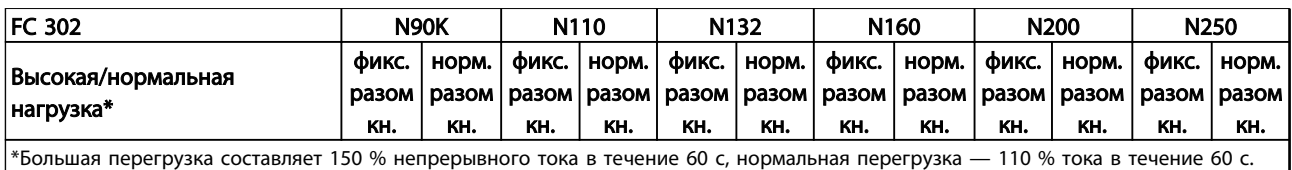

Таблица 10.1 Питание от сети 3 x 380–500 В перем. тока

Danfoss

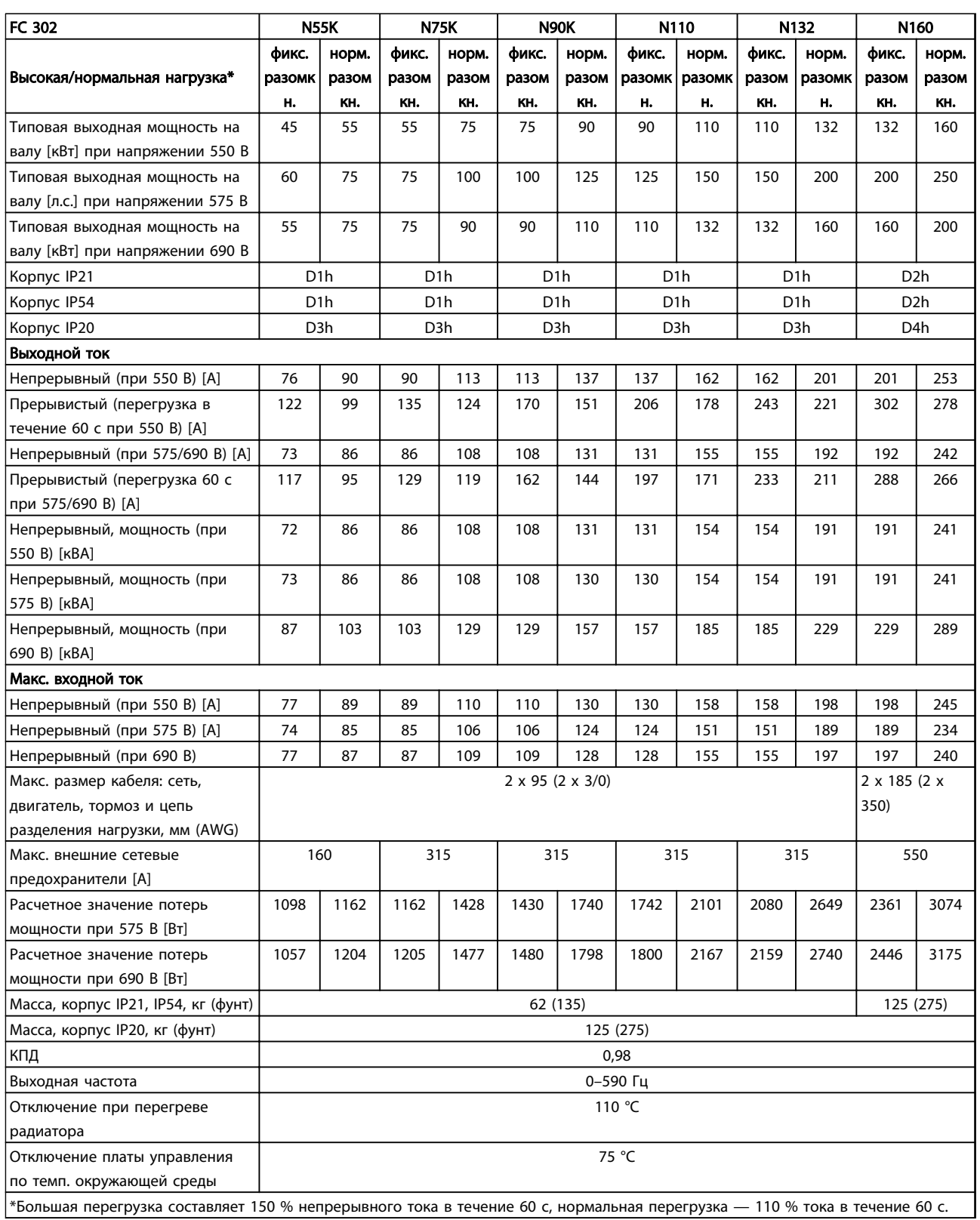

Таблица 10.2 Питание от сети 3 x 525–690 В перем. тока

Danfoss

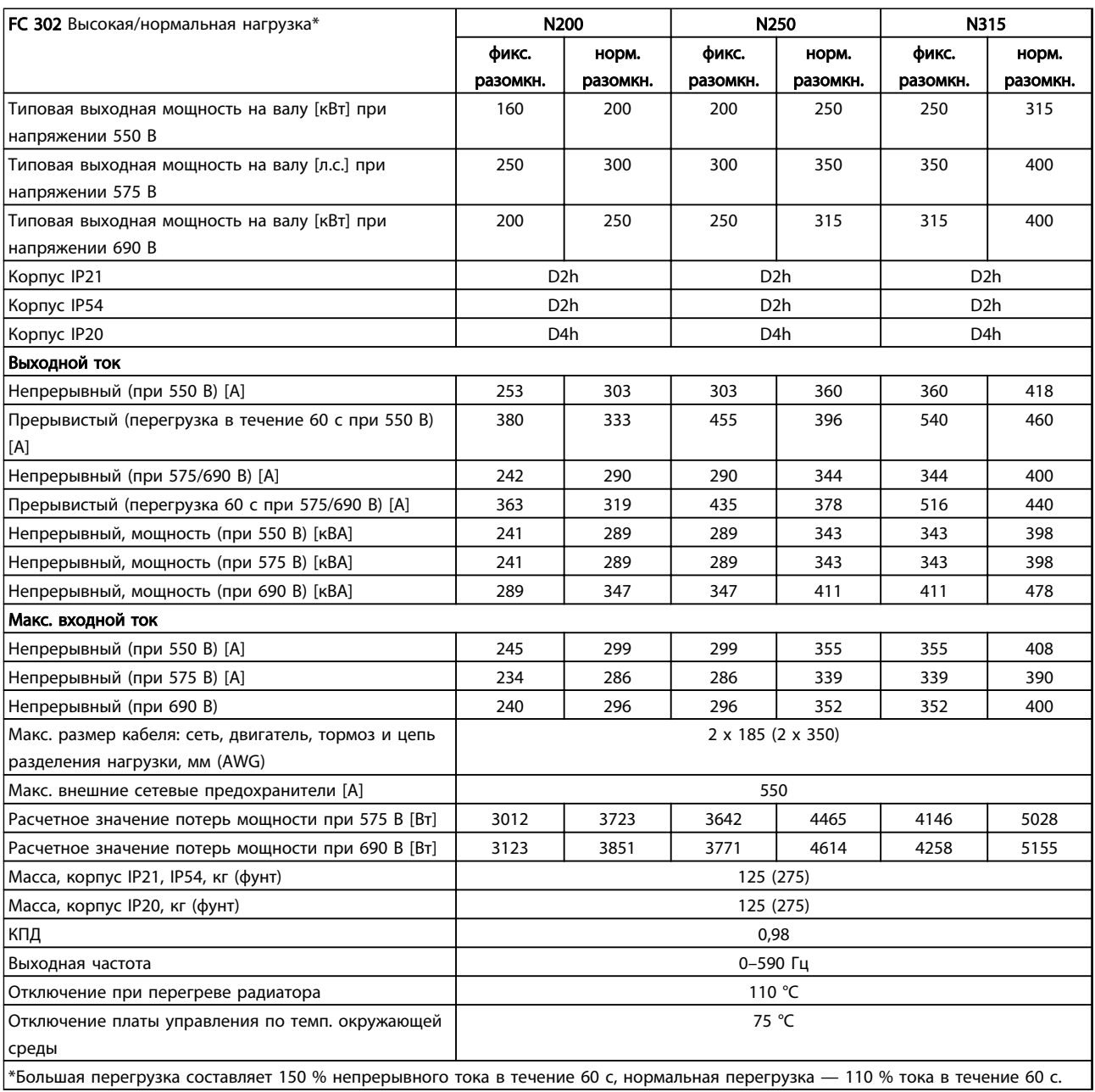

#### Таблица 10.3 Питание от сети 3 x 525–690 В перем. тока

Предполагается, что типовые значения потерь мощности приводятся при номинальной нагрузке и находятся в пределах ±15 % (допуск связан с изменениями напряжения и различием характеристик кабелей).

Потери рассчитаны исходя из частоты коммутации по умолчанию. При более высоких частотах коммутации потери значительно увеличиваются.

Шкаф дополнительных устройств увеличивает массу преобразователя частоты. Максимальные массы корпусов типоразмера D5h–D8h приведены в *[Таблица 10.4](#page-88-0)*

Danfoss

<span id="page-88-0"></span>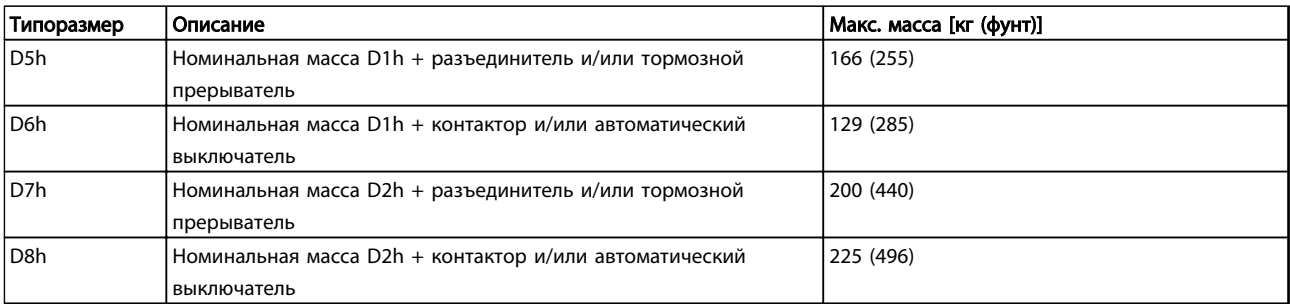

Таблица 10.4 Масса D5h–D8h

10 10

Danfoss

#### <span id="page-89-0"></span>10.2 Общие технические данные

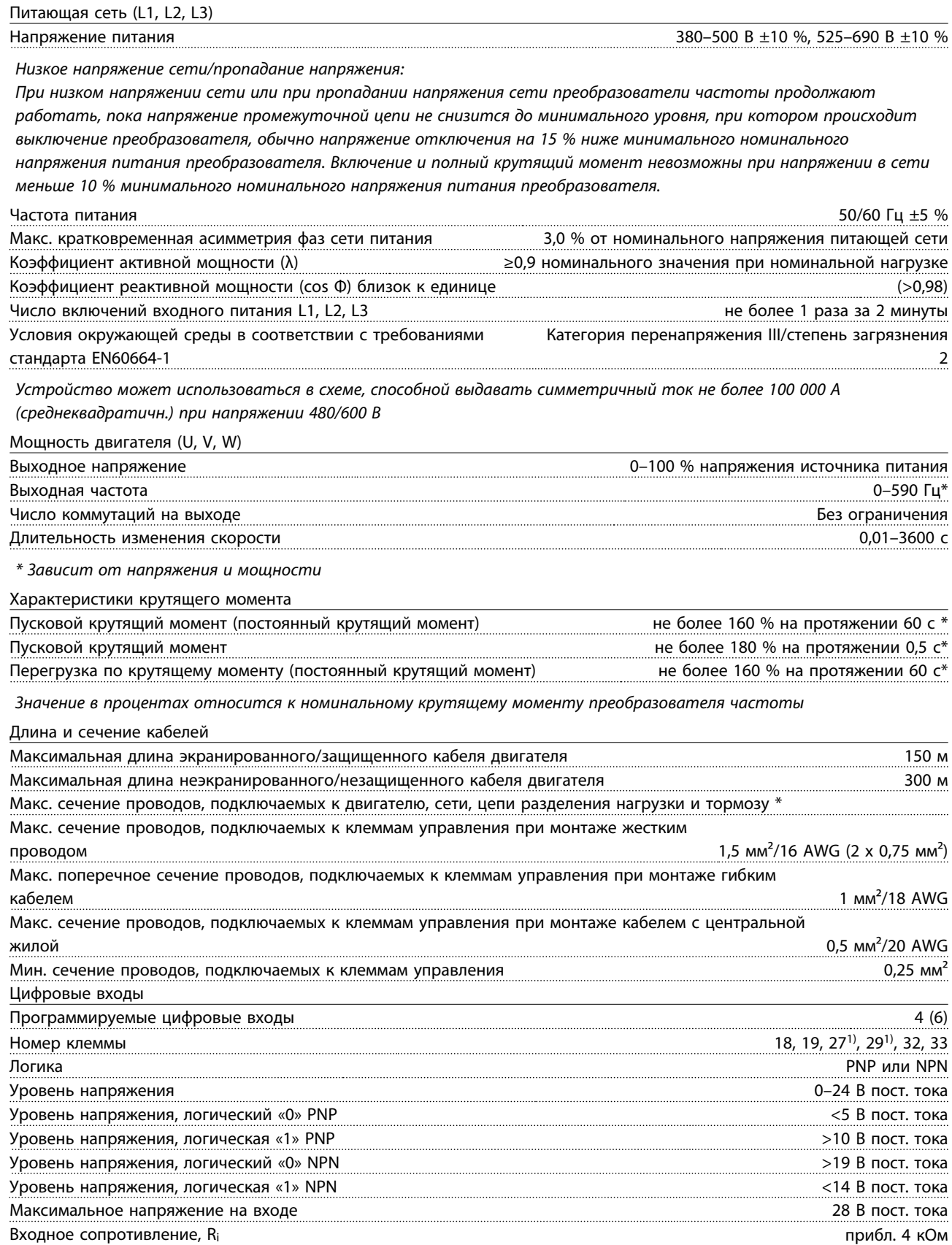

*Все цифровые входы гальванически изолированы от напряжения питания (PELV) и других высоковольтных клемм.*

*1) Клеммы 27 и 29 могут быть также запрограммированы как выходные.*

Danfoss

<span id="page-90-0"></span>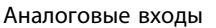

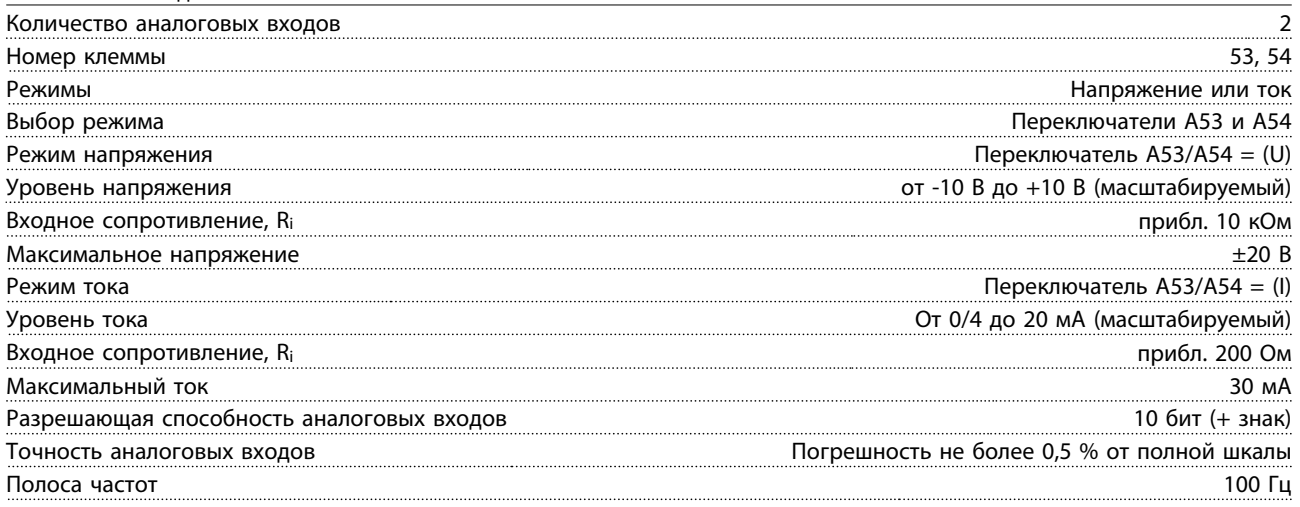

*Аналоговые входы гальванически изолированы от напряжения питания (PELV) и других высоковольтных клемм.*

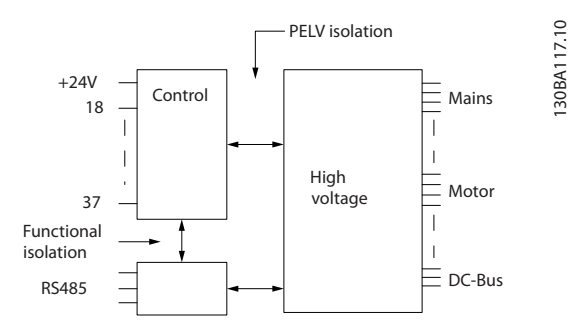

#### Рисунок 10.1

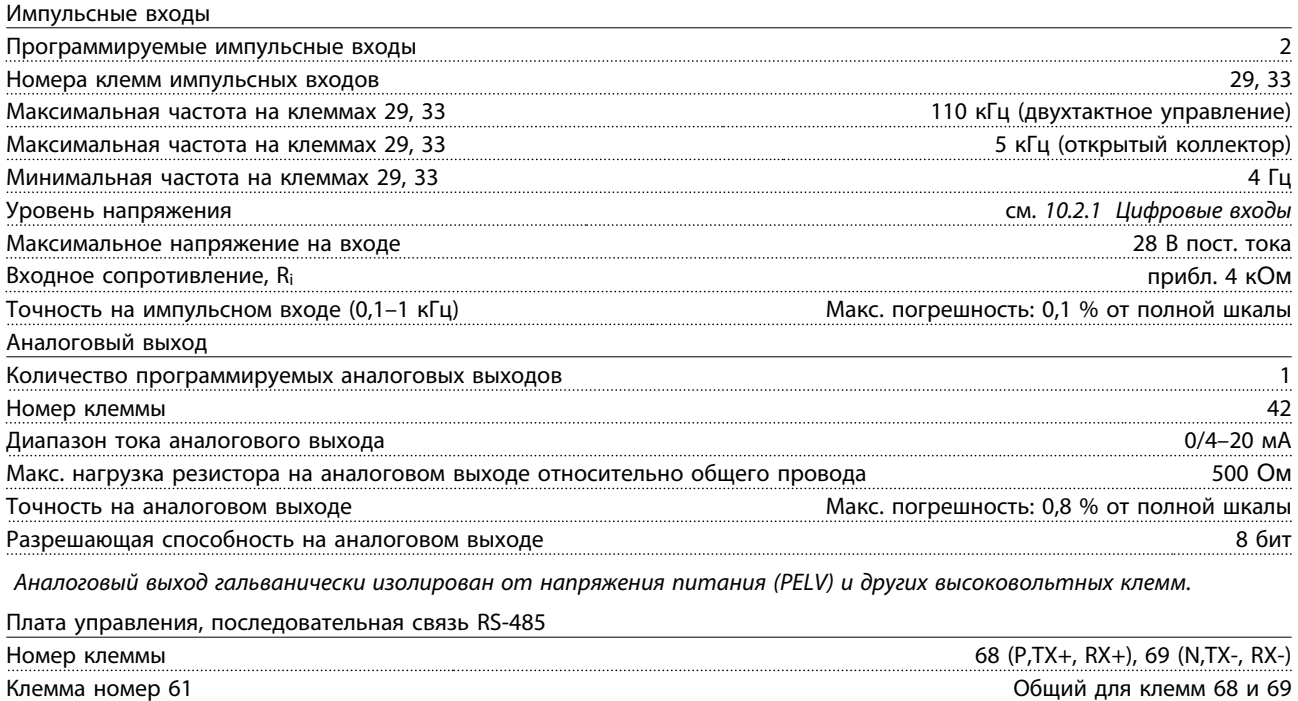

*Схема последовательной связи RS-485 функционально отделена от других центральных схем и гальванически изолирована от напряжения питания (PELV).*

Danfoss

<span id="page-91-0"></span>Цифровой выход

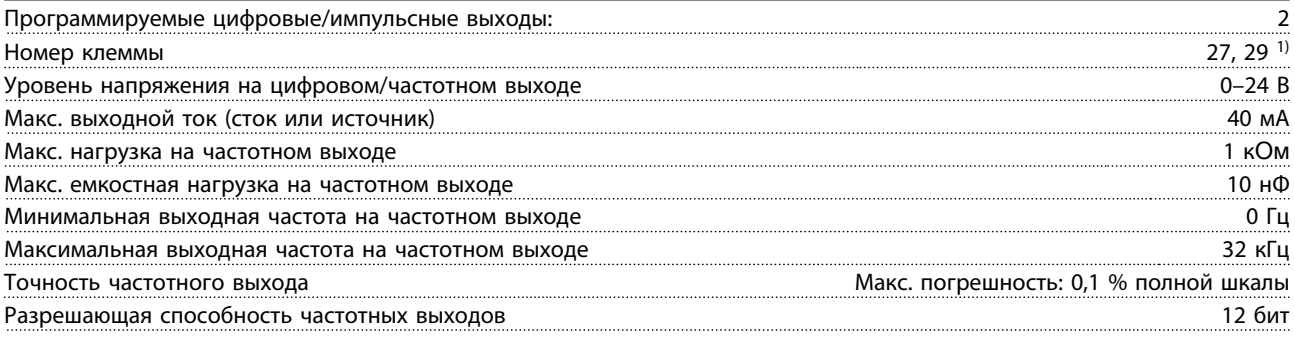

*1) Клеммы 27 и 29 могут быть также запрограммированы как входные.*

*Цифровой выход имеет гальванически изолирован от напряжения питания (PELV) и других высоковольтных клемм.*

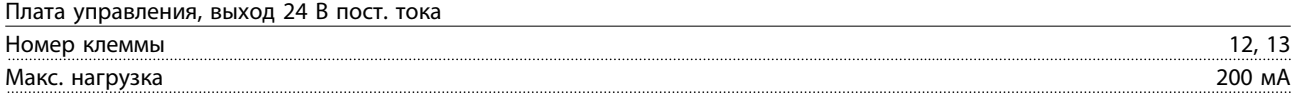

*Источник напряжения 24 В пост. тока гальванически изолирован от напряжения питания (PELV), но у него тот же потенциал, что у аналоговых и цифровых входов и выходов.*

Выходы реле

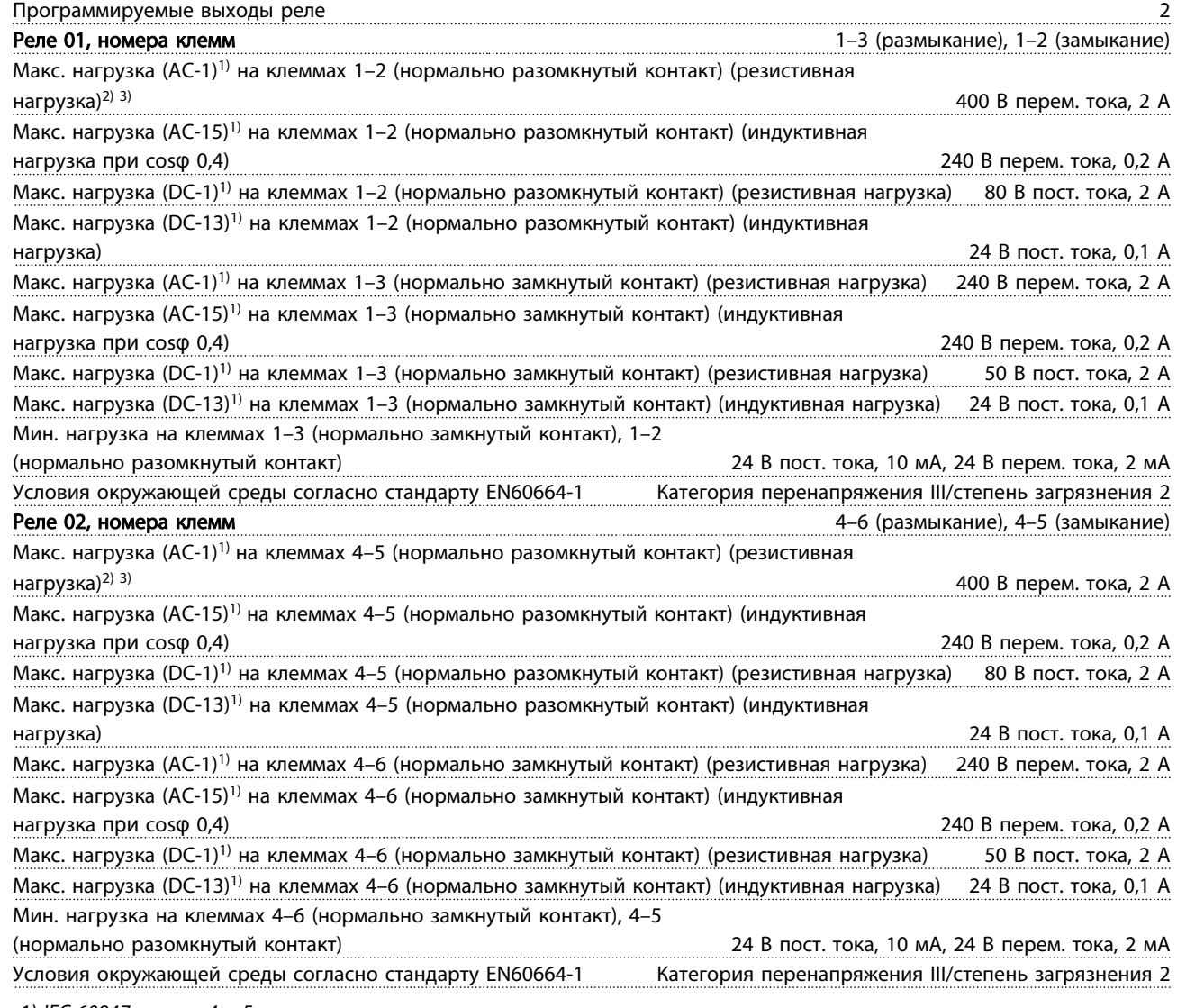

*1) IEC 60947, части 4 и 5*

*Контакты реле гальванически изолированы от остальной части схемы с помощью усиленной изоляции (PELV).*

Danfoss

<span id="page-92-0"></span>*2) Повышенное напряжение категории II*

*3) Приложения стандарта UL, 300 В постоянного тока, 2 А*

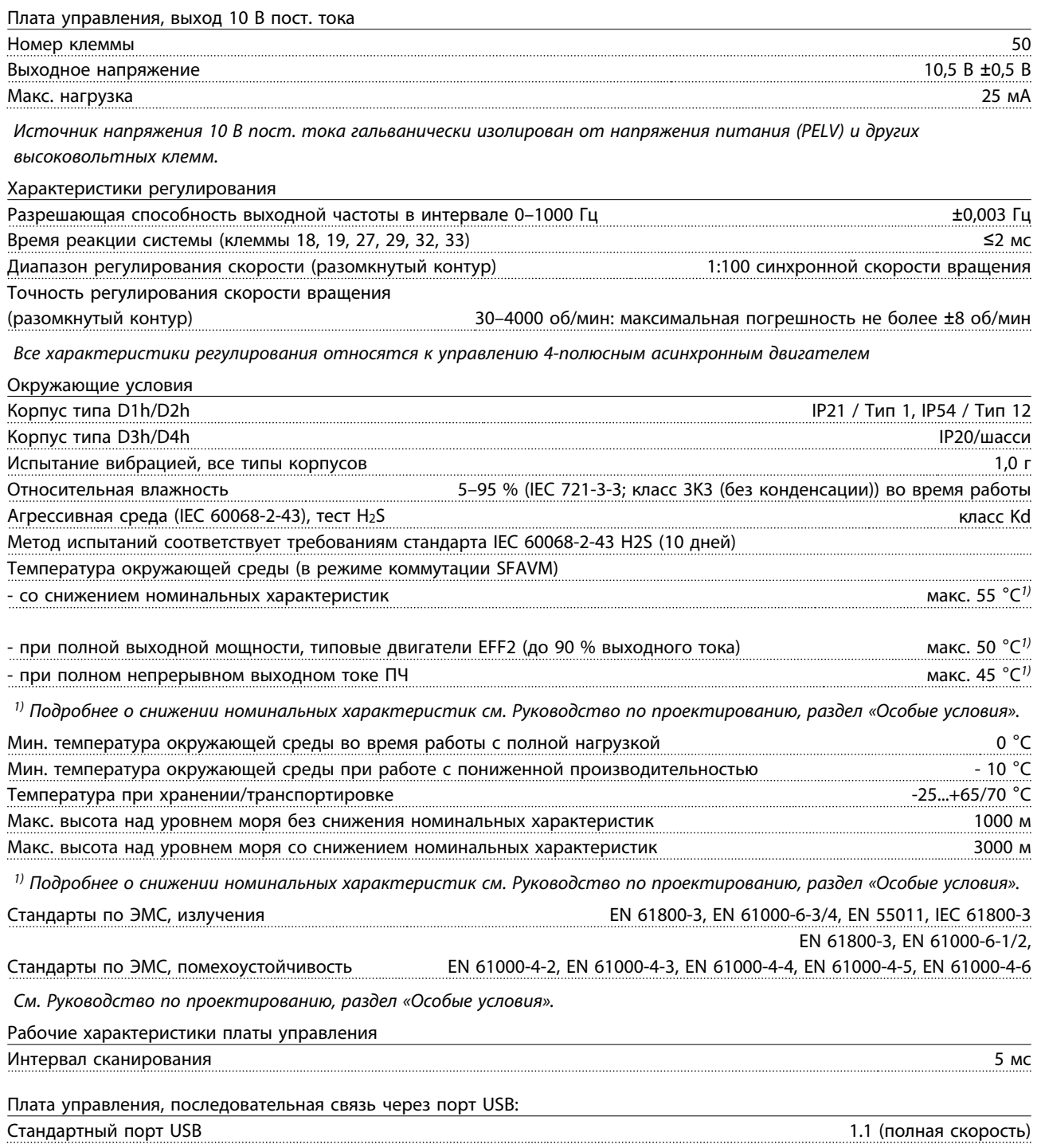

Разъем USB Разъем USB типа В, «для устройств»

Danfoss

# <span id="page-93-0"></span>ПРЕДУПРЕЖДЕНИЕ

Подключение ПК осуществляется стандартным кабелем USB (хост/устройство).

Соединение USB гальванически изолировано от напряжения питания (с защитой PELV) и других высоковольтных клемм.

Соединение USB не изолировано гальванически от защитного заземления (зануления). К разъему USB на преобразователе частоты можно подключать только изолированный переносной ПК или изолированный USB-кабель/ преобразователь.

Средства и функции защиты

- Электронная тепловая защита электродвигателя от перегрузки.
- Контроль температуры радиатора обеспечивает отключение преобразователя частоты при достижении температурой значения

95 °C ±5 °C. Сброс защиты от перегрева невозможно осуществить до тех пор, пока температура радиатора не станет ниже 70 °C ±5 °C (Пояснение: такие температуры могут отличаться для разных типоразмеров по мощности, корпусов и т. п.). Преобразователь частоты имеет функцию автоматического снижения номинальных характеристик, предотвращающую нагрев радиатора до 95 °C.

- Преобразователь частоты защищен от короткого замыкания клемм двигателя U, V, W.
- При потере фазы сети питания преобразователь частоты отключается или выдает предупреждение (в зависимости от нагрузки).
- Контроль напряжения промежуточной цепи обеспечивает отключение преобразователя частоты при значительном понижении или повышении напряжения промежуточной цепи.
- Преобразователь частоты защищен от короткого замыкания на землю (корпус) клемм двигателя U, V, W.

#### <span id="page-94-0"></span>10.3 Таблицы плавких предохранителей

#### 10.3.1 Защита

#### Защита параллельных цепей

Чтобы защитить установку от перегрузки по току и пожара, все параллельные цепи в установке, коммутационные устройства, машины и т. д. должны иметь защиту от короткого замыкания и перегрузки по току в соответствии с государственными/ международными правилами.

#### Защита от короткого замыкания

Чтобы избежать возникновения пожара и опасности поражения электрическим током преобразователь частоты должен быть защищен от короткого замыкания. Danfoss рекомендует применять указанные ниже предохранители для защиты обслуживающего персонала и оборудования в случае внутренней неисправности в преобразователе частоты. Преобразователь частоты обеспечивает полную защиту в случае короткого замыкания на выходе, к которому подключается двигатель.

#### Защита от перегрузки по току

Обеспечьте защиту от перегрузки для предотвращения опасности пожара из-за перегрева кабелей в установке. Преобразователь частоты снабжен внутренней защитой

от превышения тока, которая может использоваться для защиты от перегрузки входных цепей (за исключением исполнений, соответствующих требованиям UL). См. *4-18 Предел по току*. Кроме того, для защиты от перегрузки по току в установке могут использоваться плавкие предохранители и автоматические выключатели. Защита от перегрузки по току должна выполняться в соответствии с государственными нормативами.

#### 10.3.2 Выбор предохранителей

Danfoss рекомендует применять указанные ниже предохранители в соответствии со стандартом EN50178. Несоблюдение приведенных рекомендаций может в случае неисправности привести к повреждению преобразователя частоты.

Указанные ниже предохранители могут использоваться в схеме, способной выдавать симметричный ток 100 000 А (среднеквадратичн.).

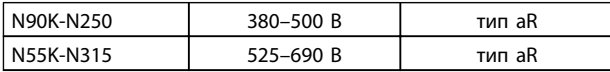

#### Таблица 10.5 Рекомендуемые предохранители

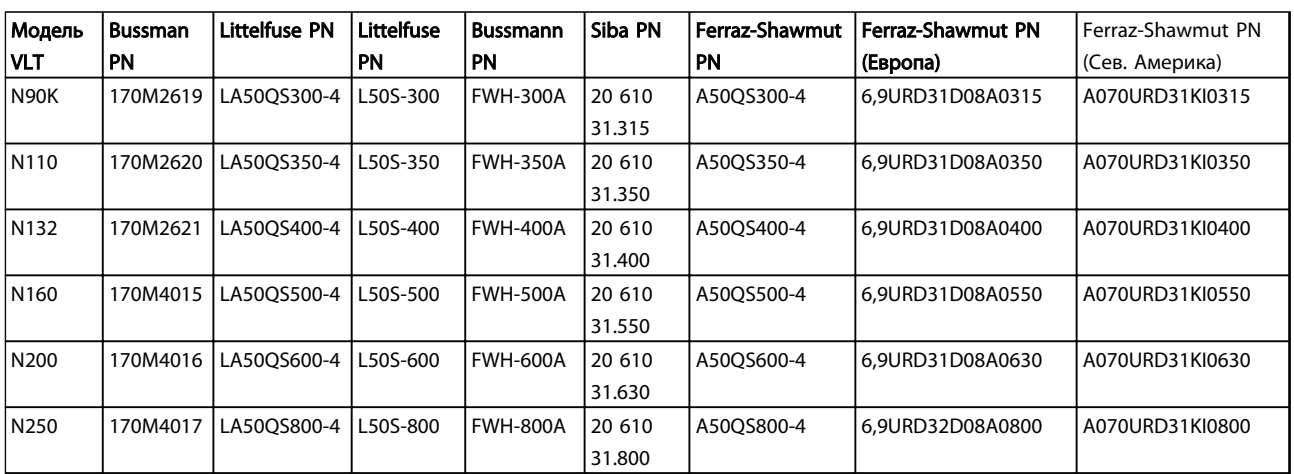

Таблица 10.6 Предохранители для преобразователей частоты 380–500 В.

<u>Danfoss</u>

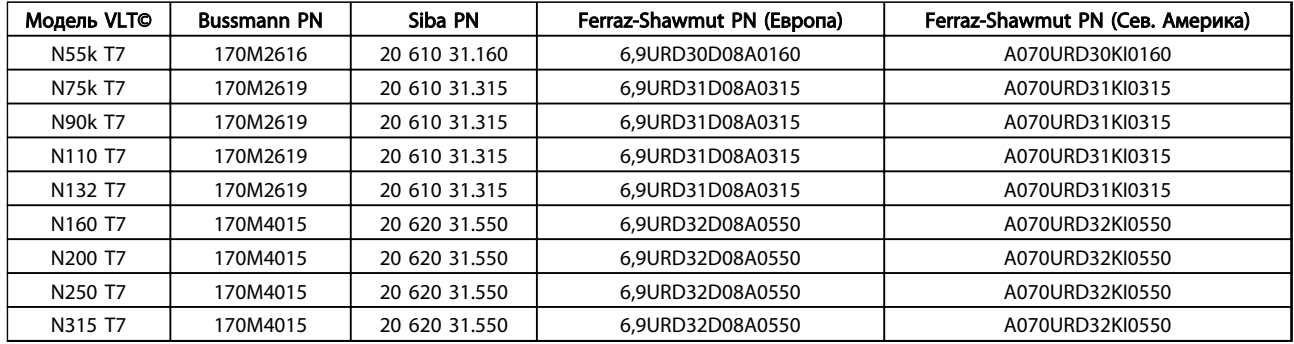

#### Таблица 10.7 Предохранители для преобразователей частоты 525–690 В.

Чтобы соответствовать стандарту UL, в блоках, поставляемых только с контактором, должны использоваться предохранители Bussmann серии 170M. Если с преобразователем частоты поставляется только с контактором, см. номинальные значения SCCR и критерии предохранителей согласно стандарту UL в *Таблица 10.9*.

#### 10.3.3 Номинальный ток короткого замыкания (SCCR)

Если преобразователь частоты поставляется без разъединителя сети, контактора или автоматического выключателя, номинальный ток короткого замыкания (SCCR) преобразователя частоты составляет 100 000 ампер при всех напряжениях (380–690 В).

Если преобразователь частоты поставляется с разъединителем сети, номинальный ток короткого замыкания (SCCR) преобразователя частоты составляет 100 000 ампер при всех напряжениях (380–690 В).

Если преобразователь частоты поставляется с автоматическим выключателем, номинальный ток короткого замыкания (SCCR) зависит от напряжения, см *Таблица 10.8*:

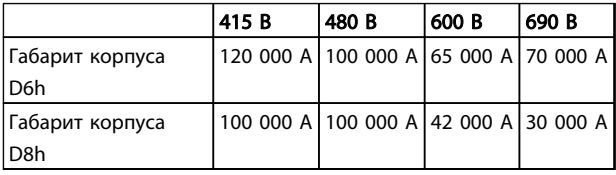

#### Таблица 10.8 Преобразователь частоты, поставляемый с автоматическим выключателем

Если преобразователь частоты проставляется только с контактором и

защищен внешними предохранителями в соответствии с *Таблица 10.9*, SCCR преобразователя частоты имеет следующие значения:

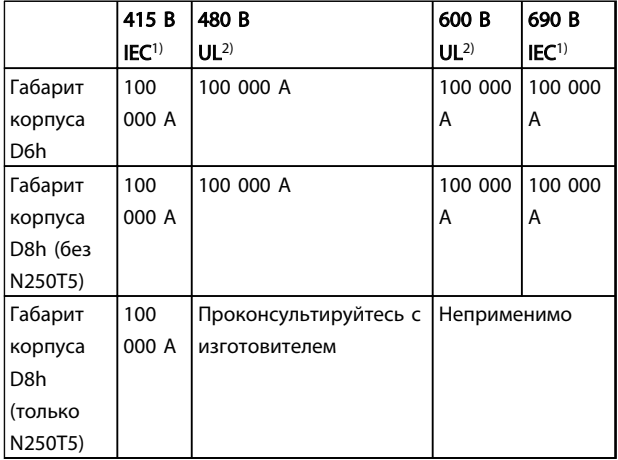

#### Таблица 10.9 Преобразователь частоты, поставляемый с контактором

*1) С предохранителем Bussmann типа LPJ-SP или Gould Shawmut типа AJT. Номиналы предохранителей макс. 450 А для D6h и макс. 900 А для D8h.*

*2) Для аттестации UL в параллельных цепях должны использоваться предохранители Class J или L. Номиналы предохранителей макс. 450 А для D6h и макс. 600 А для D8h.*

#### 10.3.4 Моменты затяжки контактов

При затягивании электрических соединений необходимо применять правильный момент затяжки. Слишком малый или слишком большой момент затяжки приводит к ненадежному электрическому соединению. Для обеспечения правильного момента затяжки пользуйтесь динамометрическим ключом. Для затягивания болтов всегда применяйте динамометрический ключ.

Danfoss

<span id="page-96-0"></span>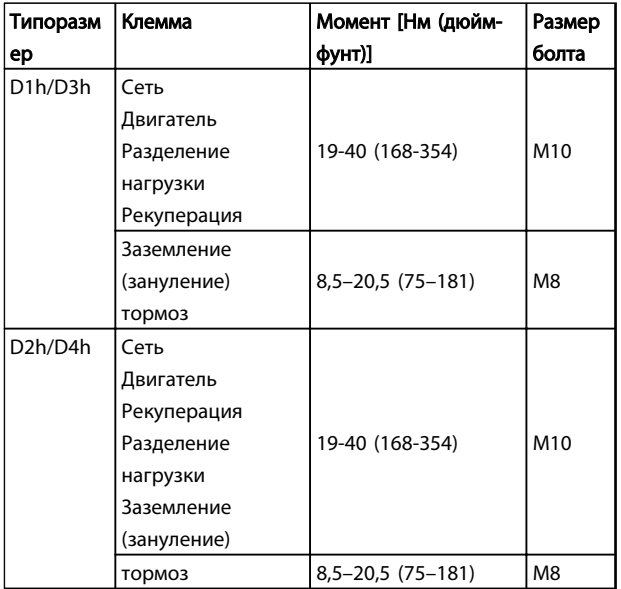

Таблица 10.10 Момент затяжки для клемм

10 10

Danfoss

 $\overline{\phantom{a}}$ 

#### VLT<sup>®</sup> Automation Drive, типоразмер D Инструкция по эксплуатации

Внешние

#### Алфавитный указатель

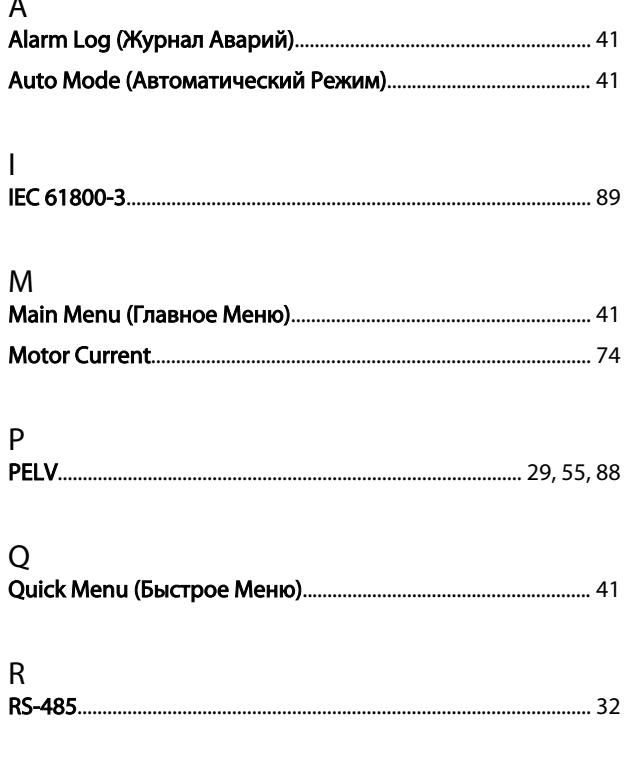

#### A **AAD**

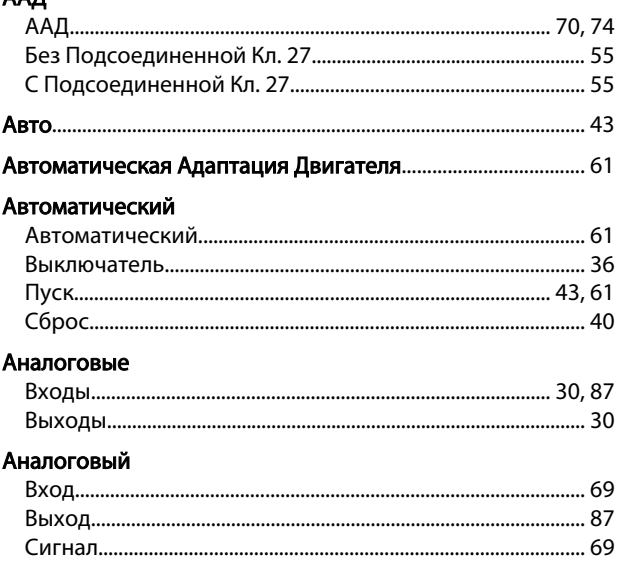

#### Б

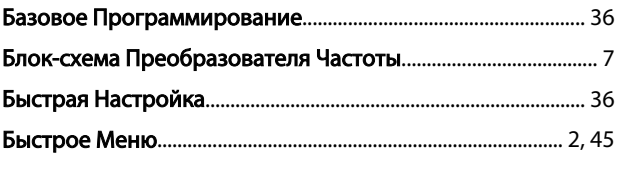

#### Время Входной Входные Выравнивающие Токи Заземления (зануления) 50/60 Гц...... 30 Выходная Мощность Двигателя (U, V, W).................................. 86 Выходной

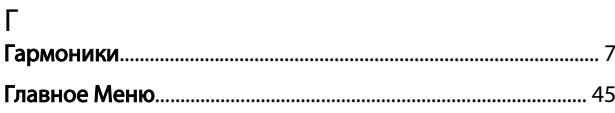

### Д

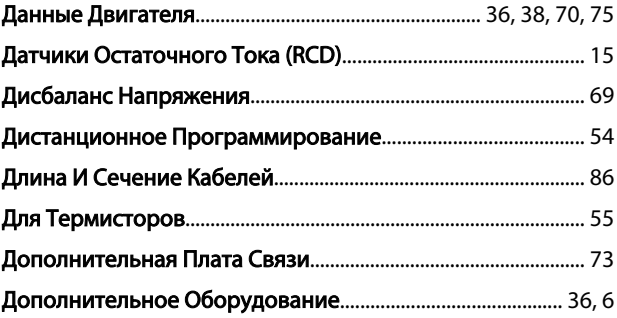

#### Ж

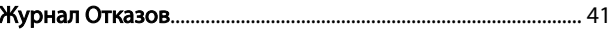

#### $\overline{3}$  $3<sub>i</sub>$

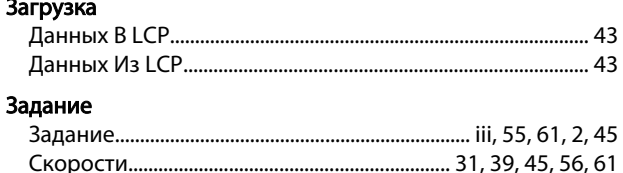

B 

Danfoss

# VLT® Automation Drive, типоразмер D<br>Инструкция по эксплуатации

#### Заземление

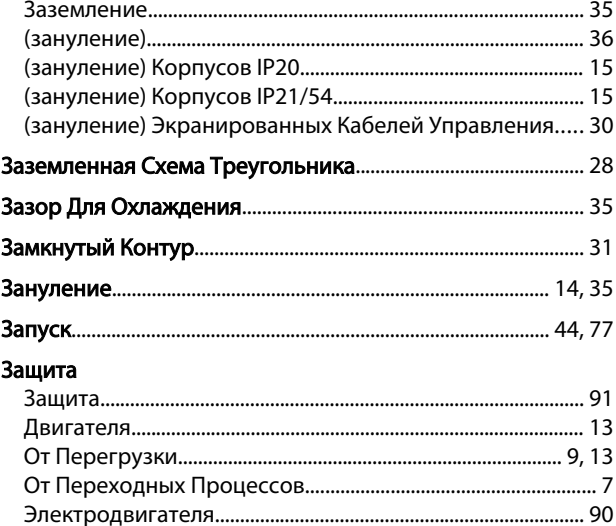

#### И

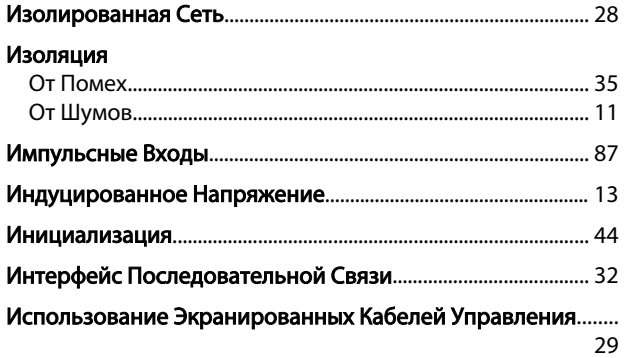

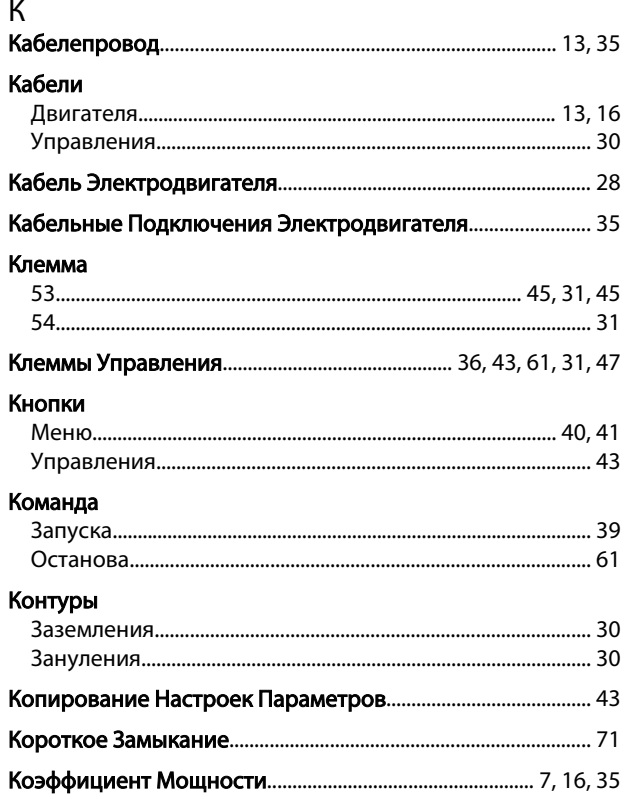

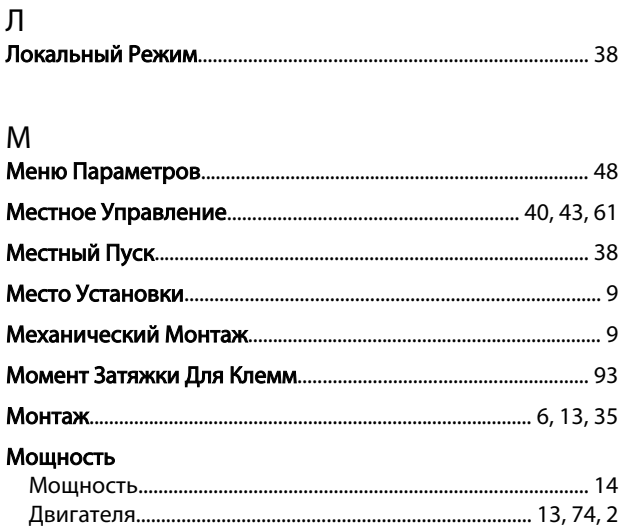

#### $\overline{H}$

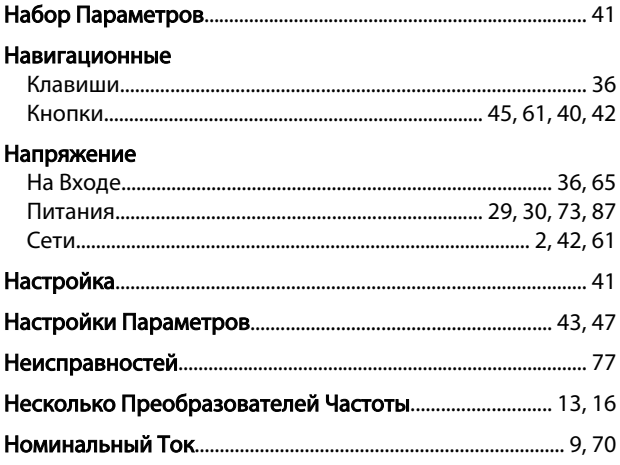

### $\mathsf O$

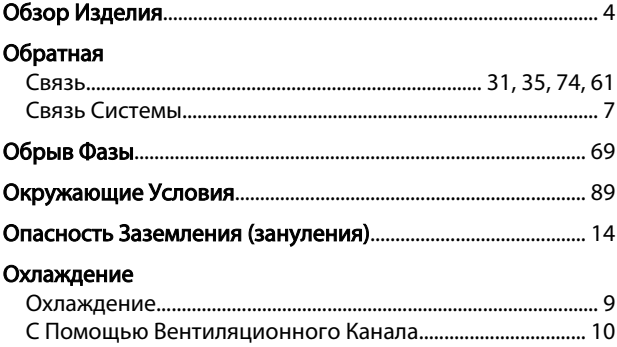

### $\boldsymbol{\Pi}$

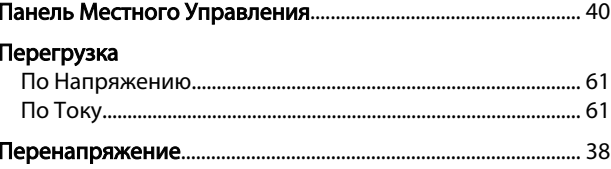

Danfoss

#### VLT<sup>®</sup> Automation Drive, типоразмер D Инструкция по эксплуатации

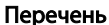

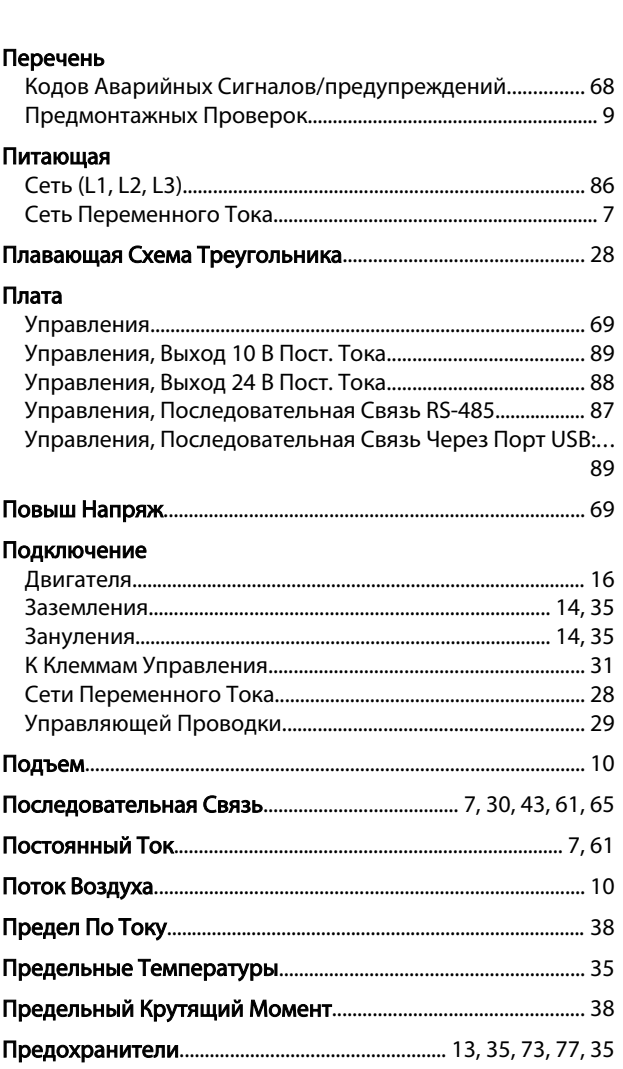

### ρŗ Программирование................. 6, 38, 41, 48, 54, 69, 36, 40, 43  $\overline{y}$

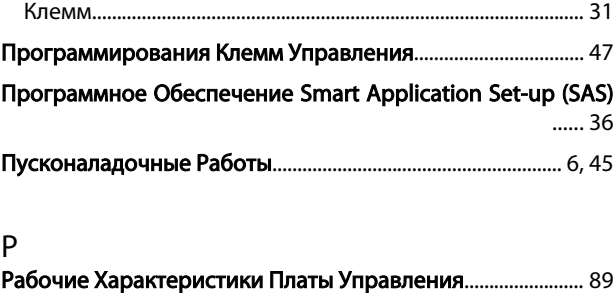

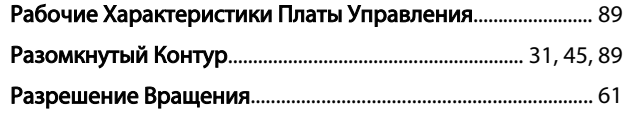

#### Расположение

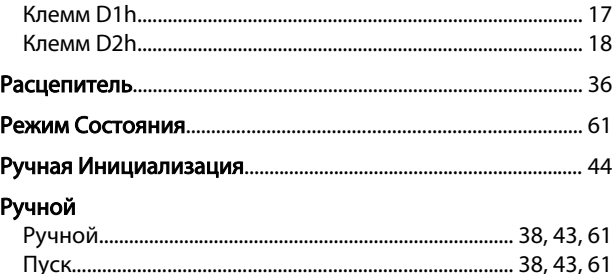

#### $\overline{C}$

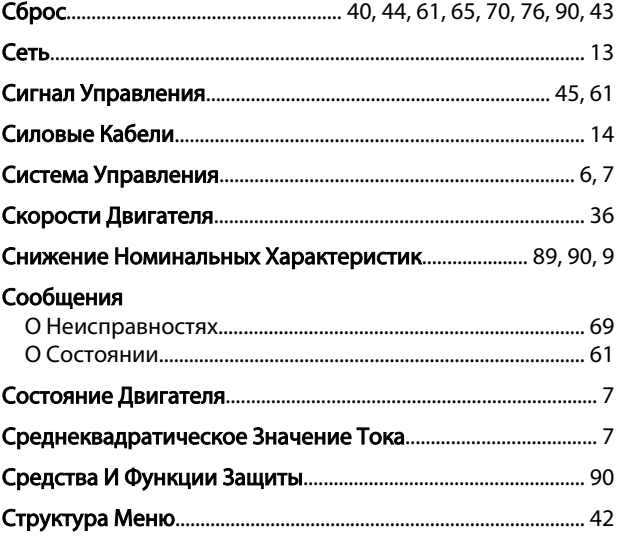

### $\mathsf{T}$

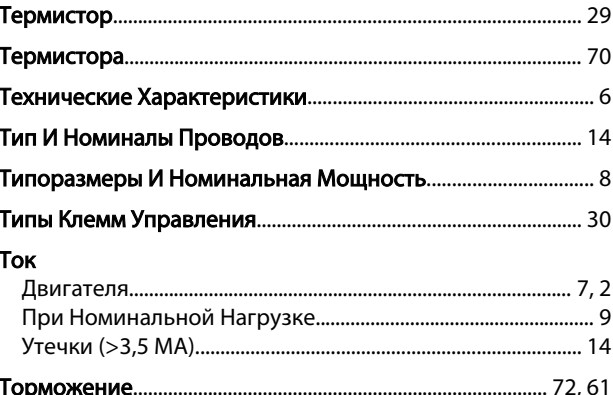

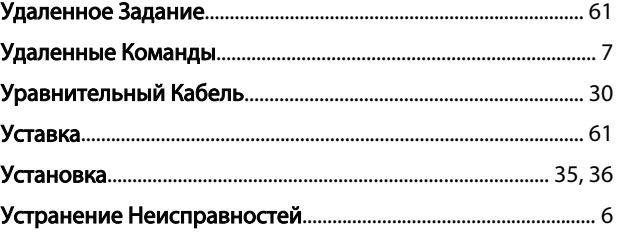

#### $\Phi$

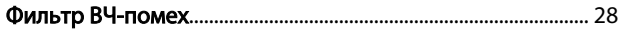

Проверка

Провод

Проводка

Программирование

Danfoss

# VLT® Automation Drive, типоразмер D<br>Инструкция по эксплуатации

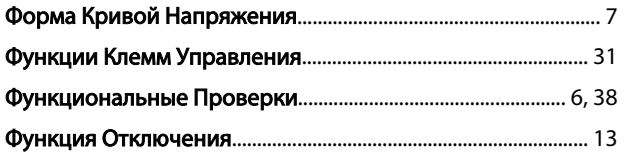

#### $\mathsf{X}$

#### Характеристики

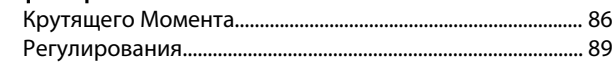

# $\mathbf{u}$

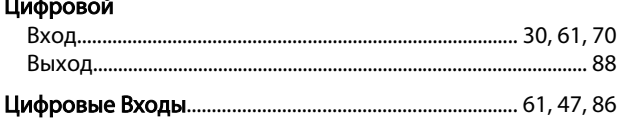

# Ч<br>Ча

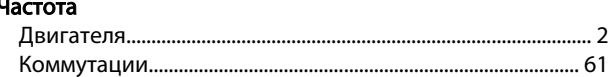

## $\overline{\mathcal{L}}$

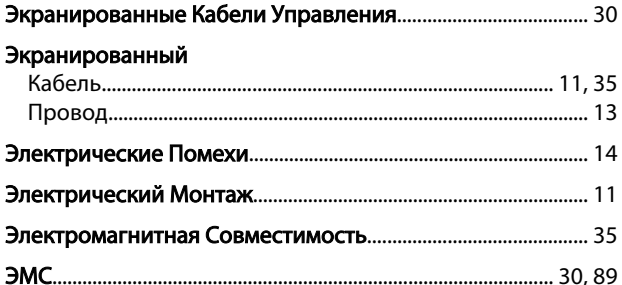

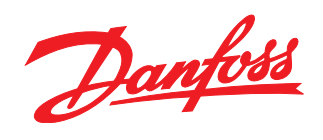

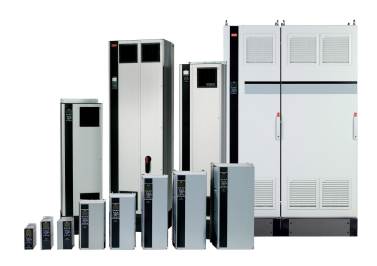

#### www.danfoss.com/drives

-<br>Фирма "Данфосс" не берёт на себя никакой ответственности за возможные опечатки в каталогах, брошюрах и других видах печатного материала. Фирма "Данфосс" оставляет<br>за собой право на изменения своих продуктов без предвари

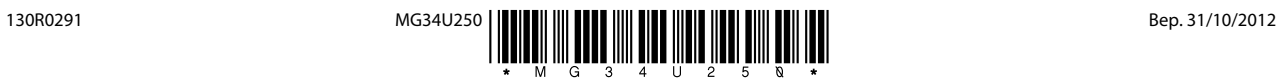